## **Τ.Ε.Ι. ΗΠΕΙΡΟΥ ΤΜΗΜΑ ΤΗΛΕΠΛΗΡΟΦΟΡΙΚΗΣ ΚΑΙ ΔΙΟΙΚΗΣΗΣ**

# **ΠΤΥΧΙΑΚΗ ΕΡΓΑΣΙΑ**

**Εγκατάσταση, παραμετροποίηση και εισαγωγή δεδομένων στο σύστημα καταλογογράφησης διπλωματικών εργασιών «Άρτεμις»** 

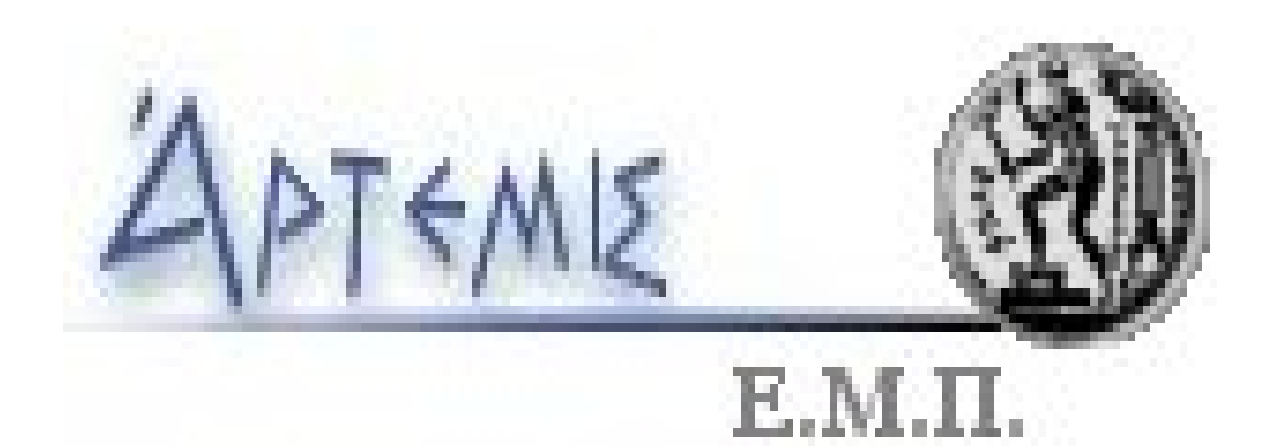

## **ΕΠΙΒΛΕΠΩΝ ΚΑΘΗΓΗΤΗΣ: ΑΝΔΡΕΑΣ ΦΛΩΡΟΣ**

## **ΣΠΟΥΔΑΣΤΗΣ: ΝΙΚΟΣ ΚΑΡΑΝΙΚΟΛΟΣ**

**ΑΡΤΑ 2005**

# **ΠΕΡΙΕΧΟΜΕΝΑ**

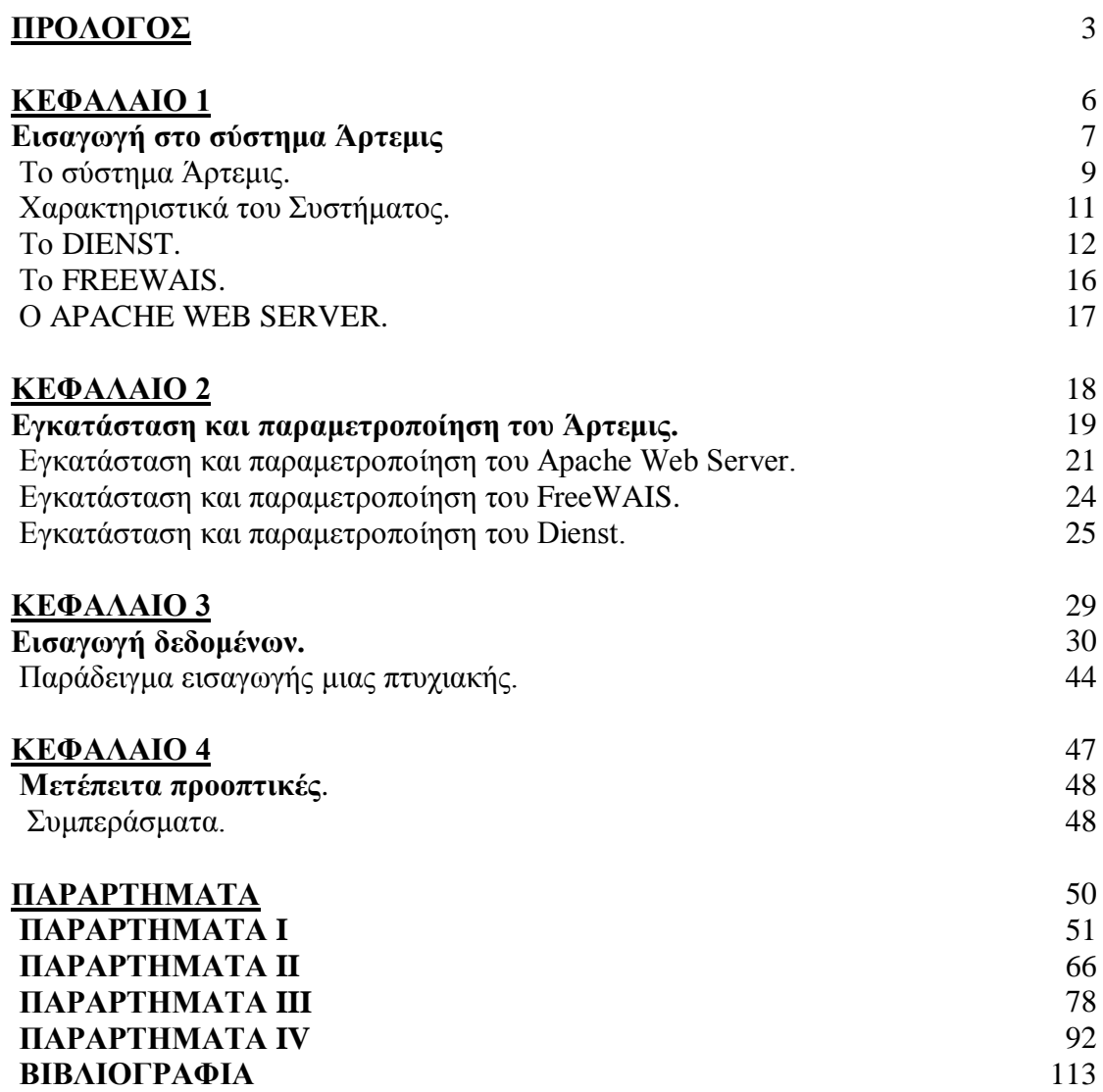

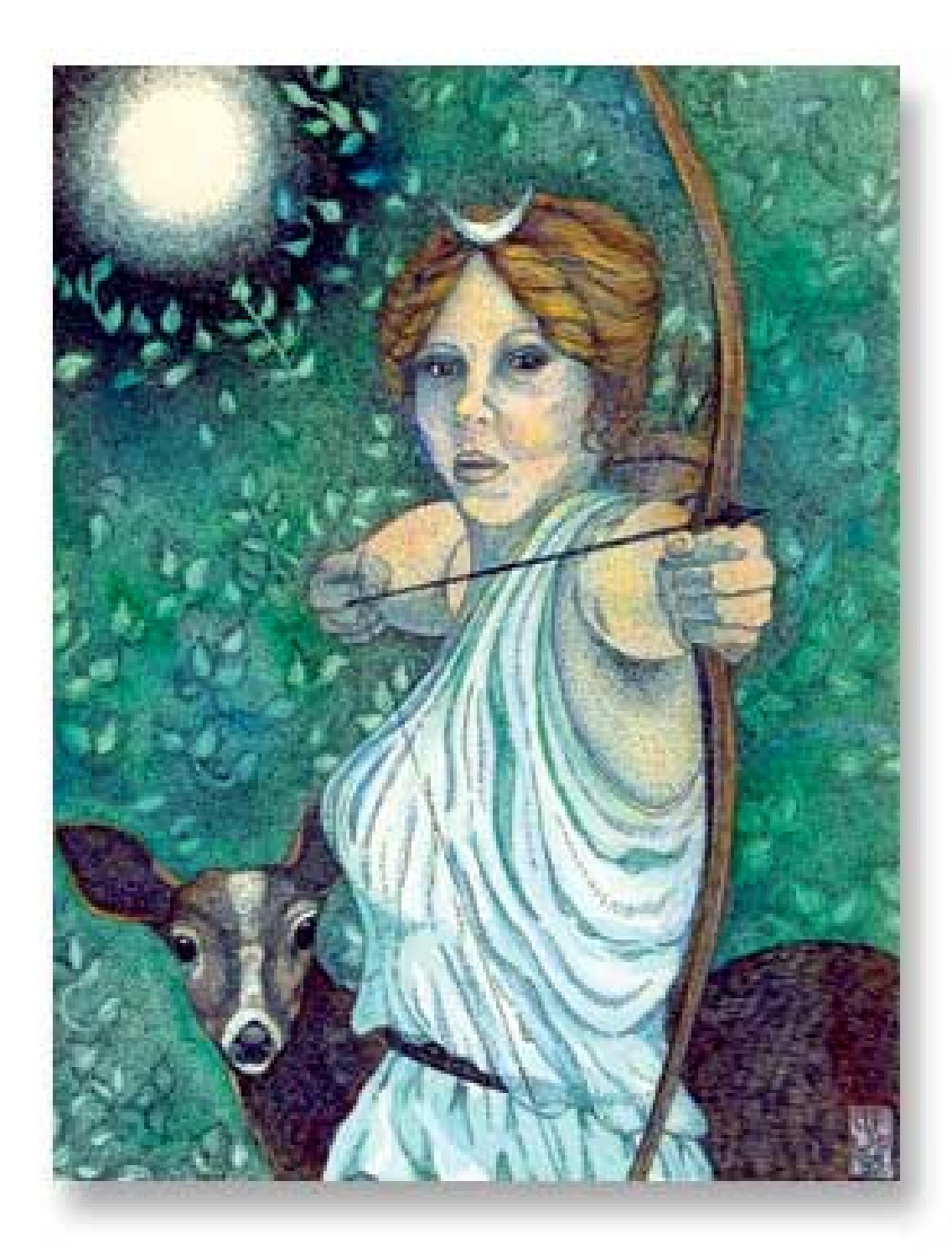

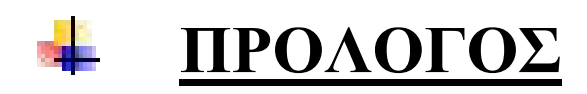

## **ΠΡΟΛΟΓΟΣ**

Η εξελικτική μετάλλαξη της σχέσης ανάμεσα στην επιστήμη και την τεχνολογία αναδεικνύει ολοένα και περισσότερο την κρισιμότητα της πρόσβασης στην γνώση και την πληροφορία, σε μια ταχύτατα αναδυόμενη πληροφοριακή επικράτεια. Στο πλαίσιο αυτό, η γενικευμένη εφαρμογή των τεχνολογιών της Πληροφορικής και των Επικοινωνιών αποτελεί ολοένα και περισσότερο κυρίαρχο μοχλό για την κοινωνική και οικονομική ανάπτυξη σε πολλές χώρες, οδηγώντας στην διαμόρφωση της κοινωνίας της Πληροφορίας.

Η πτυχιακή εργασία Άρτεμις ασχολείται με την δημιουργία ενός κόμβου σε κάθε βιβλιοθήκη ο οποίος θα είναι υπεύθυνος για την δημιουργία ψηφιακών συλλογών πανεπιστημιακού εκπαιδευτικού / διδακτικού υλικού και την παρουσίαση και διανομή του μέσω Internet, κυρίως στους φοιτητές / σπουδαστές και τους διδάσκοντες των Α.Ε.Ι. και Τ.Ε.Ι.

Στα κεφάλαια που θα ακολουθούν περιγράφουμε το σύστημα Άρτεμις και ειδικότερα τον κόμβο (http://artemis.teiep.gr) της κεντρικής βιβλιοθήκης του Τ.Ε.Ι. Ηπείρου. Ειδικότερα:

Στο **κεφάλαιο 1**, αποτελώντας την εισαγωγή, αναφέρεται ο σκοπός του Άρτεμις. Ασχολούμαστε με θέματα που έχουν να κάνουν με την πνευματική ιδιοκτησία του συγγραφέα και αναλύουμε σε βάθος την αρχιτεκτονική σχεδίαση του συστήματος Άρτεμις καθώς και τις λειτουργίες των βασικών μερών του.

Στο **κεφάλαιο 2,** παρουσιάζουμε διεξοδικά την διαδικασία της εγκατάστασης των πακέτων λογισμικού καθώς και την παραμετροποίηση τους. Ακόμα αναφερόμαστε στον οργανισμό που παρέχει τις υπηρεσίες στα πλαίσια ανάπτυξης και λειτουργίας μιας αξιόπιστης και αποτελεσματικής υποδομής υπηρεσιών.

Στο **κεφάλαιο 3**, θα δείξουμε τα βήματα για την εισαγωγή, επεξεργασία και διαχείριση του ψηφιακού και διδακτικού υλικού που μπορεί να κάνει ο Διαχειριστής, καθώς και την διαδικασία εξαγωγής της πληροφορίας, που θέλουμε σαν απλοί χρήστες του συστήματος Άρτεμις. Στο κεφάλαιο αυτό θα έχουμε και μια πρώτη επαφή με το φιλικό γραφικό περιβάλλον του Άρτεμις.

Τέλος στο **κεφάλαιο 4,** και με το τέλος διαχείρισης του συστήματος προβαίνουμε σε συμπεράσματα καθώς και σε μετέπειτα προοπτικές όπως, περαιτέρω εισαγωγή πτυχιακών, ένταξη του κόμβου στο συνολικό Άρτεμις, κ.α. Στο κεφάλαιο αυτό, περιγράφονται γενικά ζητήματα αξιολόγησης του συστήματος.

Γράφοντας την πτυχιακή θέλουμε να κάνουμε το σύστημα Άρτεμις μια πραγματική επιλογή βοήθειας σε σπουδαστές, φοιτητές και εκπαιδευτικούς, οι οποίοι ενδιαφέρονται για κάποιο μέρος του εκπαιδευτικού και ερευνητικού υλικού που παράγεται σε κάθε Α.Ε.Ι./Τ.Ε.Ι., χωρίς ταυτόχρονα η πρόσβαση να υπονοεί ότι είναι κοινό κτήμα. Αντιθέτως, όλα αποτελούν πνευματική ιδιοκτησία του συγγραφέα (ή εκδότη) τους και δημοσιεύονται στο Internet μετά από ειδική άδεια.

Τελειώνοντας θα ήθελα να ευχαριστήσω όλους εκείνους που συνέβαλαν στην τελειοποίηση της πτυχιακής μου εργασίας. Το προσωπικό της βιβλιοθήκης και ιδιαίτερα την κα Δήμητρα Βασιλάκη.

Βέβαια ξεχωριστές ευχαριστίες οφείλω στον διδάσκοντα μου Αντρέα Φλώρο που τίποτα δεν θα γινόταν αν δεν είχα την από μηχανή θεό βοήθειά του.

> Νίκος Καρανικολός Άρτα Οκτώβριος 2005

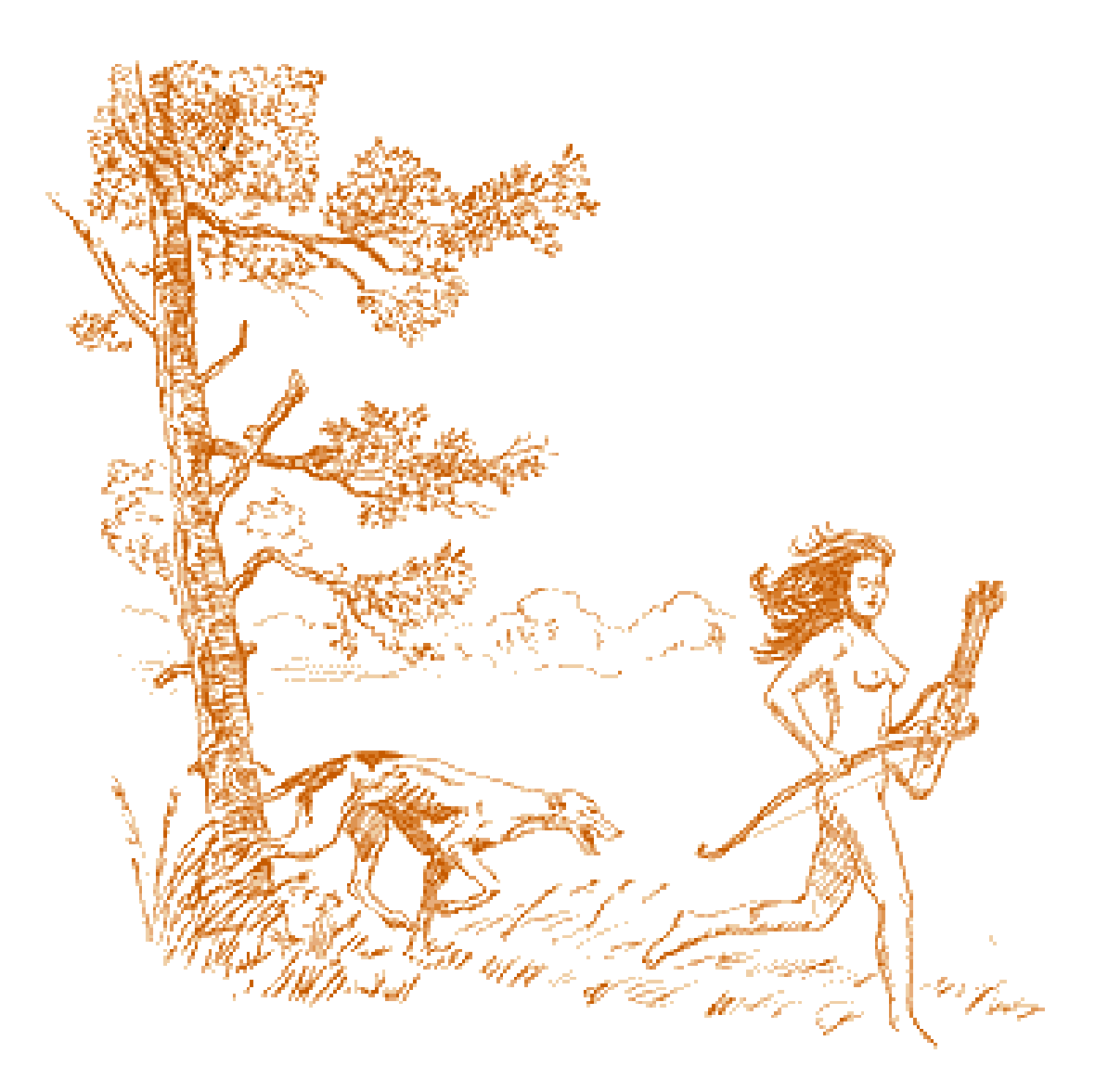

# **ΚΕΦΑΛΑΙΟ 1**

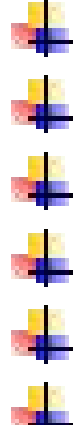

- Εισαγωγή στο σύστημα Άρτεμις
- Το σύστημα Άρτεμις
- Χαρακτηριστικά του Συστήματος
- Το DIENST
	- Το FREEWAIS
	- Ο APACHE WEB SERVER

### **ΚΕΦΑΛΑΙΟ 1**

## **ΕΙΣΑΓΩΓΗ ΣΤΟ ΣΥΣΤΗΜΑ ΑΡΤΕΜΙΣ**

H ανάπτυξη σύγχρονων τεχνολογιών στο χώρο των τηλεπικοινωνιών και της πληροφορικής δίνει πλέον στον τομέα της διάδοσης του πνευματικού υλικού νέες δυνατότητες και προοπτικές, καθιστώντας το διαθέσιμο σε όλο και μεγαλύτερο κοινό. Με την εξάπλωση του Διαδικτύου όλοι οι χρήστες μπορούν, από το σπίτι ή το γραφείο, μέσω του προσωπικού τους υπολογιστή, να ενημερώνονται και να αντλούν πληροφορίες, εξειδικευμένες γνώσεις για οτιδήποτε τους ενδιαφέρει. Από την άλλη πλευρά, σε ολόκληρο τον κόσμο, οι βιβλιοθήκες των πανεπιστημιακών ιδρυμάτων, των ερευνητικών κέντρων διατηρούν μια πληθώρα συλλογών βιβλίων, περιοδικών, εργασιών και γενικότερα κειμένων που αποτελούν την πνευματική παραγωγή των μελών τους. Η ανάπτυξη συστημάτων ψηφιακών βιβλιοθηκών, όπως λέγονται, δηλαδή, ηλεκτρονικών βιβλιοθηκών, δίνει σε οποιονδήποτε τη δυνατότητα μέσω διαδικτύου να έχει πρόσβαση στα περιεχόμενα της βιβλιοθήκης και να βλέπει στην οθόνη του υπολογιστή του, όπου είναι διαθέσιμο, το κείμενο που επιθυμεί.

Μια πραγματική επανάσταση έχει πραγματοποιηθεί τα τελευταία χρόνια στην ανάπτυξη των νέων τεχνολογιών στο χώρο των τηλεπικοινωνιών και της πληροφορικής προσφέροντας τεράστιες δυνατότητες συγκέντρωσης και διασποράς πληροφοριών, δεδομένων και γνώσεων. Η δημιουργία των βάσεων δεδομένων, των πανεπιστημιακών βιβλιοθηκών και των συστημάτων ψηφιακών βιβλιοθηκών αποτελούν μέσω του διαδικτύου ένα χρήσιμο εργαλείο για φοιτητές/σπουδαστές, καθηγητές και για κάθε ενδιαφερόμενο.

Στο πλαίσιο του Επιχειρησιακού Προγράμματος Εκπαίδευσης και Αρχικής Επαγγελματικής Κατάρτισης (ΕΠΕΑΕΚ), που χρηματοδοτείται από το Υπουργείο Παιδείας και την Ευρωπαϊκή Ένωση εκτελείται το πρόγραμμα Δικτύωση Βιβλιοθηκών Ιδρυμάτων Τριτοβάθμιας Εκπαίδευσης από το ΕΜΠ. Μέρος του έργου είναι η ανάπτυξη ενός ολοκληρωμένου κατανεμημένου πληροφοριακού συστήματος διαχείρισης του πνευματικού υλικού των ιδρυμάτων ΑΕΙ και ΤΕΙ της χώρας, που διεθνώς είναι γνωστό με τον όρο γκρίζα βιβλιογραφία και έχει εγκατασταθεί στα περισσότερα ΑΕΙ και ΤΕΙ.

7

Το σύστημα Άρτεμις περιλαμβάνει την έντυπη ή ηλεκτρονική μορφή του εκπαιδευτικού και ερευνητικού υλικού που παράγεται σε κάθε πανεπιστήμιο, δηλαδή τις διπλωματικές εργασίες των φοιτητών, τις εργασίες για την λήψη μεταπτυχιακών διπλωμάτων εξειδίκευσης, τις διδακτορικές διατριβές, τις σημειώσεις μαθημάτων, τις τεχνικές αναφορές κλπ.

Το Άρτεμις ενοποιεί όλες τις βιβλιοθήκες, ώστε να φαίνονται σαν μια μεγάλη (εικονική) ηλεκτρονική βιβλιοθήκη. Οποιοσδήποτε χρήστης που είναι συνδεδεμένος στο διαδίκτυο, μπορεί να προσπελάσει την ιστοσελίδα του συστήματος ΑΡΤΕΜΙΣ και να αναζητήσει μέσω μιας φόρμας αναζήτησης (search form) οποιοδήποτε ηλεκτρονικό κείμενο ανήκει στην γκρίζα βιβλιογραφία, ανεξάρτητα με το σε ποια βιβλιοθήκη ιδρύματος αυτό μπορεί τελικά να βρίσκεται.

Η πρόσβαση στα τεκμήρια του δικτυακού τόπου είναι ελεύθερη. Αυτό σε καμία περίπτωση δεν υπονοεί ότι είναι κοινό κτήμα (public domain). Αντιθέτως, όλα αποτελούν πνευματική ιδιοκτησία του συγγραφέα (ή εκδότη) τους και δημοσιεύονται στο Internet μετά από ειδική άδεια.

Βασικούς κανόνες αποτελούν τα παρακάτω:

- 1. Τα τεκμήρια δεν επιτρέπεται να χρησιμοποιηθούν για εμπορικούς σκοπούς.
- 2. Τα τεκμήρια δεν επιτρέπεται να επανεκδοθούν σε ψηφιακή ή έντυπη μορφή χωρίς την έγκριση του συγγραφέα (ή εκδότη). Φυσικά, οι διδάσκοντες μπορούν να τυπώνουν μέρος του τεκμηρίου για χρήση από τους διδασκόμενους.
- 3. Θα υπάρχει η παρούσα δήλωση στην πρώτη σελίδα του εντύπου ή στην πρώτη οθόνη του ψηφιακού αντιγράφου του έργου καθώς και η ηλεκτρονική διεύθυνση αναφοράς.

## **Το Σύστημα ΑΡΤΕΜΙΣ**

Το σύστημα Άρτεμις, που σχεδιάστηκε και αναπτύχθηκε από το Εργαστήριο Υπολογιστών Συστημάτων και συγκεκριμένα από την ομάδα Παράλληλων και Κατανεμημένων Συστημάτων του ΕΜΠ, περιλαμβάνει το σύνολο της γκρίζας βιβλιογραφίας των βιβλιοθηκών των ΑΕΙ και ΤΕΙ και όλο το αρχειοθετημένο υλικό που ανήκει στη βιβλιοθήκη κάθε ιδρύματος γίνεται προσπελάσιμο μέσω του διαδικτύου. Έτσι το Άρτεμις λειτουργεί σαν μια μεγάλη ηλεκτρονική βιβλιοθήκη που ενοποιεί όλες τις βιβλιοθήκες. Επομένως ο χρήστης του διαδικτύου δεν έχει παρά να προσπελάσει την ιστοσελίδα του συστήματος (http://artemis.cslab.ntua.gr) και μέσω μιας φόρμας αναζήτησης να εντοπίσει οποιοδήποτε ηλεκτρονικό κείμενο ανήκει στην γκρίζα βιβλιογραφία.

Το σύστημα Άρτεμις περιλαμβάνει το σύνολο της γκρίζας βιβλιογραφίας των βιβλιοθηκών των Α.Ε.Ι. και Τ.Ε.Ι. Όλο το αρχειοθετημένο υλικό γκρίζας βιβλιογραφίας που ανήκει στη βιβλιοθήκη κάθε Ιδρύματος γίνεται πλέον προσπελάσιμο μέσω Διαδικτύου. Το σύστημα μπορεί να εκτελείται διάφανο από το χρήστη (αναζήτηση με βάση οποιοδήποτε πεδίο), όπως π.χ. όνομα συγγραφέα, τίτλο εργασίας, ημερομηνία συγγραφής, σχετικές λέξεις ή και συνδυασμό αυτών. Η αναζήτηση μπορεί να είναι καθολική, σε ολόκληρο το πλήθος των συλλογών ή και περιορισμένη σε κάποια ιδρύματα μόνο. Το σύστημα απαντά με τις εργασίες που ικανοποιούν τα κριτήρια αναζήτησης, επιστρέφοντας στο χρήστη τον σύνδεσμο (link) όπου βρίσκεται η αντίστοιχη εργασία. Ο χρήστης επισκέπτεται πλέον την ιστοσελίδα και ανακτά την εργασία απευθείας με το σύνδεσμο που του έδωσε το σύστημα Άρτεμις. Με λίγα λόγια, το σύστημα σε καθοδηγεί για το μέρος στο διαδίκτυο που βρίσκεται η εργασία και αυτό δεν είναι άλλο από την τοπική ηλεκτρονική βιβλιοθήκη κάποιου Πανεπιστημίου.

Ο κεντρικός κόμβος του Άρτεμις βρίσκεται στην Αθήνα στο Εθνικό Μετσόβιο Πολυτεχνείο. Ο κόμβος αυτός είναι ο υπεύθυνος για την διαχείριση του κατανεμημένου συστήματος και για τη σωστή ανταλλαγή πληροφοριών ανάμεσα στους επιμέρους κόμβους των κεντρικών βιβλιοθηκών. Η κάθε τοπική ηλεκτρονική βιβλιοθήκη έχει εγκατεστημένο ένα σύστημα επικοινωνίας με το σύστημα Άρτεμις, με αποτέλεσμα να το ενημερώνει σε τακτά διαστήματα για κάθε αλλαγή, εισαγωγή η διαγραφή υλικού που γίνεται στην βιβλιοθήκη. Κάθε αλλαγή στους υπόλοιπους τοπικούς κόμβους (βιβλιοθήκες) του δικτύου γνωστοποιείται στον τοπικό κόμβο μέσω του κεντρικού κόμβου του Άρτεμις.

Για την καλύτερη λειτουργία και εξυπηρέτηση των αιτήσεων αναζήτησης από τους χρήστες, το σύνολο των Ιδρυμάτων έχει διαμελιστεί σε περιοχές (regions), ανάλογα με την γεωγραφική του θέση, τον όγκο της τοπικής του συλλογής γκρίζας βιβλιογραφίας και την ταχύτητα διασύνδεσής του με το Ιnternet. Άλλωστε, στην πρώτη φάση ανάπτυξης, έγινε συλλογή στοιχείων από όλα τα Ελληνικά Ιδρύματα, με σκοπό την καλύτερη διασπορά και λειτουργία του Άρτεμις. Για κάθε περιοχή υπάρχει ένας κεντρικός εξυπηρετητής περιοχής, ο οποίος ελέγχει τη συνολική λειτουργία και επικοινωνία των κόμβων της περιοχής και διατηρεί ένα συγκεντρωτικό ευρετήριο για τις όλες συλλογές των βιβλιοθηκών που βρίσκονται εκτός της περιοχής του. Έτσι για παράδειγμα, ο κεντρικός εξυπηρετητής της Βορείου Ελλάδας κρατά το ευρετήριο για όλες τις συλλογές των βιβλιοθηκών που δεν ανήκουν στην περιοχή αυτή. Με την οργάνωση αυτή, οι αναζητήσεις ικανοποιούνται τοπικά σε κάθε περιοχή, χωρίς να επιβαρύνεται το υπόλοιπο δίκτυο, επομένως με μεγάλη ταχύτητα.

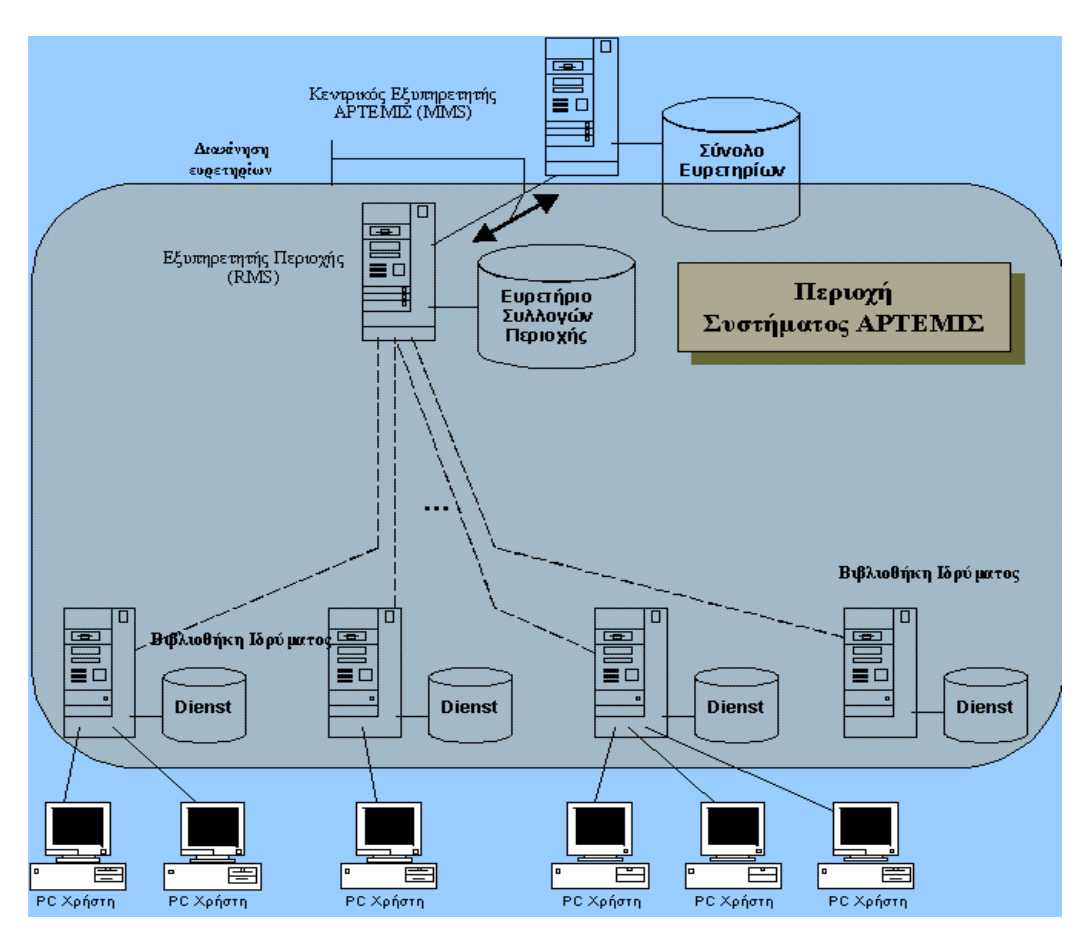

*Στο σχήμα φαίνεται η δομή της διασύνδεσης των εξυπηρετητών του συστήματος* ΑΡΤΕΜΙΣ [1].

## **Χαρακτηριστικά του Συστήματος**

Η επιτυχία ενός συστήματος ψηφιακής βιβλιοθήκης συναρτάται με δύο παράγοντες:

(α) τον όγκο του αποθηκευμένου / αναζητούμενου /ανακτήσιμου υλικού, και

(β) από την ευκολία χρήσης των μηχανισμών καταχώρισης, αναζήτησης και ανάκτησης του υλικού.

Οι παραπάνω δύο αρχές είναι οι βασικοί παράγοντες που επηρεάζουν τις τεχνικές προδιαγραφές των κόμβων και της συνολικής αρχιτεκτονικής του συστήματος. Θα πρέπει, δηλαδή, η αρχιτεκτονική του συστήματος να δίνει έμφαση στη διαλειτουργικότητα, την επεκτασιμότητα, την ασφάλεια και την ευκολία διαχείρισης και συντήρησης του υλικού, του λογισμικού και των δεδομένων, οδηγώντας σε ένα ολοκληρωμένο σύστημα κατανεμημένης ψηφιακής βιβλιοθήκης, που θα επιτρέπει:

- την ταχεία και ασφαλή καταχώριση των νέων έργων
- την επισκόπηση και αναζήτηση των περιεχομένων όλων των έργων, με βάση το πλήρες περιεχόμενο τους
- την προεπισκόπηση και ανάκτηση των επιλεγμένων έργων μέσω του διαδικτύου (Internet)
- την παροχή ευέλικτων μηχανισμών για τον έλεγχο της πρόσβασης στα καταχωρημένα έργα
- την ομαλή ένταξη των διαδικασιών καταχώρισης των νέων έργων στο θεσμικό πλαίσιο και τις ιδιαιτερότητες κάθε ιδρύματος.

Τα βασικά κομμάτια στα οποία στηρίζεται η αρχιτεκτονική του συστήματος ψηφιακών βιβλιοθηκών "Άρτεμις" είναι:

## **Το DIENST**

Το σύστημα Άρτεμις βασίζεται στο πρωτόκολλο Dienst, ένα πρωτόκολλο κατανεμημένης αποθήκευσης και αναζήτησης εγγράφων σε περιβάλλον Internet. Το πρωτόκολλο αυτό αναπτύχθηκε στο πανεπιστήμιο Cornell των ΗΠΑ και αποτέλεσε τη βάση για την NCSTRL (Networked Computer Science Technical Reference Library) η οποία αποτελεί μια διεθνή συλλογή αγγλόφωνων επιστημονικών ερευνητικών αναφορών και δημοσιεύσεων στην περιοχή της επιστήμης των υπολογιστών. Προηγούμενη εμπειρία στη χρήση του συστήματος Dienst στον Ελλαδικό χώρο υπήρχε από το τμήμα Επιστήμης Υπολογιστών του Πανεπιστημίου Πειραιά το οποίο είναι συνδεδεμένο στη συλλογή NCSTRL και από το Ινστιτούτο Επιστήμης Υπολογιστών του Πανεπιστημίου Κρήτης που συμμετέχει ενεργά στη ευρωπαϊκή συλλογή ERCIM (European Research Consortium for Informatics and Mathematics).

Το Dienst είναι μια αρχιτεκτονική και ένα σύστημα ψηφιακής βιβλιοθήκης που προσφέρει δυνατότητες indexing, αποθήκευσης κειμένων σε διάφορες μορφές, αναζήτησης των κειμένων αυτών βάσει διαφόρων κριτηρίων καθώς και μια συλλογή εργαλείων για συντήρηση της βάσης των αρχείων. Η αρχιτεκτονική του Dienst ικανοποιεί καταρχάς τις απαιτήσεις του Ομόσπονδου Συστήματος, θα απαιτηθούν όμως επεκτάσεις και βελτιώσεις του λογισμικού σε ότι αφορά το interface με τους χρήστες (είτε συγγραφείς, είτε αναγνώστες κειμένων), τις δυνατότητες εύρεσης των κειμένων και την υποστήριξη πολλαπλών μορφών μέσων.

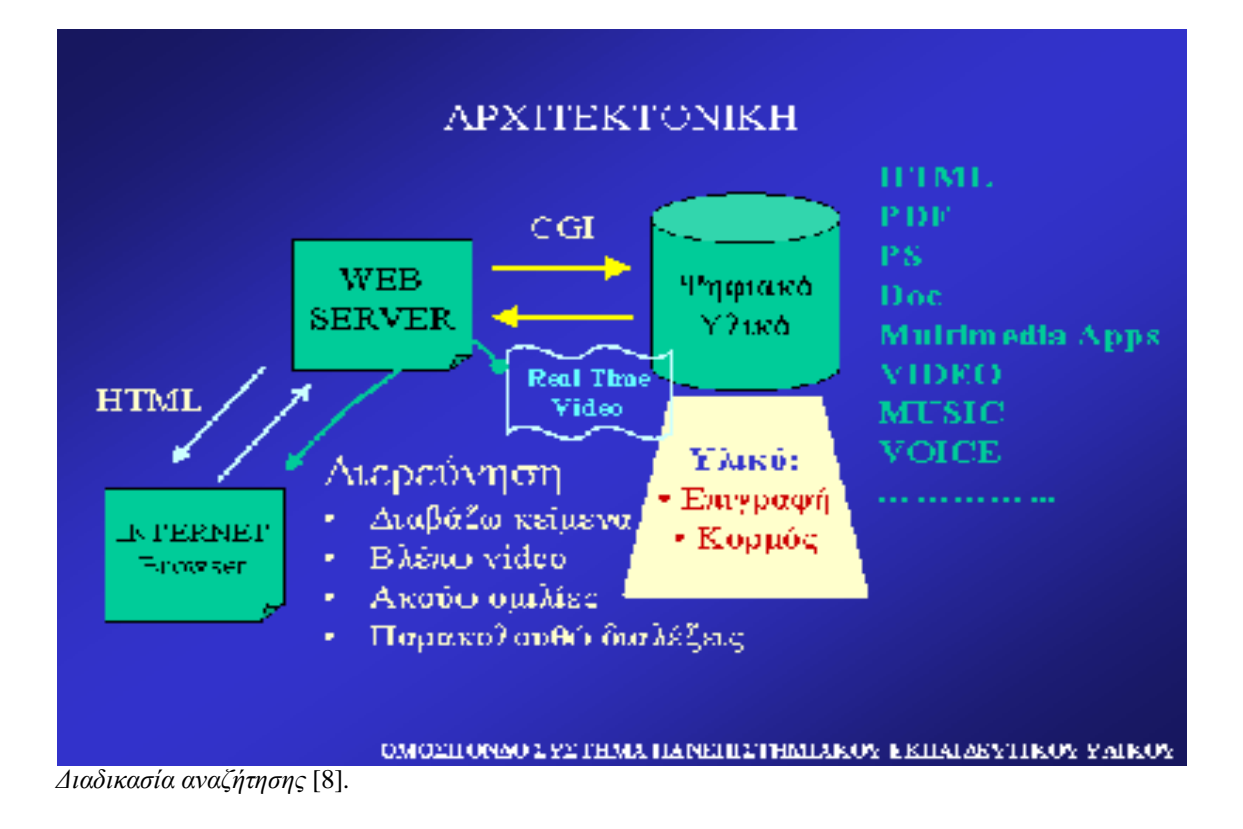

Η διαδικασία αναζήτησης έχει τη μορφή του σχήματος. Ο χρήστης μέσω ενός Internet Browser εισάγει τα κριτήρια αναζήτησης. Η αίτηση αποστέλλεται μέσω HTTP πρωτόκολλου στον Web server. Ο Web sever επικοινωνεί μέσω CGI με την βιβλιοθήκη και εκτελεί την αναζήτηση βάσει των κριτηρίων που του έχουν δοθεί. Τα αποτελέσματα διαμορφώνονται σε HTML κείμενο και επιστρέφονται πάλι μέσω HTTP στον χρήστη. Η σελίδα περιέχει των αριθμό των καταχωρήσεων που ικανοποίησαν τα κριτήρια και συνδέσμους προς τα πηγαία αρχεία των καταχωρήσεων που μπορούν να είναι σε μία ή περισσότερες μορφές.

Συνοπτικά οι λειτουργικοί στόχοι του συστήματος είναι:

- Απλή φιλική επικοινωνία με το σύστημα
- Διαχείριση προφίλ χρηστών αυτόματη ενημέρωση
- Επικοινωνία με άλλες παρόμοιες βάσεις υλικού και εκδότες ψηφιακού υλικού
- Αποδοτική διερεύνηση: συγγραφέας, κατηγορία και είδος υλικού, λέξειςκλειδιά, θησαυροί, περίληψη - ελληνικά (& πολυτονικό), αγγλικά
- Δημιουργία φακέλων υλικού από τους χρήστες
- Ασφάλεια Μεταφερσιμότητα Διασύνδεση Επεκτάσεις
- Διαχείριση και προστασία πνευματικών δικαιωμάτων (copyright)
- Διαχείριση συγγραφέων

Το σύστημα Dienst παρέχει τις απαραίτητες προδιαγραφές για την υλοποίηση ενός πρωτοκόλλου κατανεμημένης αποθήκευσης και αναζήτησης εγγράφων πολλαπλών τύπων (multi-format) σε περιβάλλον Internet. Οι εξυπηρετητές Dienst προσπελάζονται διαμέσου θυρών (ports) από οποιονδήποτε εξυπηρετητή διαδικτύου (Web Serνer) που υποστηρίζει CGI (Common Gateway Interface). Οι αιτήσεις του πρωτοκόλλου Dienst τοποθετούνται μέσα στο πρωτόκολλο ΗΤΤΡ (HyperText Transfer Protocol). Με αυτόν τον τρόπο, το Dienst εκμεταλλεύεται όλα τα τρέχοντα χαρακτηριστικά του διαδικτύου και έχει την δυνατότητα να υποστηρίξει την αυθεντικότητα του χρήστη, καθώς και νέα πρότυπα γραφικών.

Στην αρχιτεκτονική του Dienst υπάρχουν τέσσερις βασικές υπηρεσίες:

- ♦ Υπηρεσία Αποθήκευσης (Repository Service): Επιτρέπει την αποθήκευση ψηφιακών εγγράφων, κάθε ένα από τα οποία μπορεί να έχει ένα μοναδικό όνομα και μπορεί να υπάρχει σε διαφορετικές μορφές (format).
- ♦ Υπηρεσία Ευρετηρίου (Index Service): Δημιουργεί το ευρετήριο των κειμένων μιας συλλογής και επιτρέπει την αναζήτηση στα περιεχόμενα της συλλογής επιστρέφοντας έναν κατάλογο (λίστα) με τα έγγραφα που πληρούν τα κριτήρια αναζήτησης.
- ♦ Μετα-υπηρεσία (Meta Service ή Contact Service): Παρέχει έναν κατάλογο με τις θέσεις όλων των υπηρεσιών.
- ♦ Υπηρεσία Διεπαφής Χρήστη (User interface Service): Μεσολαβεί για την πρόσβαση του χρήστη στην βιβλιοθήκη και για την προσπέλαση και ξεφύλλισμα (browsing) της συλλογής.

Η αρχιτεκτονική παρέχει έναν αριθμό από επίπεδα αφαίρεσης για το χρήστη του Dienst.

- 1. Πρώτον, όλα τα στοιχεία της συλλογής μπορούν να προσπελαστούν και να αναζητηθούν ομοιόμορφα, ανεξαρτήτως της φυσικής τους θέσης.
- 2. Δεύτερον, οι πολλαπλές αναπαραστάσεις ενός εγγράφου είναι λογικά συνδεδεμένες.
- 3. Τρίτον, τα έγγραφα είναι δομημένα αντικείμενα που μπορούν να θεωρηθούν τμηματικά ή ως ολότητα.

Ένα σύνολο εξυπηρετητών που μοιράζονται το πρωτόκολλο Dienst διαμορφώνουν μία απλή κατανεμημένη συλλογή. Κάθε εξυπηρετητής τυπικά εκτελεί τις υπηρεσίες Αποθήκευσης (Repository), Ευρετηρίου (Index) και Διεπαφής Χρήστη (User Interface) για τα έγγραφα που περιέχονται τοπικά σε αυτόν τον εξυπηρετητή. Ένας από τους εξυπηρετητές θα "τρέχει" τη μετα-υπηρεσία και έτσι θα καθορίζεται το σύνολο των εξυπηρετητών που θα προσδιορίζουν τη συλλογή. Οι επιμέρους εξυπηρετητές γνωρίζουν την ύπαρξη των υπολοίπων ακριβώς μέσω της μεταυπηρεσίας.

Ένα παράδειγμα της γενικής τοπολογίας του Dienst δίνεται στο παρακάτω σχήμα. Υπάρχουν 4 τοπικοί εξυπηρετητές οι οποίοι αποθηκεύουν τα δεδομένα της ψηφιακής βιβλιοθήκης και εξυπηρετούν τους τελικούς χρήστες Κάθε ένας από αυτούς εκτελεί έναν εξυπηρετητή διαδικτύου (Web Server - httpd), τον εξυπηρετητή του Dienst και διατηρεί μια τοπική βάση δεδομένων κειμένων. Μόνο ένας από τους 4 τοπικούς εξυπηρετητές εκτελεί τη μετα-υπηρεσία, ενοποιώντας έτσι το κατανεμημένο σύστημα των 4 εξυπηρετητών, με τρόπο εντελώς διαφανή προς τον τελικό χρήστη.

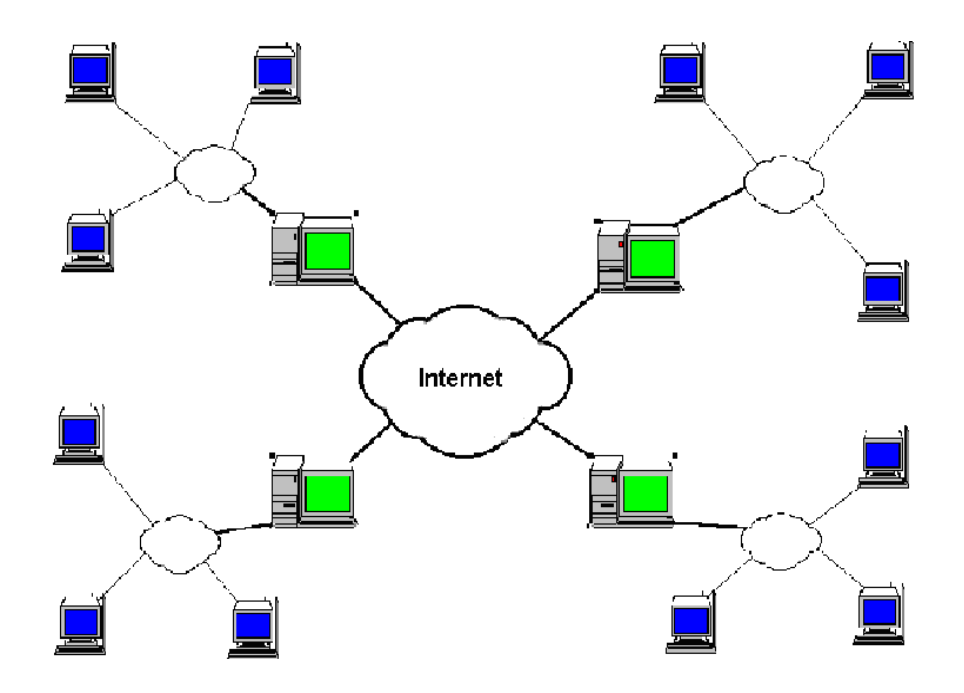

*Παράδειγμα τοπολογίας Dienst* [6].

Το Dienst εφαρμόζεται ως ένα επίπεδο πάνω από την αρχιτεκτονική του WWW. Αυτό επιτρέπει στο Dienst να εκμεταλλεύεται την λειτουργικότητα τεσσάρων, στοιχείων του διαδικτύου:

- ♦ **ΗΤΤΡ**: Οι απαιτήσεις του πρωτοκόλλου του Dienst ενσωματώνονται μέσα στο URL (Uniform Resource Locators) μίας ερωτήσεως ΗΤΤΡ. Οι αιτήσεις του πρωτοκόλλου Dienst κωδικοποιούνται ως αιτήσεις ΗΤΤΡ.
- ♦ **WWW serνers (httpd**): Οι εξυπηρετητές Dienst προσπελάζονται διαμέσου πύλης προγραμμάτων από οποιονδήποτε εξυπηρετητή διαδικτύου (Web Server) υποστηρίζει το πρωτόκολλο CGI (Common Gateway Interface).
- ♦ .**ΗΤΜL**: Η υπηρεσία διεπαφής χρήστη του Dienst υλοποιείται χρησιμοποιώντας έγγραφα ΗΤΜL, κυρίως όσα έχουν τα χαρακτηριστικά των φορμών.
- ♦ Τα τρία προηγούμενα χαρακτηριστικά του Dienst το καθιστούν προσπελάσιμο από οποιονδήποτε κοινό πρόγραμμα περιήγησης ιστοσελίδων του διαδικτύου (Web Browser).

### **Το FREEWAIS**

Το λογισμικό πακέτο FreeWAIS (*Wide Area Information System=σύστημα ευρείας περιοχής πληροφορίας.*) είναι μια βάση που βασίζεται στο **vector space model.** Μπορεί να πραγματοποιεί αναζητήσεις σε πάρα πολύ μεγάλες βάσεις δεδομένων και να επιστρέφει τα έγγραφα διαμέσου του δικτύου. Είναι ένα αυτόματο σύστημα αναζήτησης και ανάκτησης πολλών τύπων ηλεκτρονικής πληροφορίας. Μερικοί τύποι που υποστηρίζει το FreeWais είναι: Εικόνες, ήχοι, βίντεο, έγγραφα πολυμέσων. Το FreeWais είναι η ελεύθερη διαθέσιμη έκδοση του εμπορικού λογισμικού WAIS για τη δικτυωμένη αναζήτηση και την ανάκτηση πληροφοριών.

## **Ο APACHE WEB SERVER**

Ο διακομιστής του web Apache είναι ένας δωρεάν διακομιστής HTTP ο οποίος έχει αναπτυχθεί από τον μη κερδοσκοπικό οργανισμό Apache Server Project. Ο Apache Web Server είναι ένας αξιόπιστος, αποτελεσματικός και εύκολα επεκτάσιμος διακομιστής του Web με δωρεάν ανοικτό πηγαίο κώδικα. Ο Web server είναι υπεύθυνος, στο άλλο άκρο της σύνδεσης, για την ικανοποίηση των εισερχόμενων αιτημάτων και την αποστολή των κατάλληλων εγγράφων πίσω στον browser. Ο Apache Web Server μπορεί επίσης να ελέγξει την πρόσβαση ανά χρήστη προσφέροντας έτσι ασφάλεια στο σύστημα μας. Τέλος ο Apache Web Server αποτελεί τον πλέον χρησιμοποιημένο εξυπηρετητή ιστοσελίδων του διαδικτύου παγκοσμίως.

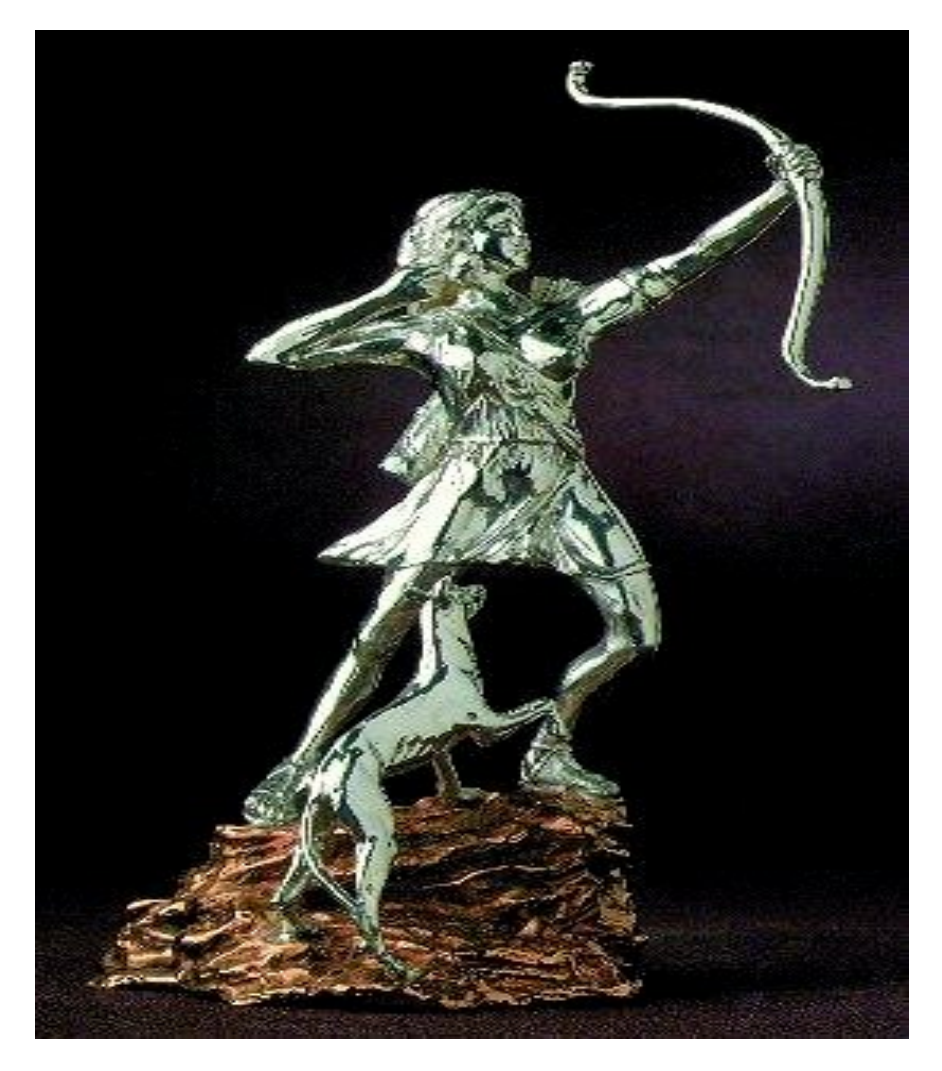

# **ΚΕΦΑΛΑΙΟ 2**

- Εγκατάσταση και παραμετροποίηση του Άρτεμις.
- Εγκατάσταση και παραμετροποίηση του Apache Web Server.
- Εγκατάσταση και παραμετροποίηση του FreeWAIS.
- Εγκατάσταση και παραμετροποίηση του Dienst.

### **ΚΕΦΑΛΑΙΟ 2**

# **ΕΓΚΑΤΑΣΤΑΣΗ ΚΑΙ ΠΑΡΑΜΕΤΡΟΠΟΙΗΣΗ ΤΟΥ ΑΡΤΕΜΙΣ**

Στο κεφάλαιο αυτό παρουσιάσουμε τα βήματα για στην εγκατάσταση του Άρτεμις. Θα περιγράψουμε τον τρόπο απόκτησης των πακέτων λογισμικού και τον τρόπο προετοιμασίας του συστήματός μας. Αυτές οι διανομές είναι διαθέσιμες μέσω ανώνυμου FTP εξυπηρετητή.

Το σύστημα που θα φιλοξενήσει το Άρτεμις είναι ένας Η/Υ της Dell, με CPU Intel Pentium(R) 4 στα 2.80GHz, 256 RAM, κάρτα δικτύου Intel(R) PRO/1000 MT, HD ST340014A χωρητικότητας 37,1 GB, DVD-ROM SAMSUNG SD-616E, κάρτα γραφικών Intel(R) 82865G Graphics Controller και οθόνη CRT DELL 17''.

Το λειτουργικό σύστημα που έχουμε εγκαταστήσει στον server είναι το Red Hat Linux 7.0. Ο λόγος που επιλέχθηκε το παραπάνω λειτουργικό σύστημα είναι ότι με αυτό το σύστημα Άρτεμις λειτουργεί σωστά. Έγιναν προσπάθειες εγκατάστασης και με άλλα λειτουργικά (όπως GNU Debian Linux), όμως το όλο σύστημα παρουσίαζε προβλήματα κατά τη λειτουργία του.

Στην επόμενη σελίδα φαίνεται ο Η/Υ που χρησιμοποιήσαμε σαν κόμβο στην Κεντρική Βιβλιοθήκη του Τ.Ε.Ι. Ηπείρού.

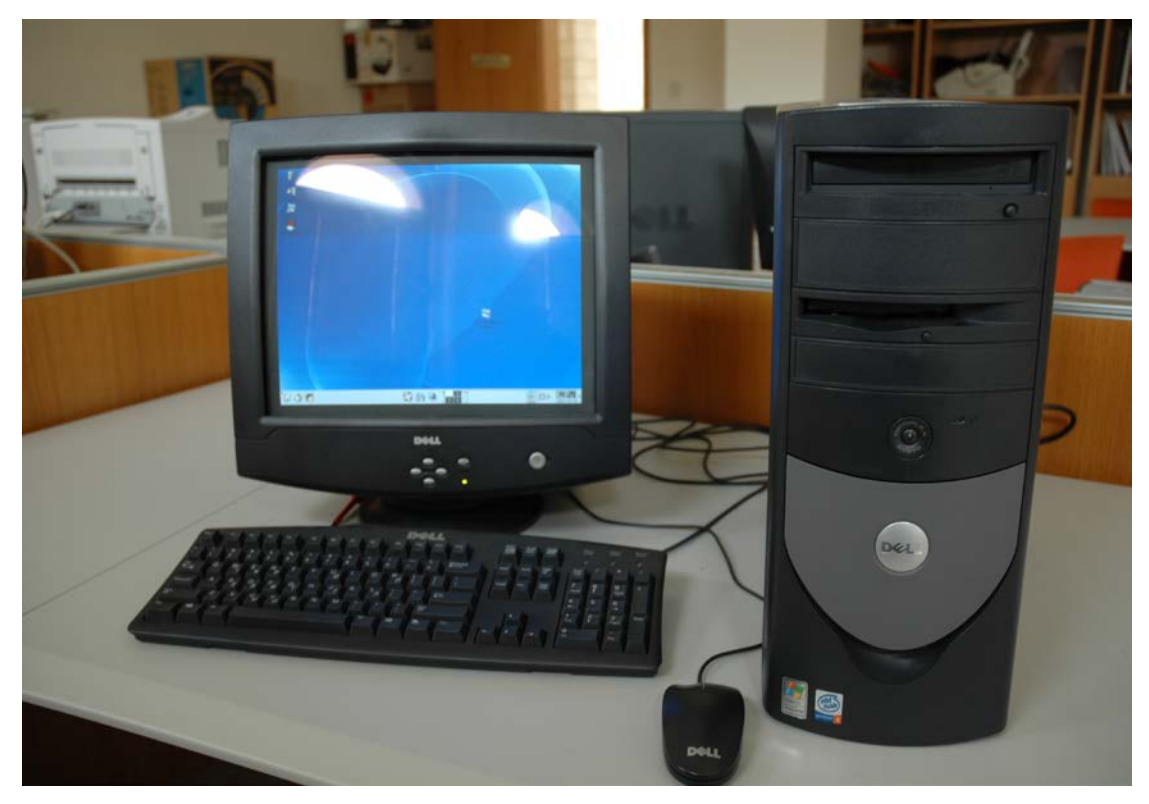

*Ο Η/Υ που χρησιμοποιήσαμε σαν κόμβο στην Κεντρική Βιβλιοθήκη του Τ.Ε.Ι. Ηπείρου.*

Η εγκατάσταση ελεύθερου λογισμικού είναι συνήθως πιο περίπλοκη από την εγκατάσταση εμπορικών προϊόντων, ακόμα και όταν έχουμε διαθέσιμα προμεταγλωττισμένα δυαδικά αρχεία χρειάζεται να τα αποσυμπιέσουμε και να τα αναπτύξουμε από ένα αρχείο αρχειοθήκης.

Η εγκατάσταση των πακέτων λογισμικού γίνεται σε δύο στάδια. Κατά το πρώτο στάδιο έγινε η εγκατάσταση του προαπαιτούμενου λογισμικού του συστήματος. Αυτό απαρτίζεται από τον εξυπηρετητή διαδικτύου (Web Server) και τον εξυπηρετητή αναζητήσεων (FreeWAIS). Στο δεύτερο στάδιο έγινε η εγκατάσταση του πακέτου λογισμικού Dienst το οποίο αποτελεί και το βασικό λογισμικό του συστήματος Άρτεμις.

Για τον εξυπηρετητή διαδικτύου χρησιμοποιούμε τον Apache Web Server γιατί είναι ο μόνος εξυπηρετητής διαδικτύου με τον οποίο έχουν γίνει δοκιμές και συνεπώς υπάρχει η αντίστοιχη τεχνογνωσία για την αντιμετώπιση τυχόν προβλημάτων.

## **Εγκατάσταση και παραμετροποίηση του Apache Web Server**

Ο κεντρικός κόμβος του συστήματος Άρτεμις λειτουργεί στο Εθνικό Μετσόβιο Πολυτεχνείο (όνομα κόμβου: [http://artemis.cslab.ntua.gr,](http://artemis.cslab.ntua.gr/) διεύθυνση IP: 147.102.3.1). Στον κόμβο αυτό λειτουργεί εξυπηρετητής anonymous ftp από τον οποίο γίνεται η ανάκτηση του λογισμικού που περιγράφεται παρακάτω. Όλα τα πακέτα βρίσκονται κάτω από τον βασικό κατάλογο. Ένας άλλος τρόπος είναι να μπούμε στην ιστοσελίδα του Άρτεμις και να κατεβάσουμε τα πακέτα λογισμικού από την διεύθυνση: <http://artemis.cslab.ntua.gr/downloads.html>

Έτσι κατεβάζοντας τον apache1.3 με τον τρόπο που εμείς θέλουμε, τον τοποθετούμε στην θέση usr/local και στον υποκατάλογο 'apache'.

Επειδή διαθέτουμε πρόγραμμα gzip που μπορεί να χειριστεί αρχεία τύπου 'gz' ανακτήσαμε το αντίστοιχο αρχείο με κατάληξη '.gz'.

Η βασική λειτουργία του gzip είναι να πάρει ένα αρχείο, να το συμπιέσει, να αποθηκεύσει τη συμπιεσμένη έκδοση ως όνομα\_αρχειου.gz, και να αφαιρέσει το πρωτότυπο μη συμπιεσμένο αρχείο.

Έτσι με τις παρακάτω εντολές τα ανακτούμε τα αρχεία :

**[root@artemis root] # cd/usr/local [root@artemis root] # gzip –dc /tmp/artemis/apache 1.3.12.tar.gz | tar –xvf- [root@artemis root] # mv apache1.3 apache [root@artemis root] # chown –hr root:web apache**

Και στην συνέχεια δίνουμε τις εντολές :

**[root@artemis root] # cd /usr/local/apache/bindist [root@artemis root] # /bin/mv bin libexec include man proxy.. [root@artemis root] # /bin/mv conf/\*../conf [root@artemis root] # cd.. [root@artemis root] # /bin/rm –rf bindist [root@artemis root] # vi bin/apachectl**

Με την τελευταία εντολή ανοίγουμε το αρχείο bin/apachel σε έναν επεξεργαστή κειμένου τον κώδικα του Apache και αλλάζουμε ένα μέρος του κώδικα. Έτσι αντικαθιστούμε τις γραμμές :

**# the path to your PID file PIDFILE=logs/httpd.pid # # the path to your http binary, including options if necessary HTTPD=bin/httpd**

Με τις παρακάτω:

**# the path to your PID file PIDFILE="/usr/local/apache/logs/httpd.pid" # # the path to your http binary, including options if necessary HTTPD=="/usr/local/apache/bin/httpd –f /usr/local/apache/conf/httpd.conf"**

Ακολούθως, τροποποιήσαμε το αρχείο 'httpd.conf' στον υποκατάλογο 'conf'. Η τροποποίηση γίνεται με οποιοδήποτε επεξεργαστή κειμένου. Ανοίγοντας με τον επεξεργαστή κειμένου Kate (που παρέχεται στη διανομή της Red Hat) τον κώδικα του αρχείου 'httpd.conf' τον τροποποιούμε κατάλληλα.

Στο **παράρτημα Ι** δίνεται το αρχείο 'httpd.conf" μετά τις παραμετροποιήσεις που απαιτήθηκαν για τη λειτουργία του τοπικού κόμβου.

Μετά την τροποποίηση του αρχείου 'httpd.conf' εκκινήσαμε τον εξυπηρετητή εκτελώντας την εντολή:

#### **[root@artemis root] # /usr/local/apache/bin/apachectl start**

Και το λειτουργικό σύστημα μας απάντησε:

#### **/usr/local/apache/bin/apachectl start: httpd started**

Έτσι ο Apache τρέχει κανονικά στο σύστημα μας, ενώ εμφανίζεται η σελίδα επιτυχούς εγκατάστασης του Apache web server [\(http://artemis.teiep.gr\)](http://artemis.teiep.gr/).

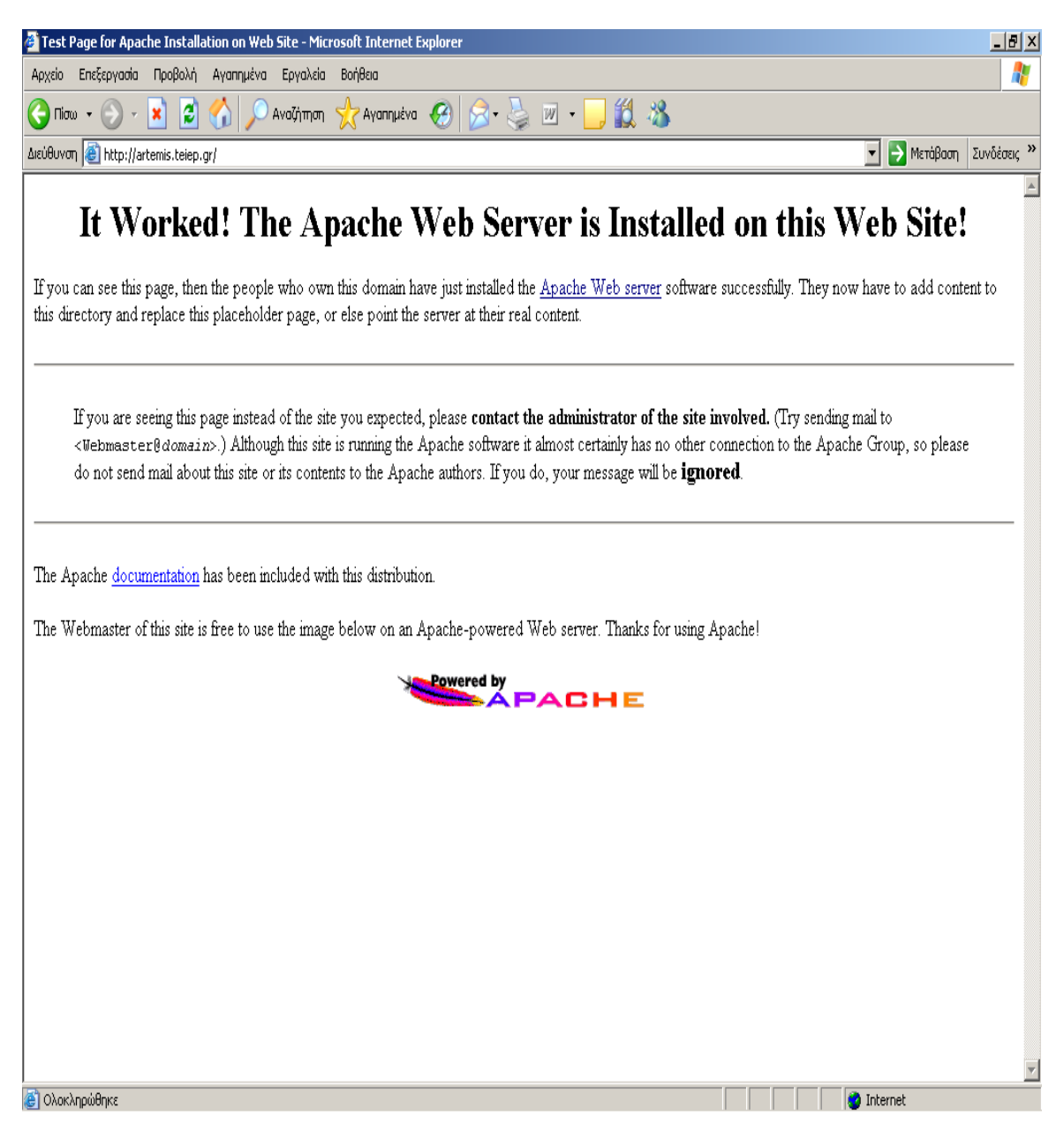

*Η σελίδα εγκατάστασης του Apache.*

## **Εγκατάσταση και παραμετροποίηση του εξυπηρετητή αναζητήσεων FreeWAIS**

Μετά την εγκατάσταση του Apache σειρά έχει ο έχει ο εξυπηρετητής αναζητήσεων freeWAIS. Αρχικά ανακτήσαμε από τον εξυπηρετητή anonymous ftp του κεντρικού κόμβου του συστήματος "Άρτεμις" το πακέτου freeWAIS, όπως άλλωστε κάναμε και με τον Apache. Η εγκατάσταση του εξυπηρετητή αναζητήσεων γίνεται κάτω από τον γενικό κατάλογο '/usr/local' και στον υποκατάλογο 'freeWAIS'.

Αφού αποθηκεύσαμε το freeWAIS στον σκληρό δίσκο του Server μας, ανακτήσαμε τα πακέτα τύπου 'gz' με τις εξής εντολές:

**[root@artemis root] # cd /usr/local**

**[root@artemis root] # gzip -dc /tmp/artemis/freewAIS-artemis.tar.gz Ι tar -xvf [root@artemis root] # /bin/rm /tmp/artemis/freeWAIS-artemis.tar.gz [root@artemis root] # chown -hR root:root freeWAIS**

Στη συνέχεια εκτελέσαμε τις παρακάτω εντολές: **[root@artemis root] # cd /usr/local/freeWAIS [root@artemis root] #./Configure [root@artemis root] # make [root@artemis root] # make install**

Με την εντολή Configure γίνεται η παραμετροποίηση του εξυπηρετητή αναζητήσεων. Το πρόγραμμα αυτό ζητά την επιβεβαίωση διαφόρων πληροφοριών, ενώ πατώντας απλώς το πλήκτρο <ENTER> γίνεται αποδοχή των κατά συνθήκη παραμέτρων (defaults).

Οι κατά συνθήκη παράμετροι είναι κατάλληλες για την πλειοψηφία των συστημάτων και έτσι εκτελώντας την εντολή Configure με την παράμετρο -d είναι δυνατό να αποφύγει κανείς την απάντηση των ερωτήσεων.

Στο **παράρτημα II** φαίνεται η διαμόρφωση του FreeWAIS στον τοπικό εξυπηρετητή της Βιβλιοθήκης του Τ.Ε.Ι. Ηπείρου, όπως αυτή δημιουργήθηκε με την εκτέλεση της εντολής Configure. Με έντονα (bold) γράμματα φαίνονται τα δεδομένα που εισάγουμε ενώ με το σύμβολο '↵' δηλώνεται ότι πατάμε το πλήκτρο <ENTER> για να αποδεχθούμε τις κατά συνθήκη παραμέτρους.

# **Εγκατάσταση και παραμετροποίηση του πακέτου Dienst**

Αρχικά έγινε η ανάκτηση του πακέτου Dienst με τον ίδιο τρόπο που ανακτήσαμε και όλα τα παραπάνω πακέτα λογισμικού.

Η εγκατάσταση του πακέτου Dienst έγινε και αυτή κάτω από τον γενικό κατάλογο '/usr/local' και στον υποκατάλογο "dienst".

Επειδή όπως είπαμε διαθέτουμε πρόγραμμα gzip που μπορεί να χειριστεί αρχεία τύπου 'gz' ανακτήσαμε το αντίστοιχο αρχείο με κατάληξη '.gz'. Δίνοντας τις παρακάτω εντολές :

### **[root@artemis root] # cd /usr/local [root@artemis root] # gzip -dc /tmp/artemis/dienst-artemis.tar.gz | tar -xpvf**

**[root@artemis root] # /bin/rm /tmp/artemis/dienst-artemis.tar.gz [root@artemis root] # chown -hR root:web dienst** 

Στη συνέχεια της εγκατάστασης, αρχικά δημιουργήσαμε το εκτελέσιμο αρχείο 'link\_waissearch' και το εγκαταστήσαμε στον κατάλογο '/usr/local/dienst/Utilities/bin' Για να το επιτύχουμε αυτό εκτελέσαμε τις παρακάτω εντολές:

### **[root@artemis root] # cd /usr/local/dienst/utilities/src/link\_waissearch [root@artemis root] # make [root@artemis root] # make install**

Στην συνέχεια τροποποιήσαμε τις βασικές παραμέτρους του πακέτου Dienst ώστε να ανταποκρίνεται στα χαρακτηριστικά του συστήματός μας.

### Για να γίνει αυτό εκτελέσαμε τις παρακάτω εντολές: **[root@artemis root] # cd /usr/local/dienst/Config [root@artemis root] # vi install.config**

Το αρχείο 'install.config' είναι το βασικό αρχείο συγκρότησης (configuration file) του Dienst.

Έτσι αλλάξαμε το αρχείο 'install.config' το 'hostname.domain.gr' με το πλήρες όνομα του κόμβου μας [\(http://artemis.teiep.gr/\)](http://artemis.teiep.gr/).

Μετά την εκτέλεση των αλλαγών στο αρχείο 'install.config' εκτελέσαμε το πρόγραμμα 'auto\_config.pl' το οποίο αναλαμβάνει να δημιουργήσει τα βοηθητικά αρχεία συγκρότησης και να κάνει τις απαραίτητες αλλαγές στον κώδικα του πακέτου Dienst. Την πρώτη φορά εκτελέστηκε με την εντολή:

#### **[root@artemis root] # perl auto\_config.pl**

ώστε να κάνει σωστά τις αλλαγές στα ονόματα των καταλόγων (path names) των εκτελέσιμων αρχείων. Τις επόμενες φορές μπορούμε να το εκτελούμε άμεσα με την εντολή:

#### **[root@artemis root] #./auto\_config.pl**

Στο **παράρτημα III** υπάρχει ένα υπόδειγμα εκτέλεσης της εντολής 'auto\_config.pl' για την αρχικοποίηση του πακέτου Dienst.

Με το τέλος της παραπάνω διαδικασίας εκτελέσαμε τις παρακάτω εντολές:

**[root@artemis root] # cd /usr/local/dienst [root@artemis root] # chmod 775 artemis logs tmp [root@artemis root] # chown -hR www:web artemis/\* logs/\* tmp/\***

Με τις εντολές αυτές γίνονται τα εξής :

- 1. Μετάβαση στον φάκελο /usr/local/dienst
- 2. Αλλαγή δικαιωμάτων στους φακέλους artemis logs και tmp, ώστε να μόνο ο root να μπορεί να τροποποιήσει τα περιεχόμενα τους (ενώ μπορούν να τα βλέπουν όλοι)
- 3. Αλλαγή δικαιωμάτων ώστε μόνο ο χρήστης www που ανήκει στην ομάδα web να μπορεί να τα τροποποιήσει. Αυτό γίνεται κατ'αναλογία με τον apache (και εκεί ο Apache εκτελείται από τον www:web).

Ακολούθως, αλλάξαμε τη συγκρότηση του εξυπηρετητή διαδικτύου httpd του συστήματός μας και προσθέσαμε στο τέλος του κατάλληλου αρχείου συγκρότησής του τις γραμμές που υπάρχουν στο αρχείο 'Config/httpd\_conf.additions'.

Για τον λόγω αυτό εκτελέσαμε τις παρακάτω εντολές:

[root@artemis root] # **vi /usr/local/apache/conf/httpd.conf** [root@artemis root] # **/usr/local/apache/bin/apachectl restart**

Πιο αναλυτικά οι γραμμές αυτές κάνουν τα εξής :

- 1. H πρώτη δείχνει ότι ανοίγουμε το αρχείο httpd.conf με έναν επεξεργαστή κειμένου (τον vi, παρέχεται σε κάθε linux/unix εφαρμογή). Εμείς χρησιμοποιήσαμε το kate που είναι παραθυρικό.
- 2. Με τη δεύτερη επανεκκινούμε τον web server (απαραίτητο, ώστε να εφαρμοστούν οι αλλαγές που κάναμε στη διαμόρφωση του αρχείου httpd.conf).

Τελικά, μπορέσαμε να ξεκινήσουμε τη λειτουργία του πακέτου εκτελώντας την παρακάτω εντολή στον κατάλογο '/usr/local/dienst':

#### **[root@artemis root] #./dienst-ctrl start**

Για να μην χρειάζεται να τρέχουμε τον Apache και το Dienst κάθε φορά που εκκινούμε το σύστημα κάναμε την εξής διαδικασία, στον κατάλογο /etc/rc5.d υπάρχουν κάποια αρχεία k\* και s\* όπου με αυτά γίνεται η αυτόματη εκκίνηση ή τερματισμός των διεργασιών. Εμείς δημιουργήσαμε τα αρχεία s92 apache και s96dienst στον φάκελο rc5d για να τρέχουν αυτόματα σε κάθε επανεκκίνηση του υπολογιστή.

Ο κώδικας των αρχείων είναι:

• Αρχείο s96 apache:

#### **/etc/usr/local/apache/bin/apachectl start**

• Αρχείο s96 dienst:

#### **cd /usr/local/Dienst**

#### **./dienst-ctrl start**

Ενώ για τα αρχεία k είναι:

- Αρχείο k96 apache:
- **/etc/usr/local/apache/bin/apachectl stop**
	- Αρχείο k96 dienst:

**cd /usr/local/Dienst**

### **./dienst-ctrl stop**

Εγκαθιστώντας και παραμετροποιώντας τα πακέτα Apache, FreeWais, Dienst είμαστε σε θέση να περάσουμε στο δεύτερο στάδιο που είναι η εισαγωγή και διαχείριση των δεδομένων του συστήματος Άρτεμις.

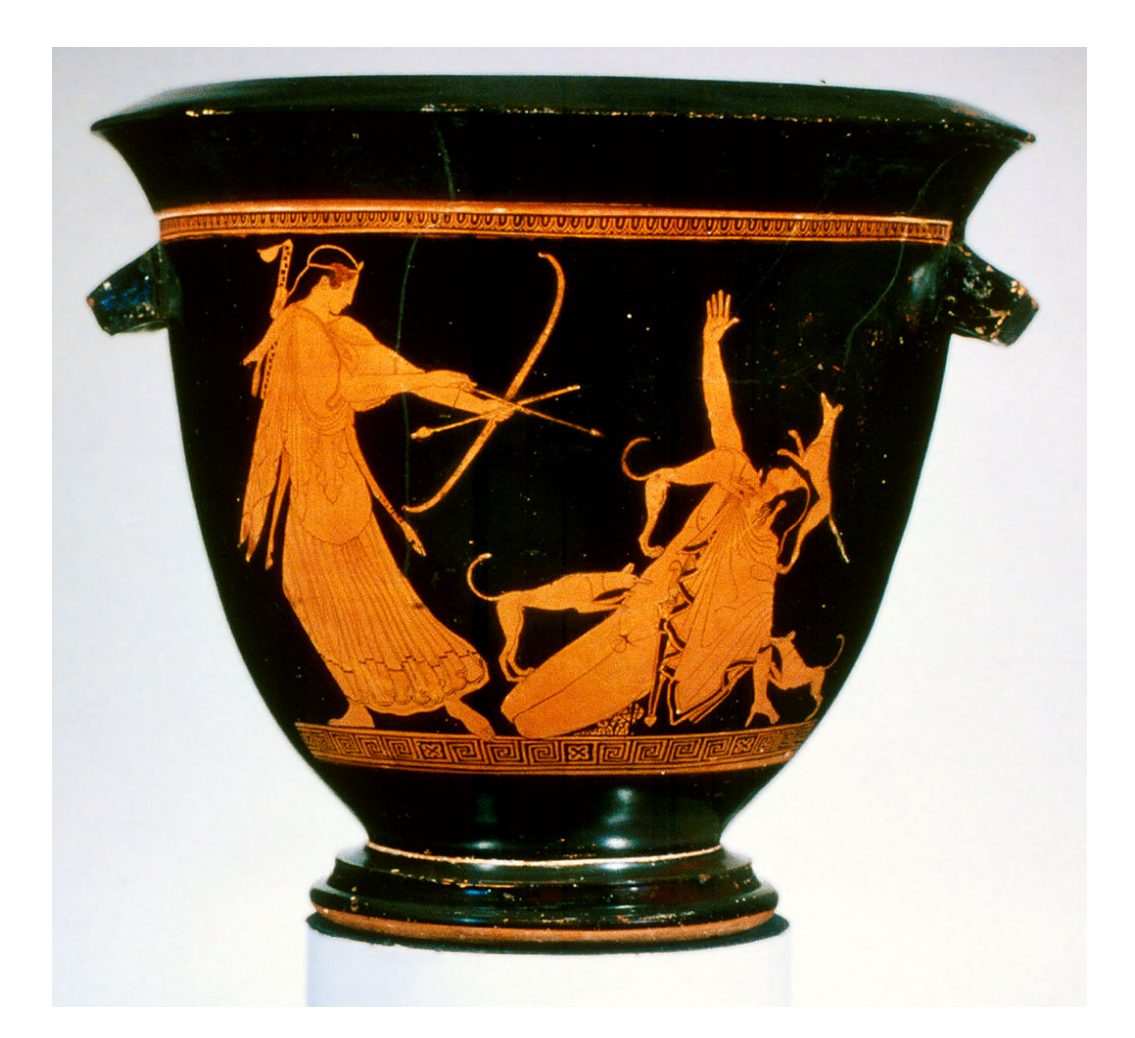

# **ΚΕΦΑΛΑΙΟ 3**

Εισαγωγή δεδομένων. Παράδειγμα εισαγωγής μιας πτυχιακής.

### **ΚΕΦΑΛΑΙΟ 3**

### **ΕΙΣΑΓΩΓΗ ΔΕΔΟΜΕΝΩΝ**

Μετά την εγκατάσταση και παραμετροποίηση των πακέτων λογισμικού του συστήματος Άρτεμις έχουμε φτάσει στον τελικό μας σκοπό, που δεν είναι άλλος, από την εισαγωγή του εκπαιδευτικού και διδακτικού υλικού καθώς και την παρουσίαση και ανάκτηση αυτού.

Σε αυτό το κεφάλαιο λοιπόν θα πραγματοποιήσουμε την εισαγωγή μέρους του εκπαιδευτικού υλικού που βρίσκεται στην Κεντρική βιβλιοθήκη του Τ.Ε.Ι. Ηπείρου καθώς και την αναζήτηση και παρουσίαση του σαν απλοί χρήστες που χρησιμοποιούν το σύστημα Άρτεμις για την απόκτηση γνώσης.

Το πακέτο εισαγωγής νέων εγγράφων και διαχείρισης αρχείων τοπικής βάσης είναι προσπελάσιμο μέσω της σελίδας:

'http:// 'hostname.domain.gr' /Dienst/htdocs/AddDoc.html'

όπου το 'hostname.domain. gr' αντιστοιχεί στο όνομα του μηχανήματός μας.

Στην δική μας περίπτωση η διεύθυνση είναι:

'http://artemis.teiep.gr/Dienst/htdocs/AddDoc.html'

Η σελίδα αυτή αποτελείται από δύο πλαίσια (frames), εκ των οποίων το αριστερό αποτελεί το πεδίο πλοήγησης στις λειτουργίες του πακέτου και το δεξιό το χώρο στον οποίο ο χρήστης αλληλεπιδρά με το σύστημα για να εκτελέσει τη συγκεκριμένη λειτουργία που έχει ήδη επιλέξει. Μια άποψη της σελίδας αυτής δίνεται στο επόμενο σχήμα.

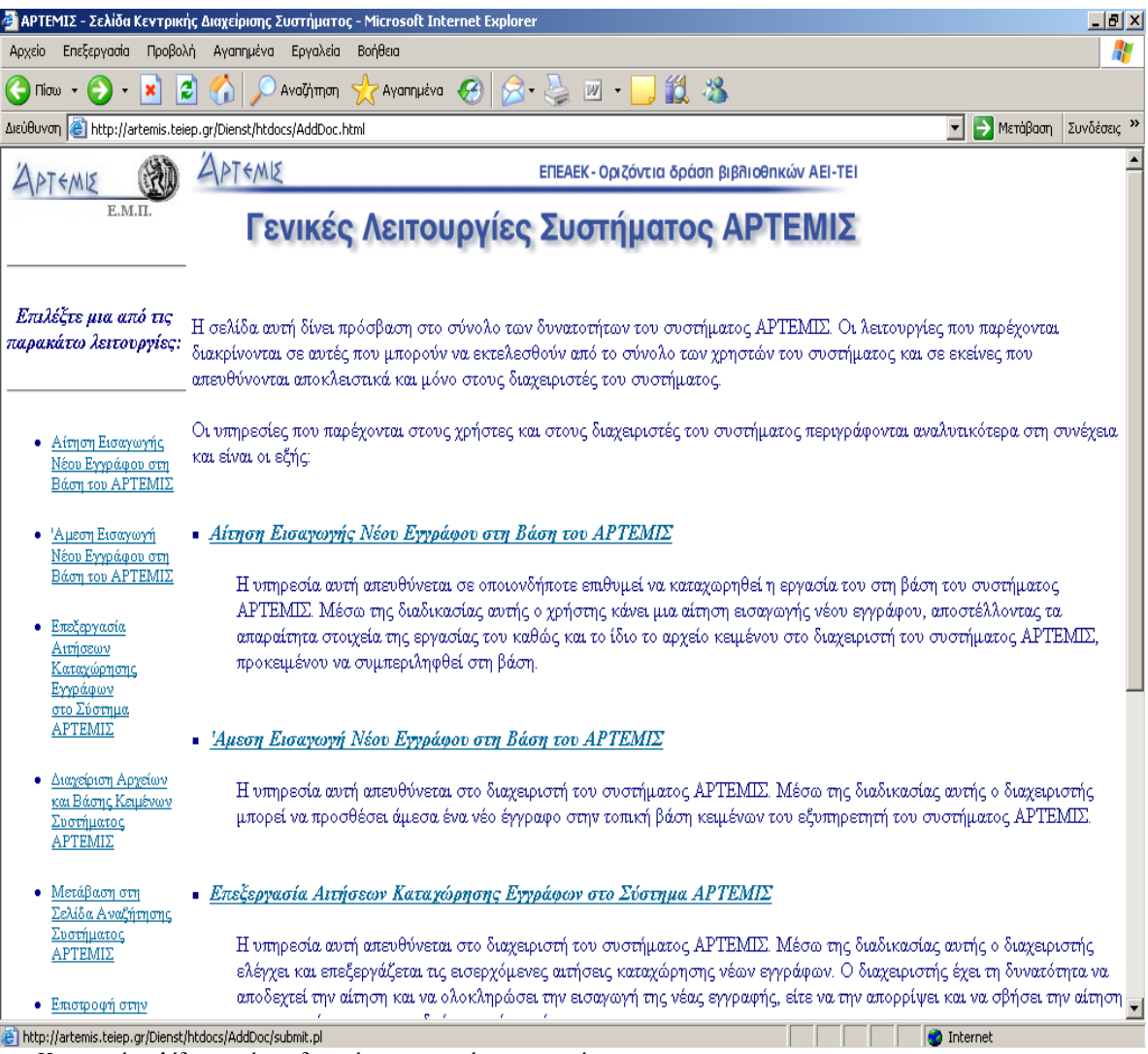

*Κεντρική σελίδα πακέτου διαχείρισης εγγράφων συστήματος.*

Οι λειτουργίες του πακέτου διαχείρισης χωρίζονται σε δύο κατηγορίες. Η πρώτη αφορά λειτουργίες που μπορούν να εκτελεστούν από όλους τους χρήστες χωρίς περιορισμούς. Η δεύτερη αφορά λειτουργίες που μπορούν να εκτελεστούν μόνο από τους διαχειριστές του συστήματος και στις οποίες κάποιος έχει πρόσβαση μόνο αν είναι εξουσιοδοτημένος και δώσει το σωστό κωδικό όνομα (username) και το σωστό αντίστοιχο συνθηματικό (password). Όλες οι υπηρεσίες που απαιτούν εξουσιοδότηση παρουσιάζουν στο χρήστη ένα παράθυρο όπως στο παράδειγμα που δίνεται στο επόμενο σχήμα.

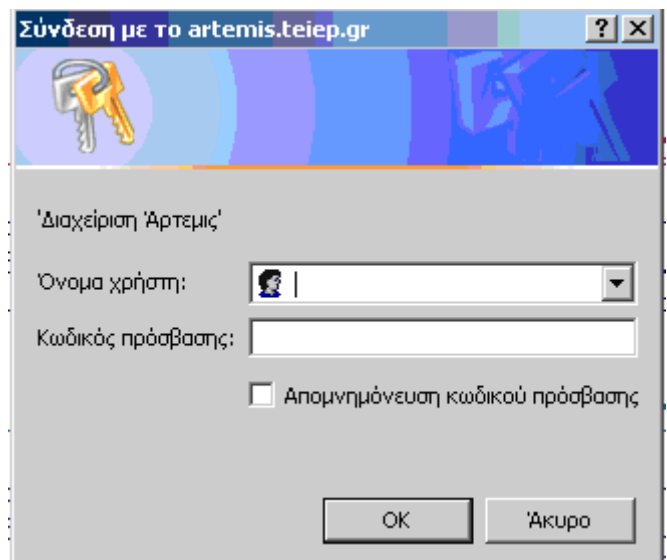

 *Έλεγχος εξουσιοδότησης χρήστη από το πακέτο διαχείρισης εγγράφων.*

Εάν ο χρήστης δεν δώσει κάποιον αποδεκτό από το σύστημα συνδυασμό κωδικού και συνθηματικού, τότε αποτρέπεται η πρόσβασή του στην αντίστοιχη υπηρεσία και του εμφανίζεται μια οθόνη αντίστοιχη αυτής του επόμενου σχήματος.

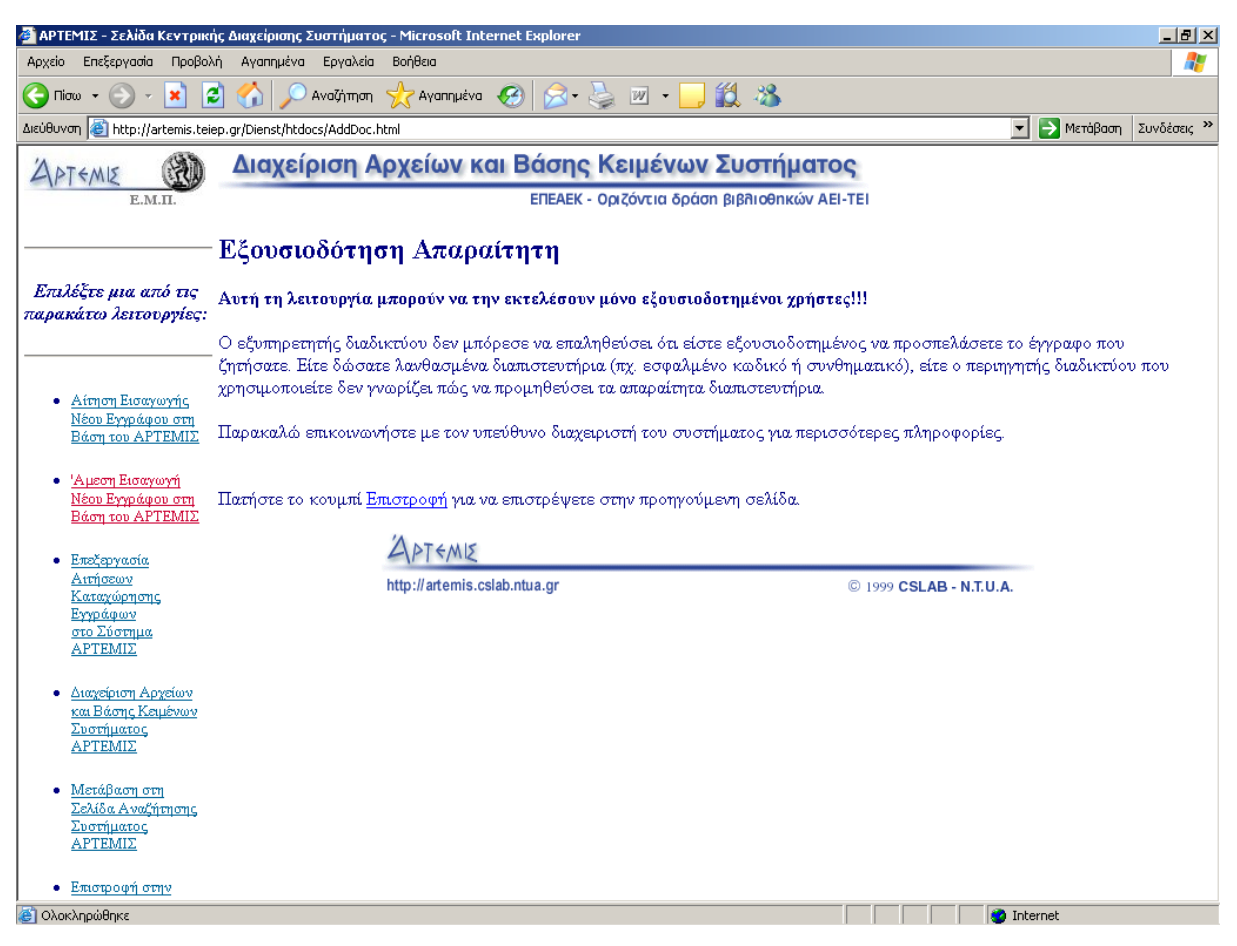

*Σελίδα απαγόρευσης πρόσβασης στο πακέτο διαχείρισης εγγράφων.*

Η πρώτη κατηγορία λειτουργιών περιλαμβάνει την υπηρεσία αίτησης καταχώρησης νέου εγγράφου στη τοπική βάση και την υπηρεσία αναζήτησης στη βάση κειμένων του συστήματος. Με την πρώτη υπηρεσία κάθε χρήστης μπορεί να ζητήσει την εισαγωγή ενός εγγράφου του στην τοπική βάση εγγράφων του συστήματος. Ο χρήστης πρέπει να συμπληρώσει την κατάλληλη αίτηση η οποία απεικονίζεται στο παρακάτω σχήμα και περιλαμβάνει τα βιβλιογραφικά στοιχεία του εγγράφου. Ορισμένα από αυτά είναι απολύτως απαραίτητα (όπως για παράδειγμα ο τίτλος, ο συγγραφέας και η περίληψη) ενώ κάποια άλλα είναι προαιρετικά. Επιπλέον, ο χρήστης προαιρετικά έχει τη δυνατότητα να αποστείλει αν το επιθυμεί και ολόκληρη την εργασία του σε ένα ή περισσότερα πλήρη ενιαία αρχεία. Ο τύπος (format) κάθε αρχείου μπορεί να είναι PostScript (κατάληξη.pS), Portable Document Format (κατάληξη.pdf), Rich Text Format (κατάληξη.rtf), Microsoft Word Document (κατάληξη.doc), απλό αρχείο κειμένου (κατάληξη.txt) ή αρχείο HyperText Markup Language (κατάληξη.html). Με την υπηρεσία αυτή ο χρήστης απλώς αιτείται την εισαγωγή του εγγράφου του στην τοπική βάση. Την τελική εισαγωγή μπορεί να την κάνει μόνο ο διαχειριστής της βάσης.

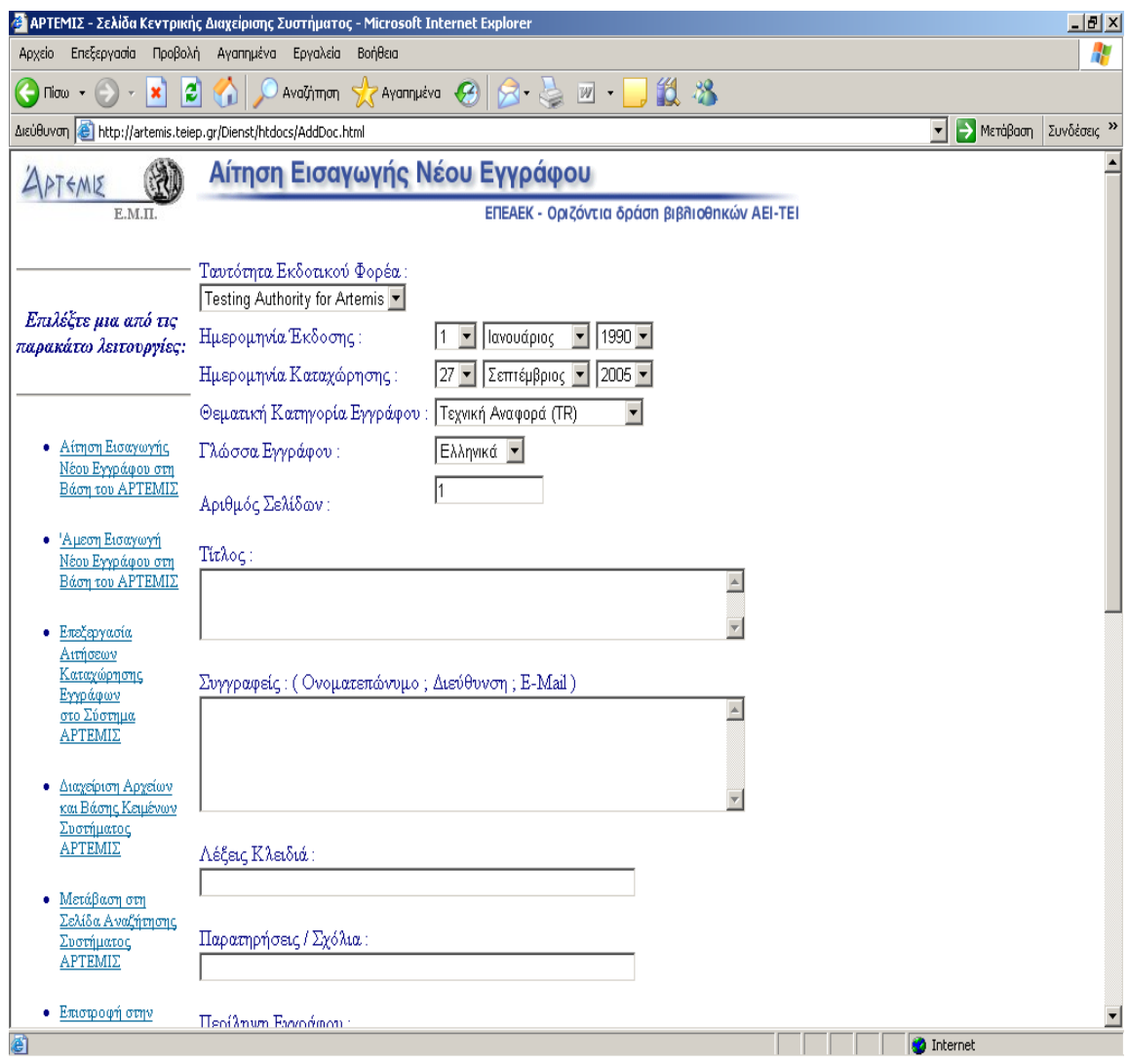

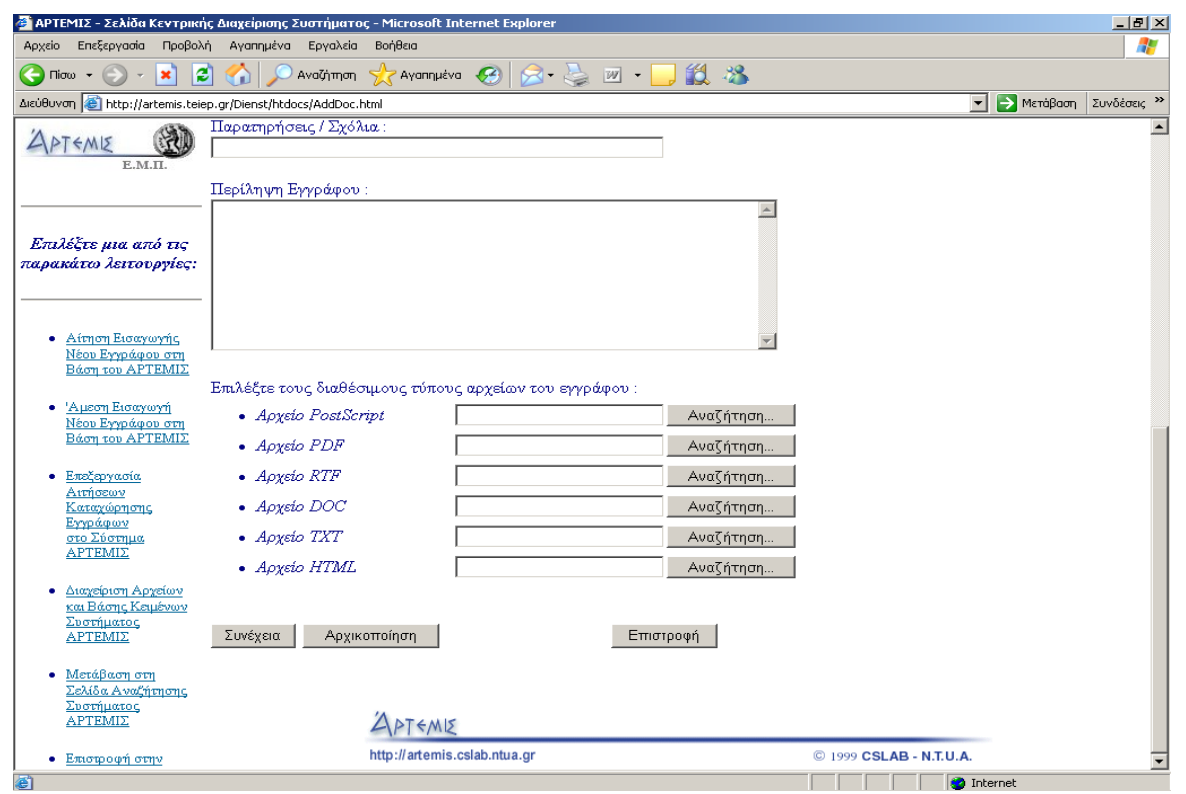

*Αίτηση εισαγωγής νέου εγγράφου στην τοπική βάση του συστήματος.*

Με τη δεύτερη υπηρεσία, κάθε χρήστης μπορεί να εκτελέσει μια αναζήτηση στη βάση κειμένων του συστήματος μέσω της σελίδας που φαίνεται στο επόμενο σχήμα. Με αναζήτηση μέσω της επιλογής "Αναζήτηση σε ΟΛΑ τα βιβλιογραφικά πεδία" η αναζήτηση επιστρέφει έγγραφα που περιέχουν τις λέξεις που καθόρισε ο χρήστης σε οποιοδήποτε βιβλιογραφικό τους πεδίο. Αντίθετα με αναζήτηση μέσω της επιλογής "Αναζήτηση σε συγκεκριμένα βιβλιογραφικά πεδία" η αναζήτηση επιστρέφει μόνο τα έγγραφα που έχουν τις λέξεις που καθόρισε ο χρήστης στα αντίστοιχα πεδία, κάνοντας έτσι την αναζήτηση περισσότερο συγκεκριμένη και τα αποτελέσματα περισσότερο ακριβή. Και στις δύο περιπτώσεις πάντως ο χρήστης έχει τη δυνατότητα ταξινόμησης των αποτελεσμάτων της αναζήτησης σύμφωνα με το Ίδρυμα, την Ημερομηνία, τον Τίτλο, τον Συγγραφέα ή την Σχετικότητα των εγγράφων που πληρούν τα κριτήρια της αναζήτησης.

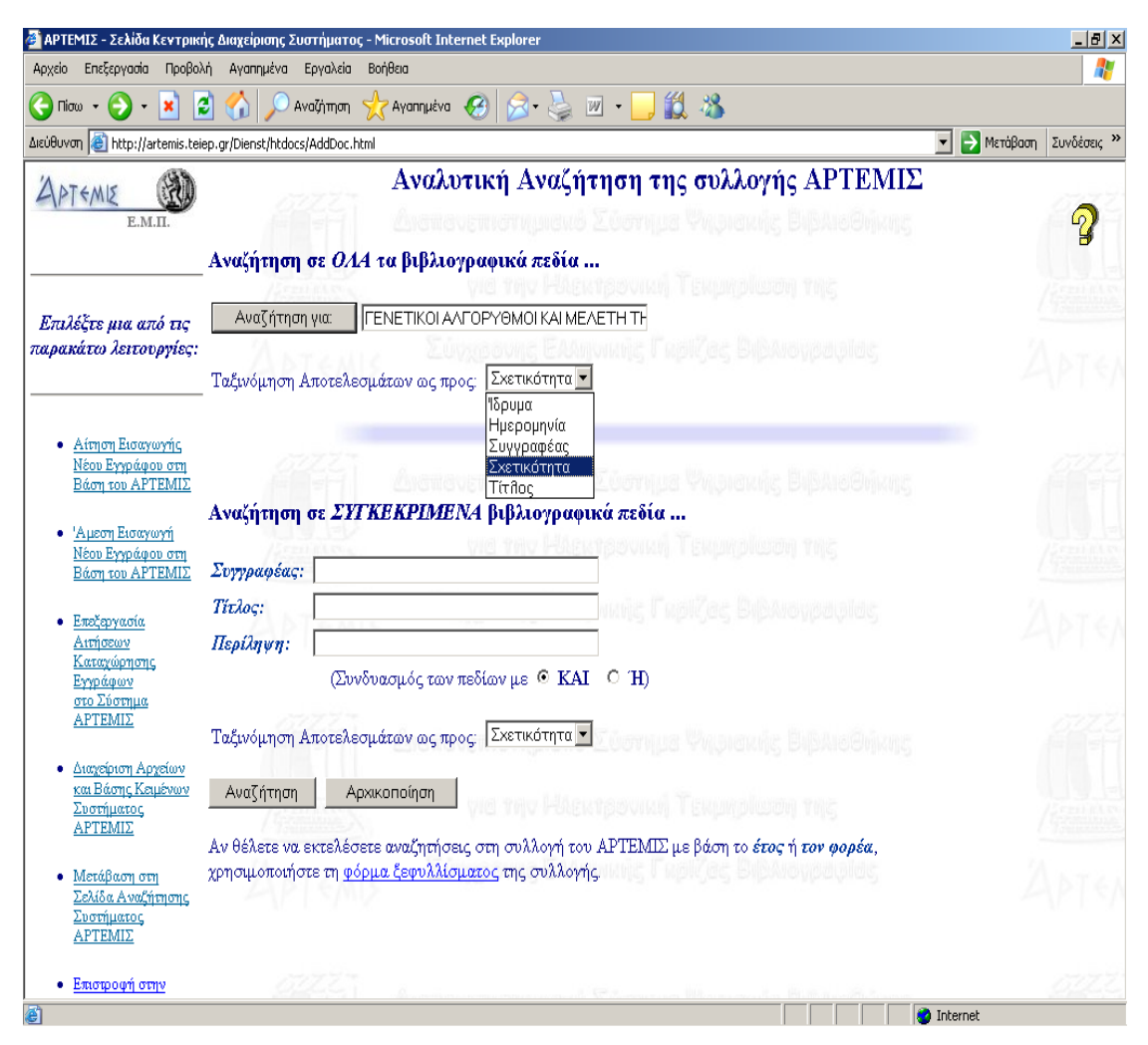

*Αναλυτική αναζήτηση της συλλογής ΑΡΤΕΜΙΣ.*

Ακόμα έχουμε την δυνατότητα να ξεφυλλίσουμε την συλλογής του Άρτεμις που μπορεί να γίνει ανά έτος ή συγγραφέα και ταυτόχρονη επιλογή ενός από τους συμμετέχοντες φορείς που λαμβάνουν μέρος στο Άρτεμις.

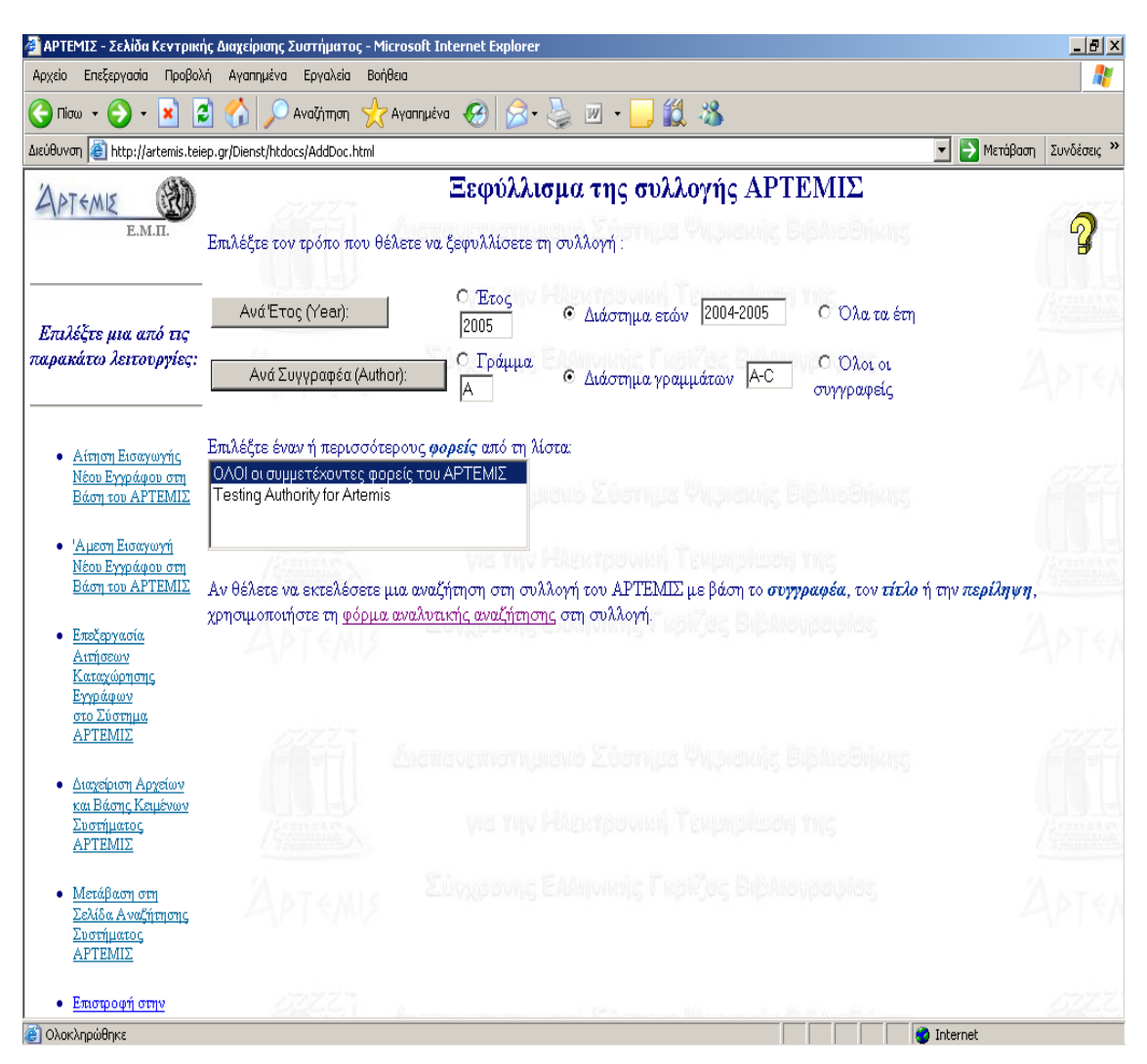

*Ξεφύλλισμα της συλλογής.*
Τα αποτελέσματα μετά την αναζήτηση εμφανίζονται όπως το παρακάτω παράθυρο και κλικάροντας πάνω στα μπλε αποτελέσματα μας παραθέτει σε ένα άλλο παράθυρο οπού εκεί βρίσκονται τα χαρακτηριστικά του εγγράφου και η δυνατότητα να το κατεβάσουμε.

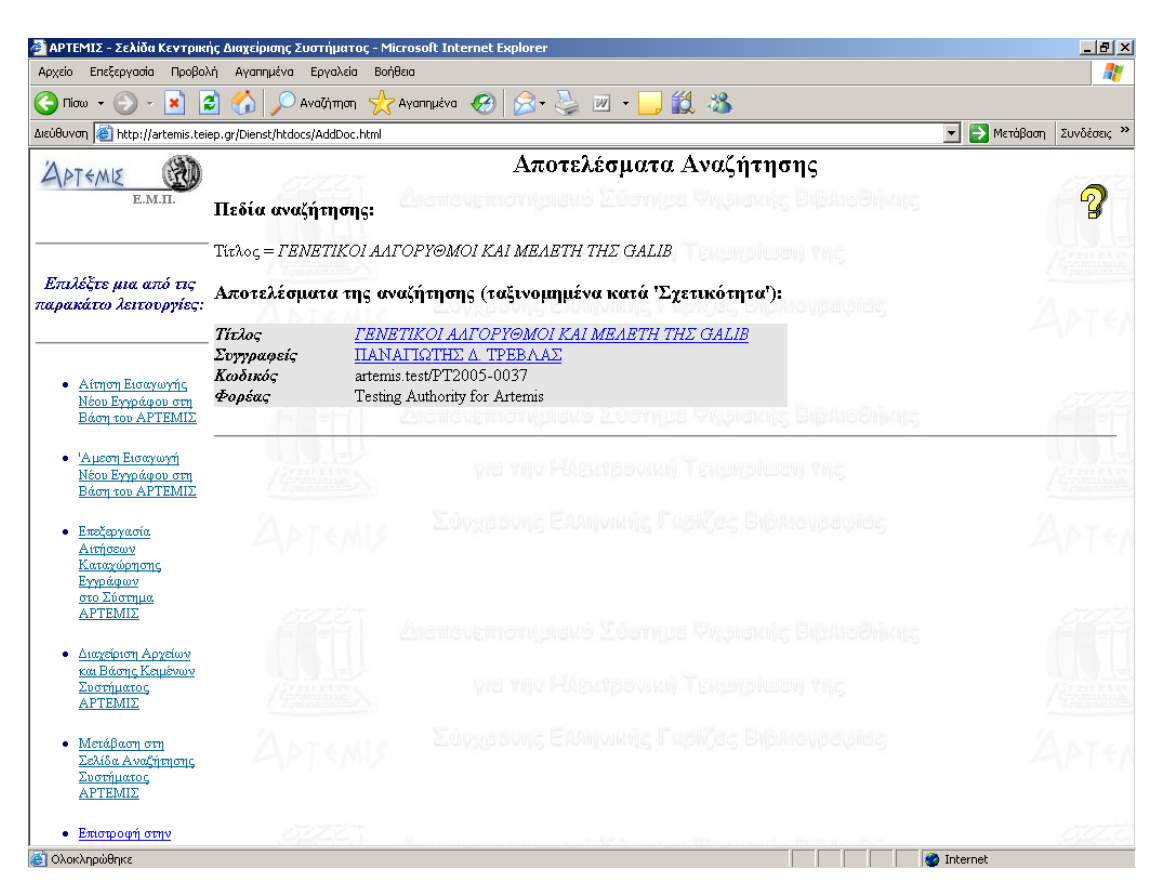

*Το αποτέλεσμα μετά την αναζήτηση.*

Η δεύτερη κατηγορία λειτουργιών απευθύνεται στους διαχειριστές / βιβλιοθηκονόμους του συστήματος. Περιλαμβάνει τρεις υπηρεσίες: Με την πρώτη υπηρεσία ο διαχειριστής / βιβλιοθηκονόμος έχει τη δυνατότητα να εισάγει άμεσα ένα νέο έγγραφο στην τοπική βάση κειμένων του συστήματος. Ο διαχειριστής / βιβλιοθηκονόμος πρέπει να συμπληρώσει την κατάλληλη αίτηση (αντίστοιχη της αίτησης εισαγωγής νέου εγγράφου) η οποία απεικονίζεται στο παρακάτω σχήμα και περιλαμβάνει τα βιβλιογραφικά στοιχεία του εγγράφου. Ορισμένα από αυτά είναι απολύτως απαραίτητα (όπως για παράδειγμα ο τίτλος, ο συγγραφέας και η περίληψη) ενώ κάποια άλλα είναι προαιρετικά. Επιπλέον ο διαχειριστής */* βιβλιοθηκονόμος προαιρετικά έχει τη δυνατότητα να αποθηκεύει αν το επιθυμεί και το ίδιο το έγγραφο σε ένα ή περισσότερα πλήρη ενιαία αρχεία. Ο τύπος (format) κάθε αρχείου μπορεί να είναι πάλι PostScript (κατάληξη.pS), Portable Document Format (κατάληξη.pdf), Rich Text Format (κατάληξη.rtf), Microsoft Word Document (κατάληξη.doc), απλό αρχείο κειμένου (κατάληξη.txt) ή αρχείο HyperText Markup Language (κατάληξη.html).

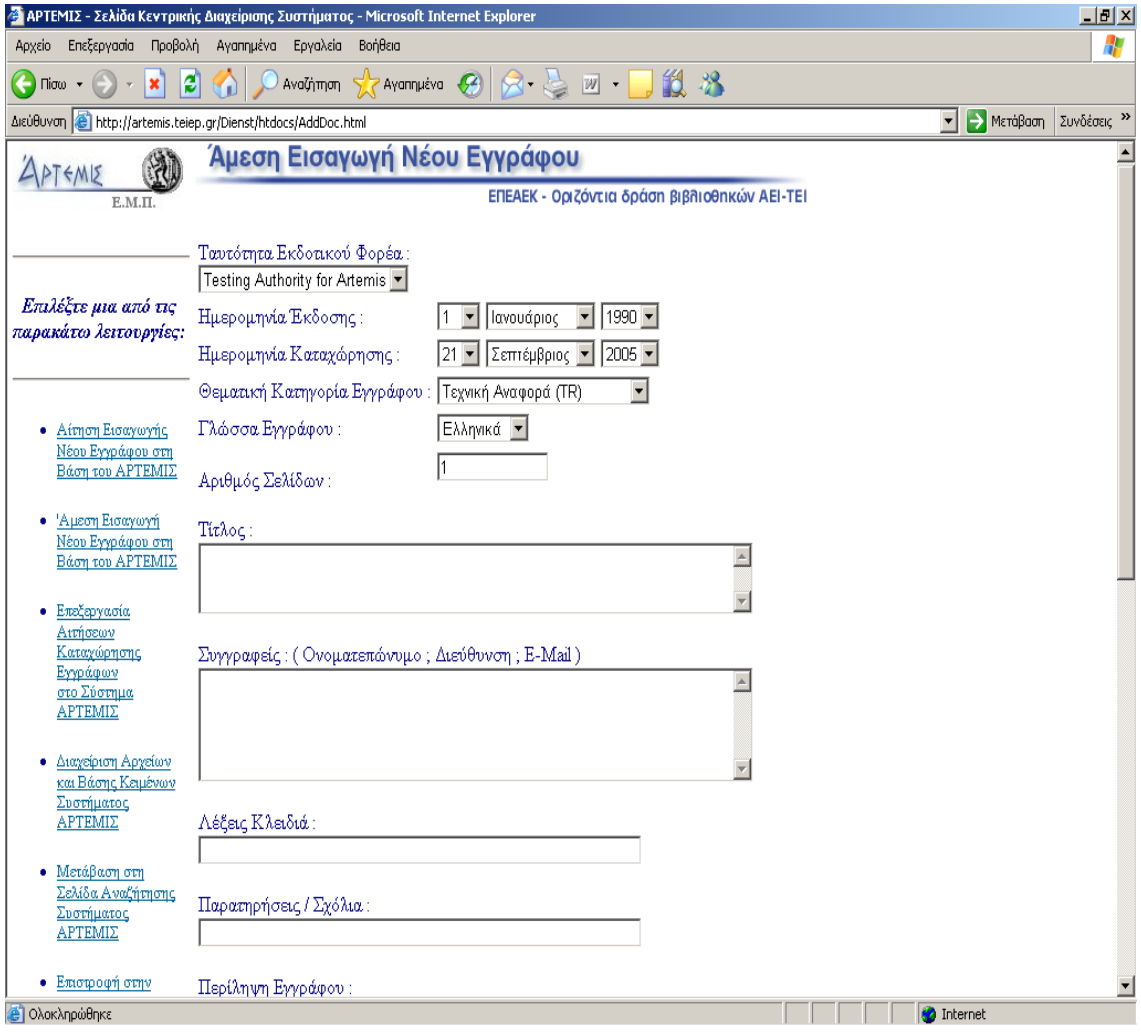

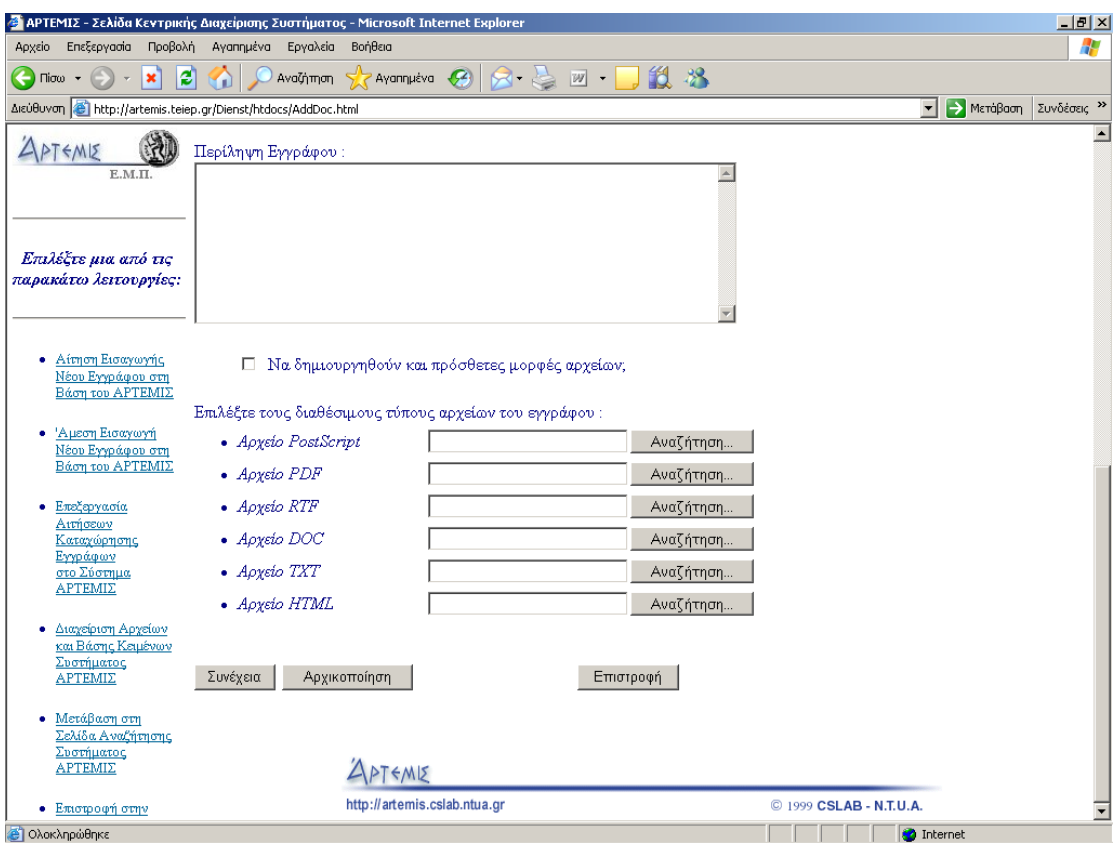

*Άμεση εισαγωγή νέου Εγγράφου στην τοπική βάση του συστήματος*

Με την δεύτερη υπηρεσία ο διαχειριστής / βιβλιοθηκονόμος έχει τη δυνατότητα να ελέγξει τις αιτήσεις που έχουν γίνει μέχρι στιγμής από τους χρήστες για εισαγωγή νέων εγγράφων στην τοπική βάση κειμένων του συστήματος. Οι αιτήσεις αυτές παρουσιάζονται στο διαχειριστή / βιβλιοθηκονόμο σε μορφή λίστας όπως ακριβώς φαίνεται στο επόμενο σχήμα. Επιλέγοντας μια αίτηση ο διαχειριστής / βιβλιοθηκονόμος βλέπει μια παρόμοια οθόνη με εκείνη της άμεσης εισαγωγής νέου εγγράφου, μόνο που τώρα τα πεδία αντί να είναι αρχικά κενά είναι αρχικοποιημένα με τις πληροφορίες που έχει ήδη δώσει ο χρήστης που έκανε την αντίστοιχη αίτηση. Από την οθόνη αυτή ο διαχειριστής */* βιβλιοθηκονόμος έχει τη δυνατότητα είτε να εισάγει άμεσα το έγγραφο αυτό στην τοπική βάση κειμένων του συστήματος είτε να διαγράψει την αίτηση αυτή από το σύστημα.

|                                                                        | APTEMIZ - Σελίδα Κεντρικής Διαχείρισης Συστήματος - Microsoft Internet Explorer                                 | $-1$ $-1$ $\times$ |
|------------------------------------------------------------------------|----------------------------------------------------------------------------------------------------|--------------------|
| Αρχείο<br>Επεξεργασία<br>Προβολή                                       | Βοήθεια<br>Αγαπημένα<br>Εργαλεία                                                                                | Ŧ                  |
| e<br>$\leftarrow$<br>×<br>$\Pi$ ioto $\star$                           | Aναζήτηση $\sqrt{\sum_{x}$ Aγαπημένα $\sqrt{\sum_{x}}$<br>12 23<br>$W$ +                                        |                    |
| Διεύθυνση <b>(ε)</b> http://artemis.teiep.gr/Dienst/htdocs/AddDoc.html | → Μετάβαση                                                                                                    | Συνδέσεις >>       |
| 75M                                                                    | Επεξεργασία Αιτήσεων Καταχώρησης Εγγράφων                                                                       |                    |
| E.M.T.                                                                 | ΕΠΕΑΕΚ - Οριζόντια δράση βιβλιοθηκών ΑΕΙ-ΤΕΙ                                                                    |                    |
|                                                                        |                                                                                                    |                    |
|                                                                        | Περιεχόμενα του Καταλόγου '/usr/local/dienst/artemis/uploads'                                                   |                    |
| Επιλέξτε μια από τις                                                   | total 0                                                                                                    |                    |
| παρακάτω λειτουργίες:                                                  |                                                                                                    |                    |
|                                                                        |                                                                                                    |                    |
| Αίτηση Εισαγωγής                                                       |                                                                                                    |                    |
| Νέου Εγγράφου στη                                                      | PTEMIE                                                                                                    |                    |
| Βάση του ΑΡΤΕΜΙΣ                                                       | http://artemis.cslab.ntua.gr<br>C 1999 CSLAB - N.T.U.A.                                                         |                    |
| Αμεση Εισαγωγή<br>۰                                                    |                                                                                                    |                    |
| Νέου Εγγράφου στη<br>Βάση του ΑΡΤΕΜΙΣ                                  |                                                                                                    |                    |
|                                                                        |                                                                                                    |                    |
| Επεξεργασία<br>Αιτήσεων                                                |                                                                                                    |                    |
| Καταγώρησης                                                            |                                                                                                    |                    |
| Εγγράφων<br>στο Σύστημα                                                |                                                                                                    |                    |
| ΑΡΤΕΜΙΣ                                                                |                                                                                                    |                    |
| <b>@</b> Ολοκληρώθηκε                                                  | <b>O</b> Internet                                                                                               |                    |
| Έναρξη                                                                 | Ελληνική Ραδιοφωνία   Ε   ΑΡΤΕΜΙΣ - Σελίδα Κ   Εγγραφο1 - Microsof<br><sup>[μ]</sup> Έγγραφο4 - Microsof<br>ENI | « В 12:37 µµ       |

*Επεξεργασία αιτήσεων καταχώρησης εγγράφων στην τοπική βάση του συστήματος.*

Με την τρίτη υπηρεσία ο διαχειριστής / βιβλιοθηκονόμος. έχει τη δυνατότητα της γενικής διαχείρισης των εγγράφων, δηλαδή των αρχείων και της τοπικής βάσης κειμένων του συστήματος. Η υπηρεσία αυτή παρουσιάζει αρχικά στον διαχειριστή / βιβλιοθηκονόμο τα authorities που υπάρχουν ορισμένα στο σύστημα για την τοπική βάση. Τα authorities αυτά παρουσιάζονται στο διαχειριστή / βιβλιοθηκονόμο σε μορφή λίστας όπως ακριβώς φαίνεται στο επόμενο σχήμα. Ο διαχειριστής / βιβλιοθηκονόμος μπορεί να επιλέξει να σβήσει όλα τα έγγραφα που αντιστοιχούν σε κάποιο συγκεκριμένο authority καθώς και να διαγράψει τον αντίστοιχο βασικό κατάλογο. Έτσι με την επιλογή "Delete" σβήνονται όλα τα έγγραφα του authority καθώς και τα συνοδευτικά τους αρχεία αλλά ο βασικός κατάλογος του authority παραμένει, ενώ με την επιλογή "Remove" διαγράφεται επιπλέον και ο βασικός κατάλογος του authority. Για όσα authorities δεν υπάρχει ο βασικός τους κατάλογος δίνεται η δυνατότητα δημιουργίας του.

| Προβολή<br>Επεξεργασία<br>Αγαπημένα<br>Εργαλεία<br>Βοήθεια<br>Αρχείο                                                             |              |  |  |  |  |  |  |  |  |  |
|----------------------------------------------------------------------------------------------------|--------------|--|--|--|--|--|--|--|--|--|
|                                                                                                    | H            |  |  |  |  |  |  |  |  |  |
| 鼠名<br>$8 - 6$<br>$\bigodot$ Πίσω $\rightarrow$<br>e<br>Ayannuéva (A)<br>$W$ $\sim$<br>×<br>Αναζήτηση                             |              |  |  |  |  |  |  |  |  |  |
| Διεύθυνση i http://artemis.teiep.gr/Dienst/htdocs/AddDoc.html<br>> Μετάβαση<br>▼                                                 | Συνδέσεις >> |  |  |  |  |  |  |  |  |  |
| Διαχείριση Αρχείων και Βάσης Κειμένων Συστήματος<br>APTEMIE                                                                      |              |  |  |  |  |  |  |  |  |  |
| ΕΠΕΑΕΚ - Οριζόντια δράση βιβλιοθηκών ΑΕΙ-ΤΕΙ<br>$E.M.\Pi.$                                                                       |              |  |  |  |  |  |  |  |  |  |
| Κατάλογος Βάσης: '/usr/local/dienst/artemis'                                                                                     |              |  |  |  |  |  |  |  |  |  |
| Επιλέξτε μια από τις<br>Κατάλογος<br>Ενέργειες<br>Όνομα Authority<br>παρακάτω λειτουργίες:                                       |              |  |  |  |  |  |  |  |  |  |
| <b>Testing Authority for Artemis</b><br>artemis.test<br>Remove<br>Delete                                                         |              |  |  |  |  |  |  |  |  |  |
| • Αίτηση Εισαγωγής<br>PTEMIE<br>Νέου Εγγράφου στη<br>Βάση του ΑΡΤΕΜΙΣ<br>http://artemis.cslab.ntua.gr<br>C 1999 CSLAB - N.T.U.A. |              |  |  |  |  |  |  |  |  |  |
| • 'Αμεση Εισαγωγή<br>Νέου Εγγράφου στη<br>Βάση του ΑΡΤΕΜΙΣ                                                                       |              |  |  |  |  |  |  |  |  |  |
| Επεξεργασία<br>٠<br>Αιτήσεων<br>Καταχώρησης<br>Εγγράφων<br>στο Σύστημα<br>ΑΡΤΕΜΙΣ                                                |              |  |  |  |  |  |  |  |  |  |
| • Διαχείριση Αρχείων<br>και Βάσης Κειμένων<br>Συστήματος<br>ΑΡΤΕΜΙΣ                                                              |              |  |  |  |  |  |  |  |  |  |
| • Μετάβαση στη<br>Σελίδα Αναζήτησης<br>Συστήματος<br>ΑΡΤΕΜΙΣ                                                                     |              |  |  |  |  |  |  |  |  |  |
| • Επιστροφή στην<br><b>D</b> Internet<br>http://artemis.teiep.gr/Dienst/htdocs/AddDoc/admindb.pl                                 |              |  |  |  |  |  |  |  |  |  |

*Αρχική οθόνη διαχείρισης αρχείων και βάσης κειμένων τοπικού συστήματος.*

Επιλέγοντας κάποιο συγκεκριμένο authority ο διαχειριστής / βιβλιοθηκονόμος βλέπει μια οθόνη, όπως αυτή που απεικονίζεται στο επόμενο σχήμα, με τη λίστα όλων των εγγράφων και των συνοδευτικών τους αρχείων, που ανήκουν στο αντίστοιχο authority. Η λίστα των εγγράφων δίνεται σε μορφή πίνακα, ενώ με η εναλλαγή των χρωμάτων ομαδοποιεί και προσδιορίζει ευκολότερα τη διάκριση των επιμέρους ανεξάρτητων εγγράφων. Κάθε έγγραφο έχει απαραίτητος το δικό του κατάλογο (η πρώτη γραμμή κάθε ενότητας του πίνακα όπου το όνομα δίνεται με έντονα γράμματα) και το δικό του βιβλιογραφικό αρχείο (το αρχείο με το αντίστοιχο όνομα και την κατάληξη.bib). Οι άλλες γραμμές περιγράφουν τα επιμέρους αρχεία που ενδεχομένως συνοδεύουν το αντίστοιχο έγγραφο.

#### **Οι επιλογές για το ίδιο το έγγραφο είναι οι παρακάτω τρεις:**

## **Delete**

Με την επιλογή αυτή το έγγραφο και όλα τα επιμέρους αρχεία που ενδεχομένως συνοδεύουν το έγγραφο αυτό διαγράφονται από το σύστημα. Μετά την ολοκλήρωση της λειτουργίας αυτής το συγκεκριμένο έγγραφο είναι σαν να μην είχε εισαχθεί ποτέ στην τοπική βάση του συστήματος.

## **Build**

Με την επιλογή αυτή δημιουργούνται όσες επιπλέον μορφές αρχείων είναι δυνατό για το συγκεκριμένο έγγραφο. Αυτό προϋποθέτει ότι για το συγκεκριμένο έγγραφο υπάρχει το αντίστοιχο αρχείο postscript.

## **Withdraw/Restore**

Με την επιλογή "Withdraw" το έγγραφο και όλα τα επιμέρους αρχεία που ενδεχομένως συνοδεύουν το έγγραφο αυτό αποσύρονται προσωρινά ή/και μόνιμα από το σύστημα, χωρίς ωστόσο να σβήνονται τα αρχεία από το σύστημα, απλώς μετακινούνται εκτός της αναζητήσιμης τοπικής βάσης. Μετά την ολοκλήρωση της λειτουργίας αυτής κάθε προσπάθεια ανάκτησης του συγκεκριμένου εγγράφου παρουσιάζει στο χρήστη ένα μήνυμα πως το αντίστοιχο έγγραφο έχει αποσυρθεί. Η λειτουργία "Restore" αντίστοιχα επαναφέρει το έγγραφο και όλα τα επιμέρους αρχεία που ενδεχομένως το συνοδεύουν, μετακινώντας το εντός της αναζητήσιμης τοπικής βάσης του συστήματος.

|                                                                                                    | APTEMIZ - Σελίδα Κεντρικής Διαχείρισης Συστήματος - Microsoft Internet Explorer |                   |                 |                          |              |                              | $-10 \times$   |  |  |  |  |
|----------------------------------------------------------------------------------------------------|---------------------------------------------------------------------------------|-------------------|-----------------|--------------------------|--------------|------------------------------|----------------|--|--|--|--|
| Επεξεργασία<br>Αρχείο                                                                                                    | Εργαλεία<br>Βοήθεια<br>Προβολή<br>Αγαπημένα                                     |                   |                 |                          |              |                              |                |  |  |  |  |
| 12 将<br>$ \boldsymbol{z} $<br>$\bigodot$ Πίσω $\cdot$<br><b>Αγαπημένα</b><br>8 S<br>$W$ $\rightarrow$<br>$\boldsymbol{x}$<br>Αναζήπηση |                                                                                 |                   |                 |                          |              |                              |                |  |  |  |  |
| Διεύθυνση i http://artemis.teiep.gr/Dienst/htdocs/AddDoc.html<br>→ Μετάβαση<br>$\blacktriangledown$<br>Συνδέσεις »                     |                                                                                 |                   |                 |                          |              |                              |                |  |  |  |  |
| Διαχείριση Αρχείων και Βάσης Κειμένων Συστήματος<br>APTEMIE                                                                            |                                                                                 |                   |                 |                          |              |                              |                |  |  |  |  |
| ΕΠΕΑΕΚ - Οριζόντια δράση βιβλιοθηκών ΑΕΙ-ΤΕΙ<br>$E.M.\Pi.$                                                                             |                                                                                 |                   |                 |                          |              |                              |                |  |  |  |  |
|                                                                                                    |                                                                                 |                   |                 |                          |              |                              |                |  |  |  |  |
| Κατάλογος Authority: 'artemis.test'                                                                                                    |                                                                                 |                   |                 |                          |              |                              |                |  |  |  |  |
| Επιλέξτε μια από τις                                                                                                    |                                                                                 |                   |                 |                          |              |                              |                |  |  |  |  |
| παρακάτω λειτουργίες:                                                                                                    | ⊠ Πτυχιακές                                                                     | ■ Διδακτορικές    |                 |                          |              |                              |                |  |  |  |  |
|                                                                                                    | Μ Διπλωματικές                                                                  | ■ Ερευνητικές     | Επιλογή         | Ακύρωση<br>Ανανέωση      |              |                              |                |  |  |  |  |
|                                                                                                    | ■ Μεταπτυχιακές                                                                 | <b>Π</b> Τεχνικές |                 |                          |              |                              |                |  |  |  |  |
| Αίτηση Εισαγωγής<br>Νέου Εγγράφου στη                                                                                                  |                                                                                 |                   |                 |                          |              |                              |                |  |  |  |  |
| Βάση του ΑΡΤΕΜΙΣ                                                                                                    |                                                                                 |                   |                 |                          |              |                              |                |  |  |  |  |
| • 'Αμεση Εισαγωγή                                                                                                    | Όνομα                                                                           | Τύπος             | Μέγεθος         | Ημερομηνία               | Δικαιώματο   | Ενέργειες                    |                |  |  |  |  |
| Νέου Εγγράφου στη<br>Βάση του ΑΡΤΕΜΙΣ<br>Επεξεργασία<br>Αιτήσεων<br>Καταγώρησης<br>Εγγράφων<br>στο Σύστημα<br>ΑΡΤΕΜΙΣ                  | PT2005-0001                                                                     | Κατάλογος ΚΒ      |                 | Thu Jul 21 12:51:23 2005 | drwxr-xr-x   | <b>Delete Withdraw Build</b> |                |  |  |  |  |
|                                                                                                    | • 'PT2005-0001.bib'                                                             | Αρχείο            | 349 bytes       | Thu Jul 21 12:51:23 2005 | $drw-r-r-$   | <b>Delete Save View</b>      |                |  |  |  |  |
|                                                                                                    | • 'PT2005-<br>0001.doc'                                                         | Αρχείο            | 409600<br>bytes | Thu Jul 21 12:51:23 2005 | drw-r--r--   | <b>Delete Save View</b>      |                |  |  |  |  |
|                                                                                                    | PT2005-0002                                                                     | Κατάλογος   ΚΒ    |                 | Thu Jul 21 13:29:00 2005 | drwxr-xr-x   | <b>Delete Withdraw Build</b> |                |  |  |  |  |
|                                                                                                    | • 'PT2005-0002.bib'                                                             | Αρχείο            | 418 bytes       | Thu Jul 21 13:29:00 2005 | $drw-r-r-$   | <b>Delete Save View</b>      |                |  |  |  |  |
| Διαχείριση Αρχείων<br>και Βάσης Κειμένων<br>Συστήματος<br>ΑΡΤΕΜΙΣ<br>Μετάβαση στη<br>Σελίδα Αναζήτησης<br>Συστήματος<br>ΑΡΤΕΜΙΣ        | PT2005-0003                                                                     | Κατάλογος         | <b>KB</b>       | Thu Jul 21 13:38:54 2005 | drwxr-xr-x   | <b>Delete Withdraw Build</b> |                |  |  |  |  |
|                                                                                                    | • 'PT2005-0003.bib'                                                             | Αρχείο            | 385 bytes       | Thu Jul 21 13:38:54 2005 | $drw-r-r-$   | <b>Delete Save View</b>      |                |  |  |  |  |
|                                                                                                    | PT2005-0004                                                                     | Κατάλογος   ΚΒ    |                 | Fri Jul 22 10:07:01 2005 | drwxr-xr-x   | <b>Delete Withdraw Build</b> |                |  |  |  |  |
|                                                                                                    | • 'PT2005-0004.bib'                                                             | Αρχείο            | 376 bytes       | Fri Jul 22 10:07:01 2005 | $drw-r-r-1$  | <b>Delete Save View</b>      |                |  |  |  |  |
|                                                                                                    | • 'PT2005-<br>0004.doc'                                                         | Αρχείο            | 445952<br>bytes | Fri Jul 22 10:07:01 2005 | $drw-r-r-$   | <b>Delete Save View</b>      |                |  |  |  |  |
|                                                                                                    | PT2005-0005                                                                     | Κατάλογος ΚΒ      |                 | Tue Sep 20 09:35:19 2005 | drwxr-xr-x   | <b>Delete Withdraw Build</b> |                |  |  |  |  |
| · Επιστροφή στην                                                                                                    | • 'PT2005-0005.bib'                                                             | Αργείο            | 416 bytes       | Tue Sep 20 09:35:19 2005 | $drw-r--r--$ | <b>Delete Save View</b>      | $\overline{ }$ |  |  |  |  |
| 鄙                                                                                                    |                                                                                 |                   |                 |                          |              | <b>A</b> Internet            |                |  |  |  |  |

*Οθόνη διαχείρισης αρχείων και βάσης κειμένων για συγκεκριμένο* authority.

# **Οι επιλογές για κάθε αρχείο που συνοδεύουν το έγγραφο είναι οι παρακάτω τρεις**:

## **Delete**

Με την επιλογή αυτή διαγράφεται το αντίστοιχο αρχείο από το σύστημα. Αυτό δεν έχει καμία περαιτέρω συνέπεια για την τοπική βάση κειμένων του συστήματος.

### **Save**

Με την επιλογή αυτή ο διαχειριστής / βιβλιοθηκονόμος μπορεί να ανακτήσει το αντίστοιχο αρχείο από το σύστημα στον υπολογιστή που χρησιμοποιεί και από όπου εκτελεί τον περιηγητή ιστοσελίδων (web browser).

## **View**

Με την επιλογή αυτή ο διαχειριστής / βιβλιοθηκονόμος μπορεί να δει το αντίστοιχο αρχείο σαν απλό κείμενο μέσα στον περιηγητή ιστοσελίδων (web browser) που χρησιμοποιεί.

# **Παράδειγμα εισαγωγής μιας πτυχιακής**

Θα κλείσουμε το κεφάλαιο εισαγωγή δεδομένων με ένα παράδειγμα έτσι ώστε να γίνει πιο κατανοητό.

Μπαίνουμε στην διεύθυνση :

'http://artemis.teiep.gr/Dienst/htdocs/AddDoc.html'

και επιλέγοντας ''Άμεση εισαγωγή νέου εγγράφου στη βάση του Άρτεμις'' δίνουμε τον κωδικό που απαιτείται στο παράθυρο που μας εμφανίζεται έτσι ώστε να μπούμε σαν διαχειριστές στον κόμβο [http://artemis.teiep.gr/.](http://artemis.teiep.gr/) Με τις παραπάνω ενέργειες μας εμφανίζεται το παράθυρο ''Άμεση εισαγωγή νέου εγγράφου''. Στο παράθυρο αυτό συμπληρώνουμε τα πεδία ανάλογα με τα στοιχεία του εγγράφου που θα καταχωρίσουμε στην βάση του Άρτεμις. Πολλά από αυτά τα στοιχεία όπως άλλωστε είπαμε και στην αρχή του κεφαλαίου δεν είναι υποχρεωτικά, αλλά καλό είναι να τα συμπληρώνουμε για την καλύτερη ενημέρωση της βάσης μας. Με την συμπλήρωση των χαρακτηριστικών του εγγράφου σειρά έχει η αποθήκευση του εγγράφου στο σύστημα. Αυτό γίνεται πληκτρολογώντας δίπλα στο πεδίο ''Αρχείο {τύπος αρχείου}'' την διαδρομή όπου βρίσκεται το αρχείο της εγγραφής. Φυσικά μπορούμε πιο εύκολα πατώντας στο κουμπί ''αναζήτηση'' και στην συνέχεια ψάχνοντας την θέση της εγγραφής.

Στα παρακάτω σχήματα φαίνεται η συμπλήρωση των στοιχείων της πτυχιακής καθώς και η εύρεση της.

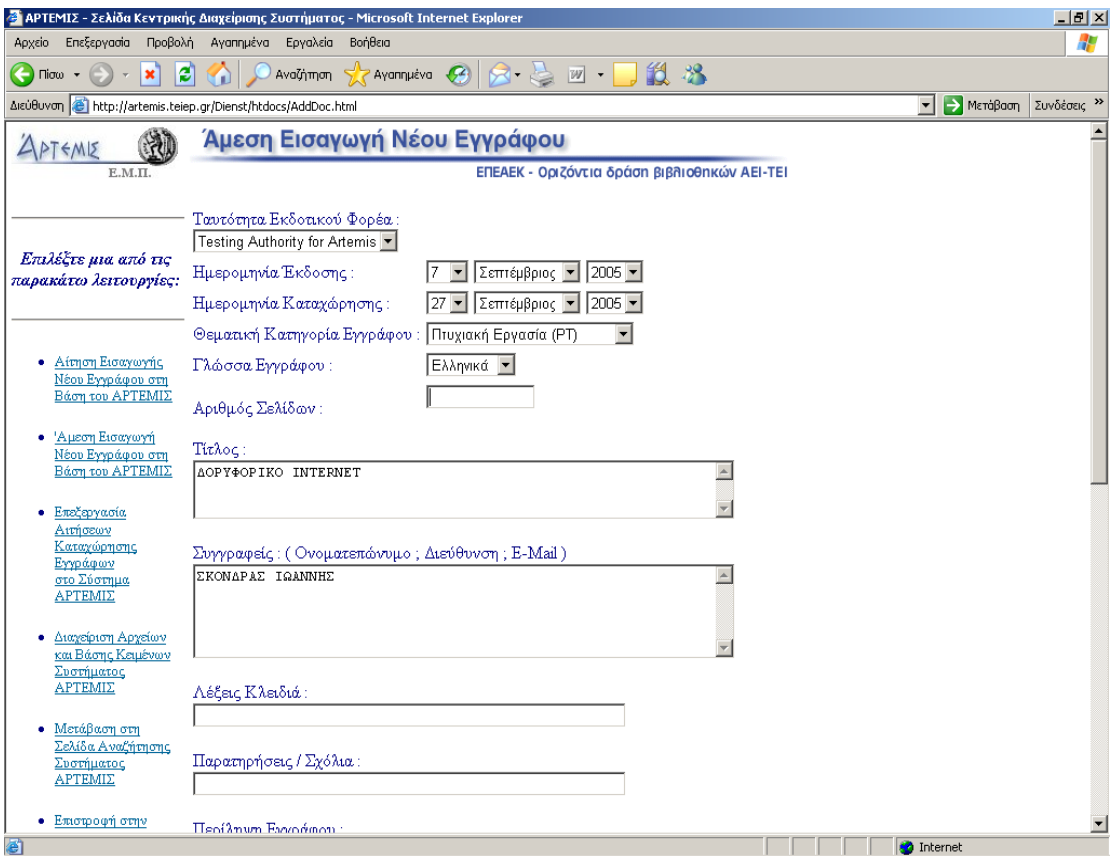

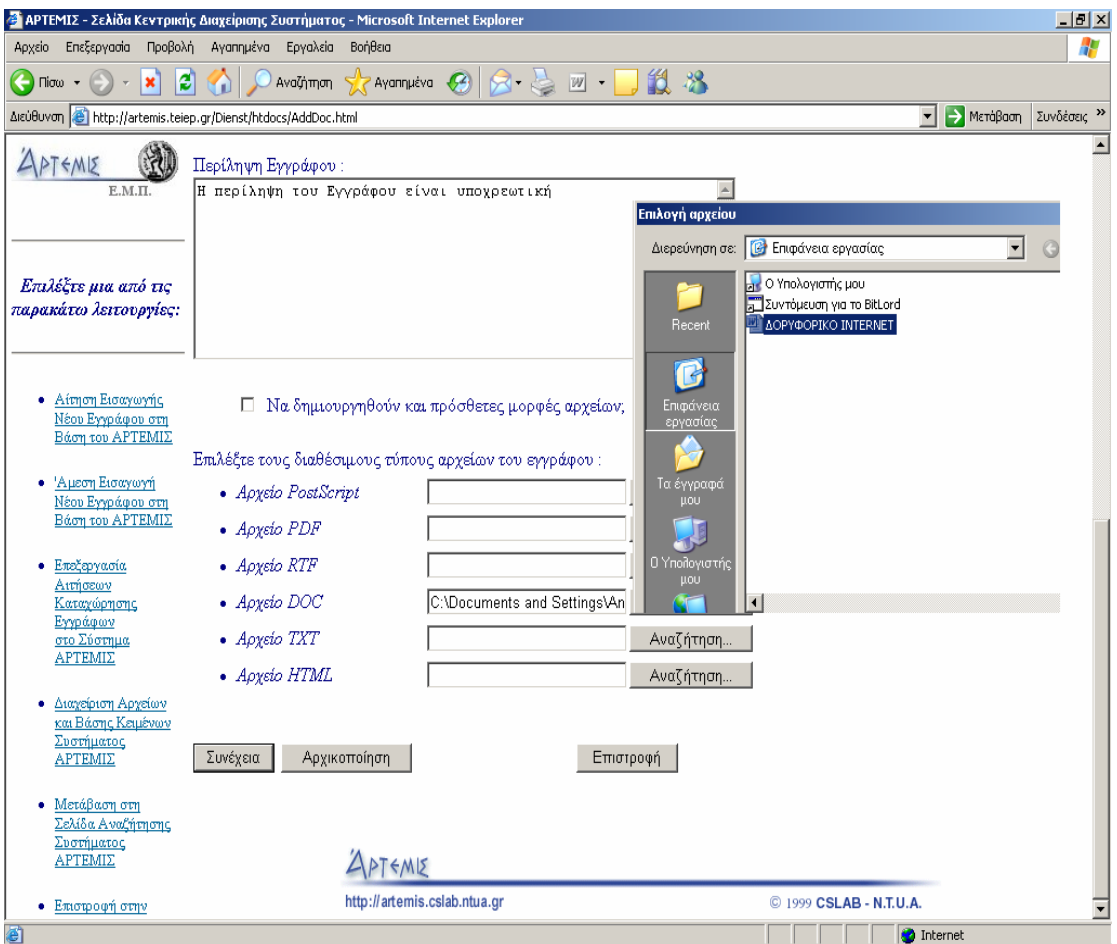

*Συμπλήρωση της φόρμας για Άμεση εισαγωγή νέου εγγράφου και εύρεση του εγγράφου αυτού.*

Η διαδικασία Άμεση εισαγωγής νέου εγγράφου έχει ολοκληρωθεί αρκεί να πατήσουμε το κουμπί συνέχεια. Μετά από αυτό, η πτυχιακή έχει καταχωρηθεί στο Άρτεμις και είναι διαθέσιμη σε όποιον την αναζητήσει. Με την καταχώρηση της πτυχιακής εμφανίζεται το παρακάτω παράθυρο, ως επιβεβαίωση της επιτυχούς εισαγωγής. Στο παράθυρο αυτό εμφανίζεται ένα μήνυμα για την έγκυρη ή όχι εισαγωγή του αρχείου ακολουθούμενο με τα χαρακτηριστικά του αρχείου, καθώς και την επιλογή για νέα εισαγωγή ή επεξεργασία των αιτήσεων εισαγωγής στην βάση.

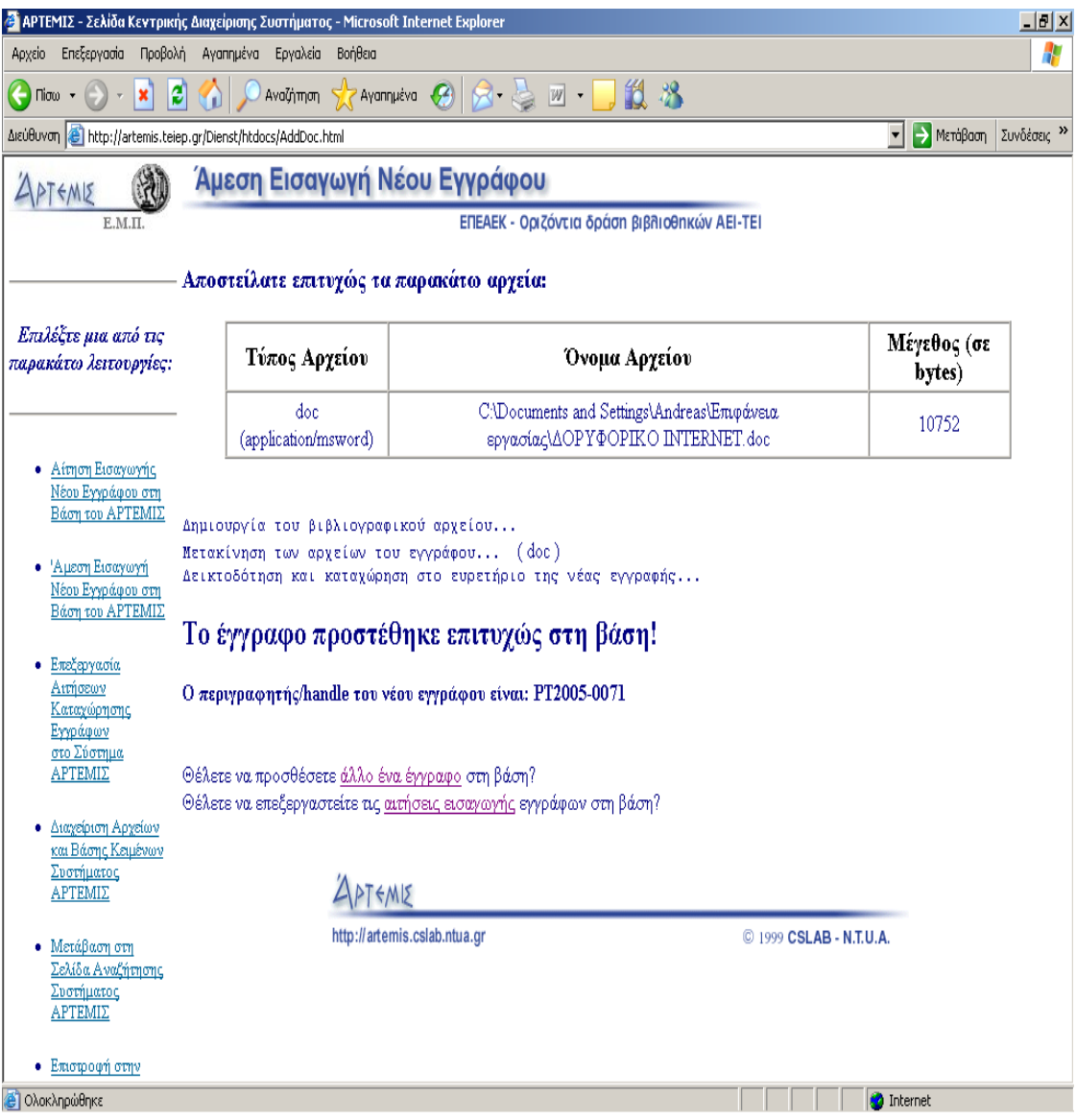

*Παράθυρο για την έγκυρη ή όχι εισαγωγή του αρχείου.*

Στο παράρτημα iv βρίσκονται όλες οι εγγραφές που έχουν καταχωρηθεί στο τοπικό σύστημα Άρτεμις.

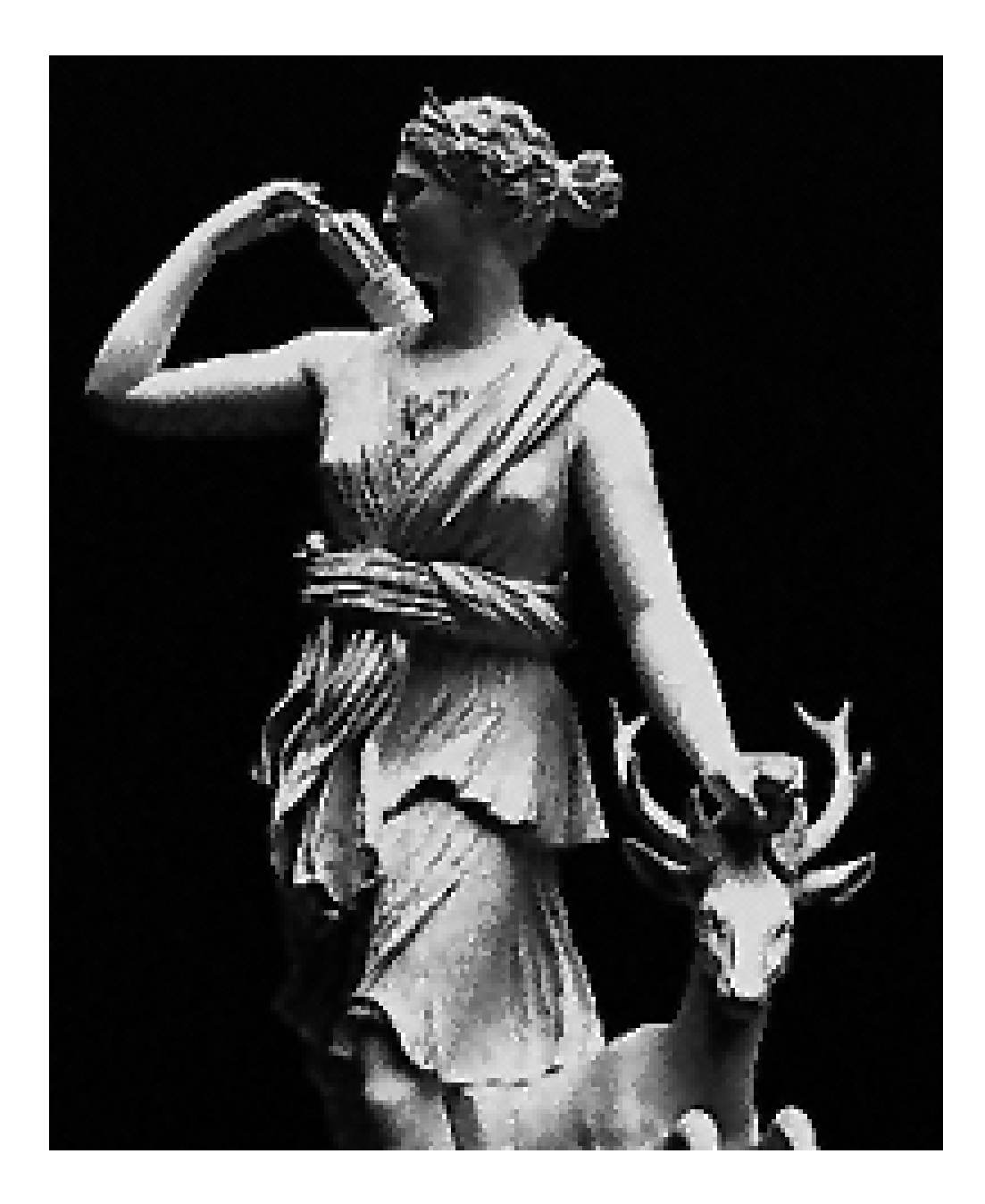

# **ΚΕΦΑΛΑΙΟ 4**

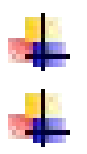

Μετέπειτα προοπτικές. Συμπεράσματα.

## **ΚΕΦΑΛΑΙΟ 4**

# **ΜΕΤΕΠΕΙΤΑ ΠΡΟΟΠΤΙΚΕΣ**

Στην παρούσα πτυχιακή, αρχικά περιγράφεται ο σκοπός και η χρησιμότητα του συστήματος Άρτεμις. Παρουσιάζονται λεπτομερώς τα εργαλεία που αποτελούν το σύστημα, καθώς και η αρχιτεκτονική που ακολουθείται. Ακολούθως περιγράψαμε την διαδικασία εγκατάστασης και παραμετροποίησης των βασικών του μερών. Τέλος αναφερθήκαμε στις υπηρεσίες που προσφέρει το Άρτεμις στους διαχειριστές, καθώς και στους τελικούς χρήστες.

Οι λειτουργίες αυτές δημιουργούν νέες προοπτικές εκσυγχρονισμού των παρερχόμενων υπηρεσιών προς όφελος του κοινωνικού συνόλου. Έτσι θεωρούμε αναγκαίο την πραγματοποίηση πρωτοβουλιών όπου θα συνεισφέρουν στην ολοκλήρωση του συνολικού εγχειρήματος.

Οι προοπτικές αυτές θα πρέπει να επικεντρωθούν σε δραστηριότητες όπως:

- ♦ Την ένταξη του συστήματος στο συνολικό Άρτεμις με την προβλεπόμενη διαδικασία που απαιτείται.
- ♦ Την ανάπτυξη της βάσης δεδομένων του συστήματος, εμπλουτίζοντας την με το εκπαιδευτικό και ερευνητικό υλικό που υπάρχει ίδει στην Κεντρική Βιβλιοθήκη του Τ.Ε.Ι. Ηπείρου καθώς και με αυτό που συνεχώς δημιουργείται.
- ♦ Την συντήρηση του συστήματος από τυχόν σφάλματα ή φυσικές καταστροφές.

# **Συμπεράσματα**

Με την πτυχιακή Άρτεμις συμβάλαμε στο να βοηθήσουμε τους χρήστες του συστήματος αυτού στο να χρησιμοποιούν δωρεάν την μη δημοσιευμένη βιβλιογραφία (γκρίζα βιβλιογραφία) η οποία περιλαμβάνει την ηλεκτρονική μορφή του εκπαιδευτικού και ερευνητικού υλικού που παράγεται σε κάθε ακαδημαϊκό ίδρυμα, δηλαδή τις διπλωματικές εργασίες των φοιτητών, τις εργασίες για τη λήψη μεταπτυχιακών διπλωμάτων εξειδίκευσης, τις διδακτορικές διατριβές, τις σημειώσεις μαθημάτων, τις τεχνικές αναφορές κ.ά.

Ταυτόχρονα η παρούσα πτυχιακή εργασία δεν υπονοεί ότι είναι κοινό κτήμα. Αντιθέτως, όλα αποτελούν πνευματική ιδιοκτησία του συγγραφέα (ή εκδότη) τους αφού άλλωστε φέρουν και τα στοιχεία και δημοσιεύονται στο Internet μετά από ειδική άδεια. Ακόμα σύμφωνα με το νόμο 1566/1985, η Βιβλιοθήκη κάθε ακαδημαϊκού ιδρύματος, είναι υποχρεωμένη να καταθέτει στη βιβλιοθήκη του Ε.Κ.Τ. (Εθνικό Κέντρο Τεκμηρίωσης) ένα αντίτυπο των διδακτορικών διατριβών που απονέμονται.

Το σύστημα Άρτεμις μπορεί να βοηθήσει στην ανάπτυξη ενός πλαισίου υποδομής με τα ακαδημαϊκά ιδρύματα για την ηλεκτρονική δημοσίευση. Επίσης, μπορεί να αποτελέσει ένα σημαντικό εργαλείο για το βιβλιογραφικό έλεγχο του ηλεκτρονικού περιεχομένου. Μπορεί να προάγει τη διάχυση της γνώσης που παρέχεται μέσω της γκρίζας βιβλιογραφίας και τη συνεργασία μεταξύ των ακαδημαϊκών ιδρυμάτων η οποία θα διαπερνά τις χώρες και τα σύνορα. Το τελικό αποτέλεσμα μπορεί να είναι η δημιουργία ενός παγκόσμιου βιώσιμου προγράμματος, για τη διάχυση της γνώσης σε όλους τους τομείς, συμπεριλαμβανομένου της επιστήμης, της τεχνολογίας και του πολιτισμού. Τέλος, το σύστημα Άρτεμις μπορεί να αποτελέσει το μοχλό που θα ενεργοποιήσει διαδικασίες δημιουργίας και ηλεκτρονικής υποβολής γκρίζας βιβλιογραφίας στα ελληνικά πανεπιστήμια.

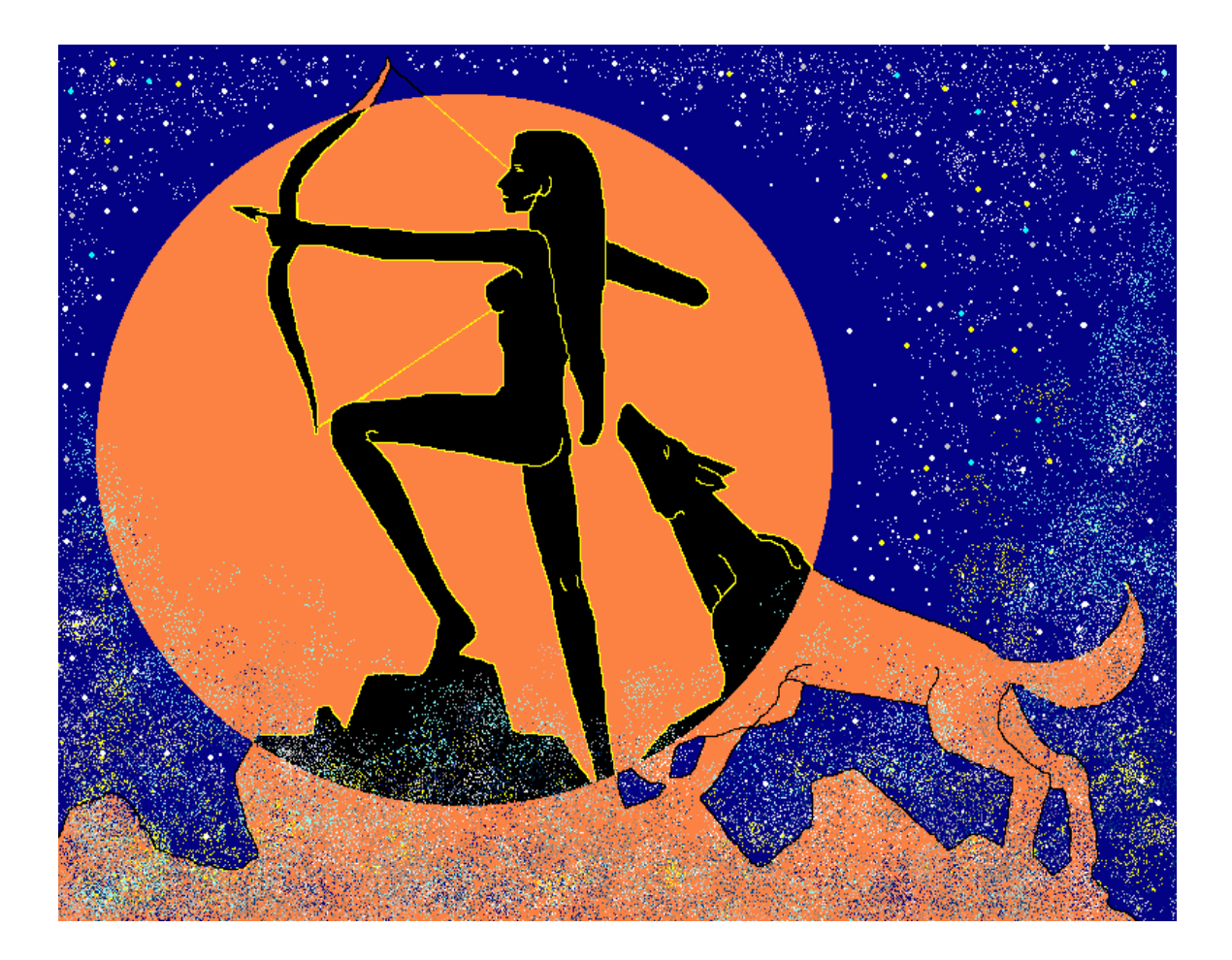

# **ΠΑΡΑΡΤΗΜΑΤΑ**

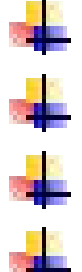

ΠΑΡΑΡΤΗΜΑ I ΠΑΡΑΡΤΗΜΑ II ΠΑΡΑΡΤΗΜΑ III ΠΑΡΑΡΤΗΜΑ IV

# **ΠΑΡΑΡΤΗΜΑ I**

#

## httpd.conf -- Apache HTTP server configuration file ## # # Based upon the NCSA server configuration files originally by Rob McCool. # # This is the main Apache server configuration file. It contains the # configuration directives that give the server its instructions. # See <URL:http://www.apache.org/docs/> for detailed information about # the directives. # # Do NOT simply read the instructions in here without understanding # what they do. They're here only as hints or reminders. If you are unsure # consult the online docs. You have been warned. # # After this file is processed, the server will look for and process # /usr/local/apache/conf/srm.conf and then /usr/local/apache/conf/access.conf # unless you have overridden these with ResourceConfig and/or # AccessConfig directives here. # # The configuration directives are grouped into three basic sections: # 1. Directives that control the operation of the Apache server process as a<br># # whole (the 'global environment'). 2. Directives that define the parameters of the 'main' or 'default' server, # which responds to requests that aren't handled by a virtual host.<br># These directives also provide default values for the settings # These directives also provide default values for the settings # of all virtual hosts. # 3. Settings for virtual hosts, which allow Web requests to be sent to<br># different IP addresses or hostnames and have them handled by the # different IP addresses or hostnames and have them handled by the same Apache server process. # # Configuration and logfile names: If the filenames you specify for many # of the server's control files begin with "/" (or "drive:/" for Win32), the # server will use that explicit path. If the filenames do \*not\* begin # with "/", the value of ServerRoot is prepended -- so "logs/foo.log" # with ServerRoot set to "/usr/local/apache" will be interpreted by the # server as "/usr/local/apache/logs/foo.log". # ### Section 1: Global Environment # # The directives in this section affect the overall operation of Apache, # such as the number of concurrent requests it can handle or where it # can find its configuration files. # # # ServerType is either inetd, or standalone. Inetd mode is only supported on # Unix platforms. # ServerType standalone # # ServerRoot: The top of the directory tree under which the server's # configuration, error, and log files are kept. # # NOTE! If you intend to place this on an NFS (or otherwise network) # mounted filesystem then please read the LockFile documentation # (available at <URL:http://www.apache.org/docs/mod/core.html#lockfile>); # you will save yourself a lot of trouble.

```
#
# Do NOT add a slash at the end of the directory path.
#
ServerRoot "/usr/local/apache"
#
# The LockFile directive sets the path to the lockfile used when Apache
# is compiled with either USE_FCNTL_SERIALIZED_ACCEPT or
# USE_FLOCK_SERIALIZED_ACCEPT. This directive should normally be left at
# its default value. The main reason for changing it is if the logs
# directory is NFS mounted, since the lockfile MUST BE STORED ON A LOCAL
# DISK. The PID of the main server process is automatically appended to
# the filename.
#
LockFile logs/httpd.lock
#
# PidFile: The file in which the server should record its process
# identification number when it starts.
#
PidFile logs/httpd.pid
#
# ScoreBoardFile: File used to store internal server process information.
# Not all architectures require this. But if yours does (you'll know 
because
# this file will be created when you run Apache) then you *must* ensure 
that# no two invocations of Apache share the same scoreboard file.
#
ScoreBoardFile logs/httpd.scoreboard
#
# In the standard configuration, the server will process this file,
# srm.conf, and access.conf in that order. The latter two files are
# now distributed empty, as it is recommended that all directives
# be kept in a single file for simplicity. The commented-out values
# below are the built-in defaults. You can have the server ignore
# these files altogether by using "/dev/null" (for Unix) or
# "nul" (for Win32) for the arguments to the directives.
#
#ResourceConfig conf/srm.conf
#AccessConfig conf/access.conf
#
# Timeout: The number of seconds before receives and sends time out.
#
Timeout 300
#
# KeepAlive: Whether or not to allow persistent connections (more than
# one request per connection). Set to "Off" to deactivate.
#
KeepAlive On
#
# MaxKeepAliveRequests: The maximum number of requests to allow
# during a persistent connection. Set to 0 to allow an unlimited amount.
# We recommend you leave this number high, for maximum performance.
#
MaxKeepAliveRequests 100
#
# KeepAliveTimeout: Number of seconds to wait for the next request from the
# same client on the same connection.
#
KeepAliveTimeout 15
```

```
# Server-pool size regulation. Rather than making you guess how many
# server processes you need, Apache dynamically adapts to the load it
# sees --- that is, it tries to maintain enough server processes to
# handle the current load, plus a few spare servers to handle transient
# load spikes (e.g., multiple simultaneous requests from a single
# Netscape browser).
#
# It does this by periodically checking how many servers are waiting
# for a request. If there are fewer than MinSpareServers, it creates
# a new spare. If there are more than MaxSpareServers, some of the
# spares die off. The default values are probably OK for most sites.
#
MinSpareServers 5
MaxSpareServers 10
#
# Number of servers to start initially --- should be a reasonable ballpark
# figure.
#
StartServers 5
#
# Limit on total number of servers running, i.e., limit on the number
# of clients who can simultaneously connect --- if this limit is ever
# reached, clients will be LOCKED OUT, so it should NOT BE SET TOO LOW.
# It is intended mainly as a brake to keep a runaway server from taking
# the system with it as it spirals down...
#
MaxClients 250
#
# MaxRequestsPerChild: the number of requests each child process is
# allowed to process before the child dies. The child will exit so
# as to avoid problems after prolonged use when Apache (and maybe the
# libraries it uses) leak memory or other resources. On most systems, this
# isn't really needed, but a few (such as Solaris) do have notable leaks
# in the libraries.
#
MaxRequestsPerChild 1000
#
# Listen: Allows you to bind Apache to specific IP addresses and/or
# ports, in addition to the default. See also the <VirtualHost>
# directive.
#
#Listen 3000
#Listen 12.34.56.78:80
#
# BindAddress: You can support virtual hosts with this option. This 
directive
# is used to tell the server which IP address to listen to. It can either
# contain "*", an IP address, or a fully qualified Internet domain name.
# See also the <VirtualHost> and Listen directives.
#
#BindAddress *
#
# Dynamic Shared Object (DSO) Support
#
# To be able to use the functionality of a module which was built as a DSO 
you
# have to place corresponding `LoadModule' lines at this location so the
# directives contained in it are actually available _before_ they are used.
# Please read the file README.DSO in the Apache 1.3 distribution for more
# details about the DSO mechanism and run `httpd -l' for the list of already
```
#

```
# built-in (statically linked and thus always available) modules in your 
httpd
# binary.
#
# Note: The order is which modules are loaded is important. Don't change
# the order below without expert advice.
#
# Example:
# LoadModule foo_module libexec/mod_foo.so
LoadModule env_module
LoadModule config_log_module libexec/mod_log_config.so
LoadModule mime_magic_module libexec/mod_mime_magic.so
LoadModule mime_module
LoadModule negotiation_module libexec/mod_negotiation.so<br>LoadModule status module libexec/mod status.so
                                         libexec/mod_status.so<br>libexec/mod_info.so
LoadModule info_module libexec/mod_info.so
LoadModule includes_module
LoadModule autoindex_module libexec/mod_autoindex.so<br>LoadModule dir module libexec/mod dir.so
LoadModule dir_module<br>LoadModule cgi_module
                                         libexec/mod_cgi.so<br>libexec/mod_asis.so
LoadModule asis_module libexec/mod_asis.so<br>LoadModule imap module libexec/mod imap.so
LoadModule imap_module libexec/mod_imap.so<br>LoadModule action_module libexec/mod_actions.so
LoadModule action_module libexec/mod_actions.so<br>LoadModule speling_module libexec/mod_speling.so
LoadModule speling_module libexec/mod_speling.so<br>LoadModule userdir_module libexec/mod_userdir.so
LoadModule userdir_module libexec/mod_userdir<br>LoadModule proxy module libexec/libproxy.so
LoadModule proxy_module libexec/libproxy.so<br>
LoadModule alias_module libexec/mod_alias.so
LoadModule alias_module<br>LoadModule rewrite_module
                                         libexec/mod_rewrite.so<br>libexec/mod_access.so
LoadModule access_module libexec/mod_access.<br>LoadModule auth_module libexec/mod_auth.so
LoadModule auth_module<br>LoadModule anon_auth_module
                                         libexec/mod_auth_anon.so<br>libexec/mod_auth_dbm.so
LoadModule dbm_auth_module libexec/mod_auth_dbm.<br>LoadModule digest_module libexec/mod_digest.so
LoadModule digest_module libexec/mod_digest.so<br>LoadModule cern meta module libexec/mod cern meta.so
LoadModule cern_meta_module libexec/mod_cern_meta.<br>LoadModule expires_module libexec/mod_expires.so
LoadModule expires_module<br>LoadModule headers_module
                                         libexec/mod_headers.so<br>libexec/mod_usertrack.so
LoadModule usertrack_module libexec/mod_usertrack.so<br>LoadModule unique_id_module libexec/mod_unique_id.so
LoadModule unique_id_module libexec/mod_unique_id.so<br>LoadModule setenvif_module libexec/mod_setenvif.so
LoadModule setenvif_module
# Reconstruction of the complete module list from all available modules
# (static and shared ones) to achieve correct module execution order.
    [WHENEVER YOU CHANGE THE LOADMODULE SECTION ABOVE UPDATE THIS, TOO]
ClearModuleList
AddModule mod_env.c
AddModule mod_log_config.c
AddModule mod_mime_magic.c
AddModule mod_mime.c
AddModule mod_negotiation.c
AddModule mod_status.c
AddModule mod_info.c
AddModule mod_include.c
AddModule mod_autoindex.c
AddModule mod_dir.c
AddModule mod_cgi.c
AddModule mod_asis.c
AddModule mod_imap.c
AddModule mod_actions.c
AddModule mod_speling.c
AddModule mod_userdir.c
AddModule mod_proxy.c
AddModule mod_alias.c
AddModule mod_rewrite.c
AddModule mod_access.c
AddModule mod_auth.c
AddModule mod_auth_anon.c
AddModule mod_auth_dbm.c
AddModule mod_digest.c
```

```
AddModule mod_cern_meta.c
AddModule mod_expires.c
AddModule mod_headers.c
AddModule mod_usertrack.c
AddModule mod_unique_id.c
AddModule mod_so.c
AddModule mod_setenvif.c
#
# ExtendedStatus controls whether Apache will generate "full" status
# information (ExtendedStatus On) or just basic information (ExtendedStatus
# Off) when the "server-status" handler is called. The default is Off.
#
ExtendedStatus On
### Section 2: 'Main' server configuration
#
# The directives in this section set up the values used by the 'main'
# server, which responds to any requests that aren't handled by a
# <VirtualHost> definition. These values also provide defaults for
# any <VirtualHost> containers you may define later in the file.
#
# All of these directives may appear inside <VirtualHost> containers,
# in which case these default settings will be overridden for the
# virtual host being defined.
#
#
# If your ServerType directive (set earlier in the 'Global Environment'
# section) is set to "inetd", the next few directives don't have any
# effect since their settings are defined by the inetd configuration.
# Skip ahead to the ServerAdmin directive.
#
#
# Port: The port to which the standalone server listens. For
# ports < 1023, you will need httpd to be run as root initially.
#
Port 80
#
# If you wish httpd to run as a different user or group, you must run
# httpd as root initially and it will switch.
#
# User/Group: The name (or #number) of the user/group to run httpd as.<br># . On SCO (ODT 3) use "User nouser" and "Group nogroup".
# . On SCO (ODT 3) use "User nouser" and "Group nogroup".
# . On HPUX you may not be able to use shared memory as nobody, and the<br># suggested workaround is to create a user www and use that user.
     suggested workaround is to create a user www and use that user.
# NOTE that some kernels refuse to setgid(Group) or semctl(IPC_SET)<br># when the value of (unsigned)Group is above 60000;
  when the value of (unsigned)Group is above 60000;
# don't use Group nobody on these systems!
#
User www
Group web
#
# ServerAdmin: Your address, where problems with the server should be
# e-mailed. This address appears on some server-generated pages, such
# as error documents.
#
ServerAdmin afloros@teiep.gr
#
# ServerName allows you to set a host name which is sent back to clients for
# your server if it's different than the one the program would get (i.e., 
use
# "www" instead of the host's real name).
#
```

```
# Note: You cannot just invent host names and hope they work. The name you
# define here must be a valid DNS name for your host. If you don't 
understand
# this, ask your network administrator.
# If your host doesn't have a registered DNS name, enter its IP address 
here.
# You will have to access it by its address (e.g., http://123.45.67.89/)
# anyway, and this will make redirections work in a sensible way.
#
ServerName artemis.teiep.gr
#
# DocumentRoot: The directory out of which you will serve your
# documents. By default, all requests are taken from this directory, but
# symbolic links and aliases may be used to point to other locations.
#
DocumentRoot "/usr/local/apache/htdocs"
#
# Each directory to which Apache has access, can be configured with respect
# to which services and features are allowed and/or disabled in that
# directory (and its subdirectories).
#
# First, we configure the "default" to be a very restrictive set of
# permissions.
#
<Directory />
     Options FollowSymLinks
     AllowOverride None
</Directory>
#
# Note that from this point forward you must specifically allow
# particular features to be enabled - so if something's not working as
# you might expect, make sure that you have specifically enabled it
# below.
#
#
# This should be changed to whatever you set DocumentRoot to.
#
<Directory "/usr/local/apache/htdocs">
#
# This may also be "None", "All", or any combination of "Indexes",
# "Includes", "FollowSymLinks", "ExecCGI", or "MultiViews".
#
# Note that "MultiViews" must be named *explicitly* --- "Options All"
# doesn't give it to you.
#
     Options Indexes FollowSymLinks
#
# This controls which options the .htaccess files in directories can
# override. Can also be "All", or any combination of "Options", "FileInfo",
# "AuthConfig", and "Limit"
#
     AllowOverride None
#
# Controls who can get stuff from this server.
#
     Order allow,deny
     Allow from all
</Directory>
#
# UserDir: The name of the directory which is appended onto a user's home
```

```
# directory if a ~user request is received.
#
UserDir www
#
# Control access to UserDir directories. The following is an example
# for a site where these directories are restricted to read-only.
#
<Directory /home/*/www>
     AllowOverride FileInfo AuthConfig Limit
     Options MultiViews Indexes SymLinksIfOwnerMatch IncludesNoExec
     <Limit GET POST OPTIONS PROPFIND>
         Order allow,deny
         Allow from all
    \langle /Limit>
     <Limit PUT DELETE PATCH PROPPATCH MKCOL COPY MOVE LOCK UNLOCK>
         Order deny,allow
         Deny from all
    \langleT.imit>
</Directory>
#
# DirectoryIndex: Name of the file or files to use as a pre-written HTML
# directory index. Separate multiple entries with spaces.
#
DirectoryIndex index.html Index.html index.htm Index.htm
#
# AccessFileName: The name of the file to look for in each directory
# for access control information.
#
AccessFileName .htaccess
#
# The following lines prevent .htaccess files from being viewed by
# Web clients. Since .htaccess files often contain authorization
# information, access is disallowed for security reasons. Comment
# these lines out if you want Web visitors to see the contents of
# .htaccess files. If you change the AccessFileName directive above,
# be sure to make the corresponding changes here.
#
<Files .htaccess>
     Order allow,deny
     Deny from all
</Files>
#
# CacheNegotiatedDocs: By default, Apache sends "Pragma: no-cache" with each
# document that was negotiated on the basis of content. This asks proxy
# servers not to cache the document. Uncommenting the following line 
disables
# this behavior, and proxies will be allowed to cache the documents.
#
#CacheNegotiatedDocs
#
# UseCanonicalName: (new for 1.3) With this setting turned on, whenever
# Apache needs to construct a self-referencing URL (a URL that refers back
# to the server the response is coming from) it will use ServerName and
# Port to form a "canonical" name. With this setting off, Apache will
# use the hostname:port that the client supplied, when possible. This
# also affects SERVER NAME and SERVER PORT in CGI scripts.
#
UseCanonicalName On
#
# TypesConfig describes where the mime.types file (or equivalent) is
# to be found.
```
# TypesConfig conf/mime.types # # DefaultType is the default MIME type the server will use for a document # if it cannot otherwise determine one, such as from filename extensions. # If your server contains mostly text or HTML documents, "text/plain" is # a good value. If most of your content is binary, such as applications # or images, you may want to use "application/octet-stream" instead to # keep browsers from trying to display binary files as though they are # text. # DefaultType text/plain # # The mod\_mime\_magic module allows the server to use various hints from the # contents of the file itself to determine its type. The MIMEMagicFile # directive tells the module where the hint definitions are located. # mod\_mime\_magic is not part of the default server (you have to add # it yourself with a LoadModule [see the DSO paragraph in the 'Global # Environment' section], or recompile the server and include mod\_mime\_magic # as part of the configuration), so it's enclosed in an <IfModule> container. # This means that the MIMEMagicFile directive will only be processed if the # module is part of the server. # <IfModule mod\_mime\_magic.c> MIMEMagicFile conf/magic </IfModule> # # HostnameLookups: Log the names of clients or just their IP addresses # e.g., www.apache.org (on) or 204.62.129.132 (off). # The default is off because it'd be overall better for the net if people # had to knowingly turn this feature on, since enabling it means that # each client request will result in AT LEAST one lookup request to the # nameserver. # HostnameLookups On # # ErrorLog: The location of the error log file. # If you do not specify an ErrorLog directive within a <VirtualHost> # container, error messages relating to that virtual host will be # logged here. If you \*do\* define an error logfile for a <VirtualHost> # container, that host's errors will be logged there and not here. # ErrorLog logs/error.log # # LogLevel: Control the number of messages logged to the error\_log. # Possible values include: debug, info, notice, warn, error, crit, # alert, emerg. # LogLevel notice # # The following directives define some format nicknames for use with # a CustomLog directive (see below). # LogFormat "%h %l %u %t \"%r\" %>s %b \"%{Referer}i\" \"%{User-Agent}i\"" combined LogFormat "%h %l %u %t \"%r\" %>s %b" common LogFormat "%{Referer}i -> %U" referer LogFormat "%{User-agent}i" agent # # The location and format of the access logfile (Common Logfile Format).

```
# If you do not define any access logfiles within a <VirtualHost>
# container, they will be logged here. Contrariwise, if you *do*
# define per-<VirtualHost> access logfiles, transactions will be
# logged therein and *not* in this file.
#
#CustomLog logs/access_log common
#
# If you would like to have agent and referer logfiles, uncomment the
# following directives.
#
#CustomLog logs/referer_log referer
#CustomLog logs/agent_log agent
#
# If you prefer a single logfile with access, agent, and referer information
# (Combined Logfile Format) you can use the following directive.
#
CustomLog logs/access_log combined
#
# Optionally add a line containing the server version and virtual host
# name to server-generated pages (error documents, FTP directory listings,
# mod_status and mod_info output etc., but not CGI generated documents).
# Set to "EMail" to also include a mailto: link to the ServerAdmin.
# Set to one of: On | Off | EMail
#
ServerSignature Email
#
# Aliases: Add here as many aliases as you need (with no limit). The format 
is
# Alias fakename realname
#
# Note that if you include a trailing / on fakename then the server will
# require it to be present in the URL. So "/usr/local/apache/icons" isn't 
aliased in this
# example, only "/usr/local/apache/icons/"..
#
Alias /icons/ "/usr/local/apache/icons/"
<Directory "/usr/local/apache/icons">
    Options Indexes MultiViews
    AllowOverride None
    Order allow,deny
    Allow from all
</Directory>
#
# ScriptAlias: This controls which directories contain server scripts.
# ScriptAliases are essentially the same as Aliases, except that
# documents in the realname directory are treated as applications and
# run by the server when requested rather than as documents sent to the 
client.
# The same rules about trailing "/" apply to ScriptAlias directives as to
# Alias.
#
ScriptAlias /cgi-bin/ "/usr/local/apache/cgi-bin/"
#
# "/usr/local/apache/cgi-bin" should be changed to whatever your 
ScriptAliased
# CGI directory exists, if you have that configured.
#
<Directory "/usr/local/apache/cgi-bin">
    AllowOverride None
    Options None
    Order allow,deny
```

```
 Allow from all
</Directory>
#
# Redirect allows you to tell clients about documents which used to exist in
# your server's namespace, but do not anymore. This allows you to tell the
# clients where to look for the relocated document.
# Format: Redirect old-URI new-URL
#
#
# Directives controlling the display of server-generated directory listings.
#
#
# FancyIndexing is whether you want fancy directory indexing or standard
#
IndexOptions FancyIndexing
#
# AddIcon* directives tell the server which icon to show for different
# files or filename extensions. These are only displayed for
# FancyIndexed directories.
#
AddIconByEncoding (CMP,/icons/compressed.gif) x-compress x-gzip
AddIconByType (TXT,/icons/text.gif) text/*
AddIconByType (IMG,/icons/image2.gif) image/*
AddIconByType (SND,/icons/sound2.gif) audio/*
AddIconByType (VID,/icons/movie.gif) video/*
AddIcon /icons/binary.gif .bin .exe
AddIcon /icons/binhex.gif .hqx
AddIcon /icons/tar.gif .tar
AddIcon /icons/world2.gif .wrl .wrl.gz .vrml .vrm .iv
AddIcon /icons/compressed.gif .Z .z .tgz .gz .zip
AddIcon /icons/a.gif .ps .ai .eps
AddIcon /icons/layout.gif .html .shtml .htm .pdf
AddIcon /icons/text.gif .txt
AddIcon /icons/c.gif .c
AddIcon /icons/p.gif .pl .py
AddIcon /icons/f.gif .for
AddIcon /icons/dvi.gif .dvi
AddIcon /icons/uuencoded.gif .uu
AddIcon /icons/script.gif .conf .sh .shar .csh .ksh .tcl
AddIcon /icons/tex.gif .tex
AddIcon /icons/bomb.gif core
AddIcon /icons/back.gif ..
AddIcon /icons/hand.right.gif README
AddIcon /icons/folder.gif ^^DIRECTORY^^
AddIcon /icons/blank.gif ^^BLANKICON^^
#
# DefaultIcon is which icon to show for files which do not have an icon
# explicitly set.
#
DefaultIcon /icons/unknown.gif
#
# AddDescription allows you to place a short description after a file in
# server-generated indexes. These are only displayed for FancyIndexed
# directories.
# Format: AddDescription "description" filename
#
AddDescription "GZIP compressed document" .gz
AddDescription "tar archive" .tar
AddDescription "GZIP compressed tar archive" .tgz
```

```
#
# ReadmeName is the name of the README file the server will look for by
# default, and append to directory listings.
#
# HeaderName is the name of a file which should be prepended to
# directory indexes.
#
# The server will first look for name.html and include it if found.
# If name.html doesn't exist, the server will then look for name.txt
# and include it as plaintext if found.
#
ReadmeName README
HeaderName HEADER
#
# IndexIgnore is a set of filenames which directory indexing should ignore
# and not include in the listing. Shell-style wildcarding is permitted.
#
IndexIgnore .??* *~ *# HEADER* README* RCS CVS *,v *,t
#
# AddEncoding allows you to have certain browsers (Mosaic/X 2.1+) uncompress
# information on the fly. Note: Not all browsers support this.
# Despite the name similarity, the following Add* directives have nothing
# to do with the FancyIndexing customization directives above.
#
AddEncoding x-compress Z
AddEncoding x-gzip gz
#
# AddLanguage allows you to specify the language of a document. You can
# then use content negotiation to give a browser a file in a language
# it can understand. Note that the suffix does not have to be the same
# as the language keyword --- those with documents in Polish (whose
# net-standard language code is pl) may wish to use "AddLanguage pl .po"
# to avoid the ambiguity with the common suffix for perl scripts.
#
AddLanguage en .en
AddLanguage el .el
AddLanguage gr .gr
AddLanguage fr .fr
AddLanguage de .de
AddLanguage da .da
AddLanguage it .it
#
# LanguagePriority allows you to give precedence to some languages
# in case of a tie during content negotiation.
# Just list the languages in decreasing order of preference.
#
LanguagePriority en el gr fr de
#
# AddType allows you to tweak mime.types without actually editing it, or to
# make certain files to be certain types.
#
# For example, the PHP3 module (not part of the Apache distribution - see
# http://www.php.net) will typically use:
#
#AddType application/x-httpd-php3 .php3
#AddType application/x-httpd-php3-source .phps
AddType application/x-tar .tgz
#
# AddHandler allows you to map certain file extensions to "handlers",
# actions unrelated to filetype. These can be either built into the server
```

```
# or added with the Action command (see below)
#
# If you want to use server side includes, or CGI outside
# ScriptAliased directories, uncomment the following lines.
#
# To use CGI scripts:
#
AddHandler cgi-script .cgi
#
# To use server-parsed HTML files
#
AddType text/html .shtml
AddHandler server-parsed .shtml
#
# Uncomment the following line to enable Apache's send-asis HTTP file
# feature
#
#AddHandler send-as-is asis
#
# If you wish to use server-parsed imagemap files, use
#
#AddHandler imap-file map
#
# To enable type maps, you might want to use
#
#AddHandler type-map var
#
# Action lets you define media types that will execute a script whenever
# a matching file is called. This eliminates the need for repeated URL
# pathnames for oft-used CGI file processors.
# Format: Action media/type /cgi-script/location
# Format: Action handler-name /cgi-script/location
#
#
# MetaDir: specifies the name of the directory in which Apache can find
# meta information files. These files contain additional HTTP headers
# to include when sending the document
#
MetaDir .web
#
# MetaSuffix: specifies the file name suffix for the file containing the
# meta information.
#
MetaSuffix .meta
#
# Customizable error response (Apache style)
# these come in three flavors
\begin{array}{c} \n\text{\#} \\
\text{\#} \\
\end{array}1) plain text
#ErrorDocument 500 "The server made a boo boo.
# n.b. the (") marks it as text, it does not get output
#
# 2) local redirects
#ErrorDocument 404 /missing.html
# to redirect to local URL /missing.html
#ErrorDocument 404 /cgi-bin/missing_handler.pl
# N.B.: You can redirect to a script or a document using server-side-
includes.
\frac{4}{1}3) external redirects
```

```
#ErrorDocument 402 http://some.other_server.com/subscription_info.html
# N.B.: Many of the environment variables associated with the original
# request will *not* be available to such a script.
#
# The following directives modify normal HTTP response behavior.
# The first directive disables keepalive for Netscape 2.x and browsers that
# spoof it. There are known problems with these browser implementations.
# The second directive is for Microsoft Internet Explorer 4.0b2
# which has a broken HTTP/1.1 implementation and does not properly
# support keepalive when it is used on 301 or 302 (redirect) responses.
#
BrowserMatch "Mozilla/2" nokeepalive
BrowserMatch "MSIE 4\.0b2;" nokeepalive downgrade-1.0 force-response-1.0
#
# The following directive disables HTTP/1.1 responses to browsers which
# are in violation of the HTTP/1.0 spec by not being able to grok a
# basic 1.1 response.
#
BrowserMatch "RealPlayer 4\.0" force-response-1.0
BrowserMatch "Java/1\.0" force-response-1.0
BrowserMatch "JDK/1\.0" force-response-1.0
#
# Allow server status reports, with the URL of http://servername/server-
status
# Change the ".your_domain.com" to match your domain to enable.
#
<Location /server-status>
    SetHandler server-status
     Order deny,allow
    Deny from all
    Allow from .cslab.ece.ntua.gr
</Location>
#
# Allow remote server configuration reports, with the URL of
# http://servername/server-info (requires that mod_info.c be loaded).
# Change the ".your_domain.com" to match your domain to enable.
#
<Location /server-info>
     SetHandler server-info
     Order deny,allow
    Deny from all
    Allow from .cslab.ece.ntua.gr
</Location>
#
# There have been reports of people trying to abuse an old bug from pre-1.1
# days. This bug involved a CGI script distributed as a part of Apache.
# By uncommenting these lines you can redirect these attacks to a logging
# script on phf.apache.org. Or, you can record them yourself, using the 
script
# support/phf_abuse_log.cgi.
#
<Location /cgi-bin/phf*>
    Deny from all
     ErrorDocument 403 http://phf.apache.org/phf_abuse_log.cgi
</Location>
#
# Proxy Server directives. Uncomment the following lines to
# enable the proxy server:
#
#<IfModule mod_proxy.c>
#ProxyRequests On
#
```

```
#<Directory proxy:*>
# Order deny,allow<br># Deny from all
# Deny from all
     Allow from .your domain.com
#</Directory>
#
# Enable/disable the handling of HTTP/1.1 "Via:" headers.
# ("Full" adds the server version; "Block" removes all outgoing Via: 
headers)
# Set to one of: Off | On | Full | Block
#
#ProxyVia On
#
# To enable the cache as well, edit and uncomment the following lines:
# (no cacheing without CacheRoot)
#
#CacheRoot "proxy"
#CacheSize 5
#CacheGcInterval 4
#CacheMaxExpire 24
#CacheLastModifiedFactor 0.1
#CacheDefaultExpire 1
#NoCache a_domain.com another_domain.edu joes.garage_sale.com
#</IfModule>
# End of proxy directives.
### Section 3: Virtual Hosts
#
# VirtualHost: If you want to maintain multiple domains/hostnames on your
# machine you can setup VirtualHost containers for them.
# Please see the documentation at <URL:http://www.apache.org/docs/vhosts/>
# for further details before you try to setup virtual hosts.
# You may use the command line option '-S' to verify your virtual host
# configuration.
#
# If you want to use name-based virtual hosts you need to define at
# least one IP address (and port number) for them.
#
#NameVirtualHost 12.34.56.78:80
#NameVirtualHost 12.34.56.78
#
# VirtualHost example:
# Almost any Apache directive may go into a VirtualHost container.
#
#<VirtualHost ip.address.of.host.some_domain.com>
# ServerAdmin webmaster@host.some_domain.com
# DocumentRoot /www/docs/host.some_domain.com
# ServerName host.some_domain.com
# ErrorLog logs/host.some_domain.com-error_log
     CustomLog logs/host.some_domain.com-access_log common
#</VirtualHost>
#<VirtualHost _default_:*>
#</VirtualHost>
##
## Dienst additions for Apache HTTP server configuration file 'httpd.conf'
##
    Alias /tmp "/usr/local/dienst/tmp"<br>Alias /search/ "/usr/local/dienst/htdo
    Alias /search/ "/usr/local/dienst/htdocs/"<br>Alias /Dienst/htdocs/ "/usr/local/dienst/h
                                   Alias /Dienst/htdocs/ "/usr/local/dienst/htdocs/"
```

```
ScriptAlias /TR/ "/usr/local/dienst/Kernel/nph-remap.pl/TR/"<br>ScriptAlias /Server/ "/usr/local/dienst/Kernel/nph-
                                   "/usr/local/dienst/Kernel/nph-
remap.pl/Server/"
                    /MetaServer/ "/usr/local/dienst/Kernel/nph-
remap.pl/MetaServer/"<br>ScriptAlias /Dienst/
                                   "/usr/local/dienst/Kernel/nph-
dienst_stub.pl/Dienst/"
     <Directory "/usr/local/dienst/htdocs/AddDoc">
       AddHandler cgi-script .pl
       AllowOverride AuthConfig FileInfo Limit
                                           FollowSymLinks
       AuthType Basic
       AuthName "'Äéá÷åßñéóç ¢ñôåìéò'"
       AuthUserFile /usr/local/dienst/Config/.htpasswd
       AuthDigestFile /usr/local/dienst/Config/.htdigest
       AuthGroupFile /dev/null
       # "401 Authorization Required"
                            /Dienst/htdocs/AddDoc/Error401.html
       # "Files Requiring Authorization"
       <Files ~ "^admindb.pl$|^listreq.pl$|^insert.pl$|^submit.pl$">
       require valid-user
       </Files>
     </Directory>
```
# **ΠΑΡΑΡΤΗΜΑ ΙΙ**

#### UNIX PROMPT> **./Configure**

Checking echo to see how to suppress newlines... ...using \c The star should be here-->\*

Beginning of configuration questions for freeWAIS-sf.

First let's make sure your kit is complete. Checking... Looks good...

This installation shell script will examine your system and ask you questions to determine how the freeWAIS-sf package should be installed. If you get stuck on a question, you may use a ! shell escape to start a subshell or Many of the questions will have default answers in square brackets; typing carriage return will give you the default.

On some of the questions which ask for file or directory names you are allowed to use the ~name construct to specify the login directory belonging to "name", even if you don't have a shell which knows about that. Questions where this is allowed will be marked "(~name ok)".

[Type carriage return to continue] ↵

The prompter used in this script allows you to use shell variables and backticks in your answers. You may use \$1, \$2, etc... to refer to the words in the default answer, as if the default line was a set of arguments given to a script shell. This means you may also use \$\* to repeat the whole default line, so you do not have to re-type everything to add something to the default.

Everytime there is a substitution, you will have to confirm. If there is an error (e.g. an unmatched backtick), the default answer will remain unchanged and you will be prompted again.

If you are in a hurry, you may run 'Configure -d'. This will bypass nearly all the questions and use the computed defaults (or the previous answers if there was already a config.sh file). Type 'Configure -h' for a list of options. You may also start interactively and then answer '& -d' at any prompt to turn on the non-interactive behaviour for the remaining of the execution.

[Type carriage return to continue] ↵

Much effort has been expended to ensure that this shell script will run on any Unix system. If despite that it blows up on yours, your best bet is to edit Configure and run it again. If you can't run Configure for some reason, you'll have to generate a config.sh file by hand. Whatever problems you have, let me (goevert@ls6.cs.uni-dortmund.de) know how I blew it.

This installation script affects things in two ways:

1) it may do direct variable substitutions on some of the files included in this kit. 2) it builds a config.h file for inclusion in C programs. You may edit any of these files as the need arises after running this script. If you make a mistake on a question, there is no easy way to back up to it currently. The easiest thing to do is to edit config.sh and rerun all the  $\overline{S}$ files. Configure will offer to let you do this before it runs the SH files. [Type carriage return to continue] ↵ Locating common programs... awk is in /usr/bin/awk. cat is in /usr/bin/cat. comm is in /usr/bin/comm. cp is in /usr/bin/cp. echo is in /usr/bin/echo. expr is in /usr/bin/expr. grep is in /usr/bin/grep. mkdir is in /usr/bin/mkdir. mv is in /usr/bin/mv. rm is in /usr/bin/rm. sed is in /usr/bin/sed. sort is in /usr/bin/sort. touch is in /usr/bin/touch. tr is in /usr/bin/tr. uniq is in /usr/bin/uniq. Don't worry if any of the following aren't found... I don't see Mcc out there, offhand. ar is in /usr/ccs/bin/ar. bison is in /usr/local/bin/bison. I don't see byacc out there, either. cpp is in /usr/local/bin/cpp. date is in /usr/bin/date. flex is in /usr/local/bin/flex. gzip is in /usr/local/bin/gzip. line is in /usr/bin/line. ln is in /usr/bin/ln. more is in /usr/bin/more. nroff is in /usr/bin/nroff. perl is in /usr/local/bin/perl. test is in /usr/bin/test. uname is in /sbin/uname. zcat is in /usr/bin/zcat. Using the test built into your sh. Checking compatibility between /usr/bin/echo and builtin echo (if any)... They are compatible. In fact, they may be identical. Symbolic links are supported. Good, your tr supports [:lower:] and [:upper:] to convert case. First time through, eh? I have some defaults handy for the following systems: hpux linux next solaris\_2 sunos\_4\_1 You may give one or more space-separated answers, or "none" if appropriate. If your OS version has no hints, DO NOT give a wrong version -- say "none". Which of these apply, if any? [linux] ↵ I can set things up so that your shell scripts and binaries are more

at what may be a noticable cost in performance. In particular, if you

portable,

ask to be portable, the following happens:

- 1) Shell scripts will rely on the PATH variable rather than using the paths derived above.
- 2) ~username interpretations will be done at run time rather than by Configure.

Do you expect to run these scripts and binaries on multiple machines? [n] ↵

By default, freeWAIS-sf will be installed in /usr/local/bin, manual pages under /usr/local/man, etc..., i.e. with /usr/local as prefix for all installation directories. Typically set to /usr/local, but you may choose /usr if you wish to install freeWAIS-sf among your system binaries. If you wish to have binaries under /bin but manual pages under /usr/local/man, that's ok: you will be prompted separately for each of the installation directories, the prefix being only used to set the defaults.

Installation prefix to use? (~name ok) [/usr/local] ↵

AFS does not seem to be running...

Pathname where the public executables will reside? (~name ok) [/usr/local/bin] ↵

System manual is in /usr/man/man1.

FreeWAIS-sf has manual pages available in source form. If you don't want the manual sources installed, answer 'none'.

Where do the manual pages (source) go? (~name ok) [/usr/local/man/man1] ↵

There are some auxiliary files for freeWAIS-sf that need to be put into a private library directory that is accessible by everyone.

Pathname where the private library files will reside? (~name ok) [/usr/local/lib] ↵

Some installations have a separate directory just for executable scripts so that they can mount it across multiple architectures but keep the scripts in one spot. You might, for example, have a subdirectory of /usr/share for this.

Or you might just lump your scripts in with all your other executables.

Where do you keep publicly executable scripts? (~name ok) [/usr/local/bin] ↵

FreeWAIS-sf has manual pages available in source form. If you don't want the manual sources installed, answer 'none'.

Where do the main FreeWAIS-sf manual pages (source) go? (~name ok) [/usr/local/man/man1] ↵ What suffix should be used for the main FreeWAIS-sf man pages? [1]  $\downarrow$ 

You can have filenames longer than 14 characters.

FreeWAIS-sf has manual pages for many of the library modules. If you don't want the manual sources installed, answer 'none'.

Where do the freeWAIS-sf library man pages (source) go? (~name ok) [/usr/local/lib/man/man3] ↵ What suffix should be used for the freeWAIS-sf library man pages? [3] ↵

Some systems have different model sizes. On most systems they are called small, medium, large, and huge. On the PDP11 they are called unsplit and split. If your system doesn't support different memory models, say "none". If you wish to force everything to one memory model, say "none" here and

put the appropriate flags later when it asks you for other cc and ld flags. Venix systems may wish to put "none" and let the compiler figure things out. (In the following question multiple model names should be space separated.) Which memory models are supported? [none] ↵ Hmm... Looks kind of like a BSD system, but we'll see... Congratulations. You aren't running Eunice. It's not Xenix... Nor is it Venix... Use which C compiler? [gcc] ↵ Checking for GNU cc in disguise and/or its version number... You are using GNU cc 2.95.2 19991024 (release). Hmm... Doesn't look like a MIPS system. Now, how can we feed standard input to your C preprocessor... Maybe "gcc -E" will work... Nope...maybe "gcc -E -" will work... Yup, it does. Some systems have incompatible or broken versions of libraries. Among the directories listed in the question below, please remove any you know not to be holding relevant libraries, and add any that are needed. Say "none" for none. Directories to use for library searches? [/usr/local/lib /lib /usr/lib /usr/ccs/lib /usr/ucblib] ↵ Some C compilers have problems with their optimizers. By default, freeWAIS- $\epsilon$ f compiles with the -O flag to use the optimizer. Alternately, you might want to use the symbolic debugger, which uses the -g flag (on traditional Unix systems). Either flag can be specified here. To use neither flag, specify the word "none". What optimizer/debugger flag should be used? [-03 -fexpensive-optimizations] ↵ Your C compiler may want other flags. For this question you should include -I/whatever and -DWHATEVER flags and any other flags used by the C compiler, but you should NOT include libraries or ld flags like -lwhatever. If you want freeWAIS-sf to honor its debug switch, you should include -DDEBUG here. To use no flags, specify the word "none". Any additional cc flags? [-I/usr/local/include] ↵ Let me guess what the preprocessor flags are... They appear to be: -I/usr/local/include Your C linker may need flags. For this question you should include -L/whatever and any other flags used by the C linker, but you should NOT include libraries like -lwhatever. Make sure you include the appropriate -L/path flags if your C linker does not normally search all of the directories you specified above, namely /usr/local/lib /lib /usr/lib /usr/ccs/lib /usr/ucblib To use no flags, specify the word "none". Any additional ld flags (NOT including libraries)?

[-lsocket -lnsl -L/usr/local/lib] ↵

Checking your choice of C compiler and flags for coherency... OK, that should do.

On some systems, shared libraries may be available. Answer 'none' if you want to suppress searching of shared libraries for the remaining of this configuration.

What is the file extension used for shared libraries? [so]  $\downarrow$ 

Checking for optional libraries... Found -lcurses (shared). Found -ltermcap (shared).

Some versions of Unix support shared libraries, which make executables smaller but make load time slightly longer.

On some systems, mostly System V Release 3's, the shared library is included by putting the option "- $lc$  s" as the last thing on the  $cc$  command line when linking. Other systems use shared libraries by default. There may be other libraries needed to compile freeWAIS-sf on your machine as well. If your system needs the "-lc\_s" option, include it here. Include any other special libraries here as well. Say "none" for none.

Any additional libraries? [-lcurses -ltermcap] ↵

Checking for GNU C Library... You are not using the GNU C Library

I can use 'nm' to extract the symbols from your C libraries. This is a time consuming task which may generate huge output on the disk (up to 3 megabytes) but that should make the symbols extraction faster. The alternative is to skip the 'nm' extraction part and to compile a small test program instead to determine whether each symbol is present. If you have a fast C compiler and/or if your 'nm' output cannot be parsed, this may be the best solution. You shouldn't let me use 'nm' if you have the GNU C Library.

Shall I use nm to extract C symbols from the libraries? [n] ↵

Computing filename position in cpp output for #include directives... Your cpp writes the filename in the third field of the line.

access() found.

<unistd.h> defines the \*\_OK access constants.

alloca() NOT found.

<alloca.h> found.

alphasort() NOT found.

bcopy() found.

bzero() found.

I added a patch from Alberto Accomazzi for speeding up usage of synonym files. He writes about his patch:

For those of you who have fairly large synonym files (> 10Kb) and are

running the software on a machine that supports shared memory (your machine does) enabling this feature will speed up the waisserver response time by a significant factor.

For those of you who do not have shared memory, I have rewritten the memory allocation part of synonym.c so that bigger memory chunks are allocated and used rather than allocating memory for each word and synonym, so the code should be a little faster for you too.

Do you want to use shm cache? [y]  $\downarrow$ 

Checking to see if your C compiler knows about "const"... Yup, it does.

You can compile freeWAIS-sf with it's own ctype package. You should do this, if you want to use special (country specific) chars, which are not supported by your systems ctype.

Use your systems ctype? [n] ↵

Ok, will use my own ctype

I will now ask for your special letters. If you do not want to give the now, edit config.h after this Configure run. Input your upper case letters in the same order than your lower case letters. toupper() and tolower() depend on this order. Input letters which are upper and lower case in both strings.

Since the string entered will be enclosed by single quotes ("'"),you cannot enter them here. Please edit LCHARS and UCHARS in config.h after this Configure run.

What are your upper case letters? [ΑΒΓΔΕΖΗΘΙΚΛΜΝΞΟΠΡΣΤΥΦΧΨΩΆΈΉΊΌΎΏΪΫάέήίόύώΐΰϊϋς¶] ↵ What are your lower case letters? [αβγδεζηθικλμνξοπρστυφχψωαεηιουωιυαεηιουωιυιυσα] ↵ looking in /usr/include/ctype.h with grep

<dirent.h> found.

Your directory entries are struct dirent.

Your directory entry does not know about the d\_namlen field. Checking if you have a decent Perl installed ... yes Do you want to embed Perl? [n] ↵

gethostent() found.

getpwuid() found.

getwd() found.

Waisindex will generate <database>.hl files which will contain all headlines of a WAIS database. Normally the offset in the file is stored as tree byte integer. This confines the size of the file to 16MB. If you want, you can have four byte offset.

Will you have HEADLINE files greater than 16 MB [y]  $\downarrow$ 

Using <string.h> instead of <strings.h>.

strchr() found.

You can compile and link the clients with the capability to search index files directely. So you need not to install a server, for local searches. The clients will be greater, but faster with local searches.

Do you want to compile with -DLOCAL\_SEARCH? [y] ↵ memmove() found. Checking if your systems regexp implementation works ... Yes, it works Do you want to use your systems regexp.h? [n] ↵ <fcntl.h> defines the O\_\* constants... and you have the 3 argument form of open(). This version of freeWAIS-sf supports new proximity operators by Tom Snee. He also fixed the string search code. You can now enable them at the cost of dropping the string search capability. There is currently no description of the proximity operators. Have a look in ir/query\_l.l to learn about them. Use proximity instead of string search? [y] ↵ remove() found. <memory.h> found. We won't be including <memory.h>. <stdlib.h> found. <unistd.h> found. Checking to see if your bcopy() can do overlapping copies... Yes, it can. memcpy() found. Checking to see if your memcpy() can do overlapping copies... It can't, sorry. But that's Ok since you have memmove(). scandir() NOT found. strcspn() found. strdup() found. strerror() found. (You also have sys\_errlist[], so we could roll our own strerror.) syslog() found. Checking what version you are using ... You build "freeWAIS-sf 2.2.14 proximity" Figuring out host name... Maybe "hostname" will work... Your host name appears to be "artemis". Right? [y] ↵ uname() found. You can modify the URL document type, to put the URL of the indexed in the document id instead of the headline. If you use this modification you can customize the headline (e.g. with the -t fields option). Also it is not required to keep a copy of the documents for retrieval with the wais server. But currently only SFgate can handle this modified

Do you want to use the modified URL handling? [y]  $\downarrow$ 

http server.

docids. Normal clients will not correctely interprete the docids and try to retrieve the document from a wais instead of the correspondig
Checking to see if your C compiler knows about "volatile"... Yup, it does. vprintf() found. Your vsprintf() returns (int). In the following, larger digits indicate more significance. A big-endian machine like a Pyramid or a Motorola 680?0 chip will come out to 4321. A little-endian machine like a Vax or an Intel 80?86 chip would be 1234. Other machines may have weird orders like 3412. A Cray will report 87654321. If the test program works the default is probably right. I'm now running the test program... (The test program ran ok.) byteorder=4321 Checking to see how well your C compiler groks the void type... Support flag bits are: 1: basic void declarations. 2: arrays of pointers to functions returning void. 4: operations between pointers to and addresses of void functions. 8: generic void pointers. It appears to support void to the level freeWAIS-sf wants (15). Looking for a BSD-compatible install program... Checking /usr/sbin/install... not good. Checking /usr/ucb/install... ok, that will do. I will be requiring a BSD-compatible install program (one that allows options like -s to strip executables or -m to specify a file mode) to install freeWAIS-sf. If the question below contains a fully qualified default path, then it is probably ok. If it is an unqualified name such as 'install', then it means I was unable to find out a good install program I could use. If you know of one, please tell me about it. If the default is './install', then I shall be using the install script supplied with freeWAIS-sf. Which install program shall I use? (~name ok) [/usr/ucb/install] ↵ Ok, let's see how we can create nested directories... Ah! We can use '/usr/ucb/install -d' to do just that. Checking to see how big your integers are... Your integers are 4 bytes long. Your long integers are 4 bytes long. Which lexical analyser generator (lex or flex) shall I use? [flex] ↵ Checking how to generate makefile dependencies on your machine... Looks like we can use /usr/local/bin/cpp -M. Name of program to make makefile dependencies? (~name ok) [/usr/local/freeWAIS/mkdep] ↵ Getting the current patchlevel... (You have freeWAIS-sf 2.2 PL14.) What type are process ids on this system declared as? [pid\_t] J Checking out function prototypes... Your C compiler appears to support function prototypes. Checking how to generate random libraries on your machine... ar appears to generate random libraries itself. You have void (\*signal())() instead of int.

Hmm... Looks like you have Berkeley networking support. time() found. What type is returned by time() on this system? [time\_t] ↵ What is the type for user ids returned by  $q$ etuid()? [uid\_t]  $\downarrow$ Which compiler compiler (yacc or bison -y) shall I use? [bison -y]  $\downarrow$ Your yacc program may need extra flags to normally process the parser sources. Do NOT specify any -d or -v flags here, since those are explicitely known by the various Makefiles. However, if your machine has strange/undocumented options (like -Sr# on SCO to specify the maximum number of grammar rules), then please add them here. To use no flags, specify the word "none". Any additional yacc flags? [none] ↵ <arpa/inet.h> found. <sys/file.h> found. We won't be including <sys/file.h>. <fcntl.h> found. We'll be including <fcntl.h>. No ndir library found, but you have readdir() so we'll use that. <netinet/in.h> found. <pwd.h> found. <stdarg.h> found. <varargs.h> found. We'll include <stdarg.h> to get va\_dcl definition. <sys/dir.h> NOT found. <sys/ndir.h> NOT found. <sys/param.h> found. <sys/resource.h> found. <sys/select.h> found. <sys/socket.h> found. Testing to see if we should include <time.h>, <sys/time.h> or both. I'm now running the test program.... Succeeded with -DI\_SYSTIME -DS\_TIMEVAL We'll include <sys/time.h>. <sys/types.h> found. <sys/utsname.h> found. Hmm... Your C compiler and pre-processor define these symbols: \_\_sparc\_\_ \_\_sun

 $z$ svr $4$ \_\_unix  $\_$ unix sparc sun unix Your C pre-processor also defines the following ones:  $\_$ STDC $\_$ Your C compiler further defines the following cpp variables: \_\_GCC\_NEW\_VARARGS\_\_ \_\_GNUC\_MINOR\_\_=95  $\_$ GNUC $\_=2$  $\sqrt{\text{SVR4}}$ \_\_sparc cpu=sparc machine=sparc system=svr4 system=unix tcsetattr() found. You have POSIX termios.h... good! End of configuration questions. Creating config.sh... If you'd like to make any changes to the config.sh file before I begin to configure things, do it as a shell escape now (e.g. !vi config.sh). Press return or use a shell escape to edit config.sh: ↵ Doing variable substitutions on .SH files... Extracting Makefile (with variable substitutions) Extracting bin/Makefile (with variable substitutions) Extracting bin/catalog (with variable substitutions) Extracting bin/dictionary (with variable substitutions) Extracting bin/inverted\_file (with variable substitutions) Extracting bin/mkfmt (with variable substitutions) Extracting bin/ws (with variable substitutions) Extracting config.h (with variable substitutions) Extracting doc/original-TM-wais/manl/Makefile (with variable substitutions) Extracting indexer/Makefile (with variable substitutions) Extracting install (with variable substitutions) Extracting lib/Makefile (with variable substitutions) Extracting lib/ctype/Makefile (with variable substitutions) Extracting lib/ftw/Makefile (with variable substitutions) Extracting lib/ir/Makefile (with variable substitutions) Extracting ir/mkinc (with variable substitutions) Extracting lib/regexp/Makefile (with variable substitutions) Extracting server/Makefile (with variable substitutions) Extracting test/Makefile (with variable substitutions) Extracting ui/Makefile (with variable substitutions) Extracting x/Imakefile (with variable substitutions) Now you need to generate make dependencies by running "make depend". You might prefer to run it in background: "make depend > makedepend.out &" It can take a while, so you might not want to run it right now. Run make depend now? [y] ↵ Depending in lib...  $\frac{1}{\sqrt{u}}$  //wsr/bin/sed '/^# DO NOT DELETE/q' Makefile && \ /usr/local/freeWAIS/mkdep -- | \ /usr/bin/sed -e 's:/usr/include[^ ]\*::g; s:/usr/include[^ ]\*::g; ' \

\_\_sun\_\_

```
-e '/: / b print' -e 'H; d; n; : print' -e 'x; s/\\\n//q' \
-e 's/ */ /q; s/ :/:/;' -e '/: *$/d' \
) > Makefile.new
cp Makefile Makefile.bak
cp Makefile.new Makefile
/usr/bin/rm -f Makefile.new
Depending in lib/../lib/ctype...
\frac{1}{\sqrt{\text{usr}/\text{bin}}/\text{sed}} /^# DO NOT DELETE/q' Makefile && \
/usr/local/freeWAIS/mkdep -I../.. -I../../lib -I../../lib/regexp/
I/usr/local/include -- mkctype.c ctest.c ctype.c | \n\big\backslash/usr/bin/sed -e 's:/usr/include[^ ]*::g; s:/usr/include[^ ]*::g; ' \
-e '/: / b print' -e 'H; d; n; : print' -e 'x; s/\\\n//g'
-e 's/ */ /g; s/ :/:/;' -e '/: *$/d' \
) > Makefile.new
cp Makefile Makefile.bak
cp Makefile.new Makefile
/usr/bin/rm -f Makefile.new
Depending in lib/../lib/regexp...
\frac{1}{\sqrt{2}} //0 \frac{1}{\sqrt{2}} //<sup>2</sup> DO NOT DELETE/q' Makefile && \
/usr/local/freeWAIS/mkdep -- try.c | \ \setminus/usr/bin/sed -e 's:/usr/include[^ ]*::g; s:/usr/include[^ ]*::g; ' \
-e '/: / b print' -e 'H; d; n; : print' -e 'x; s/\\\n//g' \
-e 's/ */ /g; s/ :/:/;' -e '/: *$/d' \
) > Makefile.new
cp Makefile Makefile.bak
cp Makefile.new Makefile
/usr/bin/rm -f Makefile.new
Depending in lib/ftw...
(\text{usr/bin}/\text{sed '}/\text{*} \text{ DO NOT DELETE/q' Makefile &\& \ \text{/usr/local}/\text{freeWAIS}/\text{mkdep} \text{ -I../../lib/ir} \text{ -}-I../../lib/ir -I../.. -I../../libI../../lib/ctype -I../../lib/regexp/ -- trunc.c stringtoany.c ftwtest.c 
scantest.c | \
/usr/bin/sed -e 's:/usr/include[^ ]*::g; s:/usr/include[^ ]*::g; ' \
-e '/: / b print' -e 'H; d; n; : print' -e 'x; s/\\\n//q' \
-e 's/ */ /g; s/ :/:/;' -e '/: *$/d' \
) > Makefile.new
cp Makefile Makefile.bak
cp Makefile.new Makefile
/usr/bin/rm -f Makefile.new
Depending in lib/ir...
\frac{1}{\sqrt{2}} / \frac{1}{\sqrt{2}} / \frac{1}{\sqrt{2}} / \frac{1}{\sqrt{2}} / \frac{1}{\sqrt{2}} / \frac{1}{\sqrt{2}} / \frac{1}{\sqrt{2}} / \frac{1}{\sqrt{2}} / \frac{1}{\sqrt{2}} / \frac{1}{\sqrt{2}} / \frac{1}{\sqrt{2}} / \frac{1}{\sqrt{2}} / \frac{1}{\sqrt{2}} / \frac{1}{\sqrt{2}} / \frac{1}{\sqrt{2}}/usr/local/freeWAIS/mkdep -- query_1.1 query_y.y field_1.1 field_y.y | \
/usr/bin/sed -e 's:/usr/include[^ ]*::g; s:/usr/include[^ ]*::g; ' \
-e '/: / b print' -e 'H; d; n; : print' -e 'x; s/\\\n//g' \neta \end{math}
-e 's/ */ /q; s/ :/:/;' -e '/: *$/d' \
) > Makefile.new
cp Makefile Makefile.bak
cp Makefile.new Makefile
/usr/bin/rm -f Makefile.new
Depending in server...
\frac{1}{\sqrt{u}} //bin/sed '/^# DO NOT DELETE/q' Makefile && \
/usr/local/freeWAIS/mkdep -I../lib/ir -I.. -I../lib -I../lib/ctype
I../lib/regexp/ -- waisserver.c | \
/usr/bin/sed -e 's:/usr/include[^ ]*::g; s:/usr/include[^ ]*::g; ' \
-e '/: / b print' -e 'H; d; n; : print' -e 'x; s/\\\n//g' \neta \end{math}
-e 's/ */ /q; s/ :/:/;' -e '/: *$/d' \
) > Makefile.new
cp Makefile Makefile.bak
cp Makefile.new Makefile
/usr/bin/rm -f Makefile.new
Depending in indexer...
(\text{var/bin}/\text{sed '}/\text{*} \text{ DO NOT DELETE/q' Makefile && \n\text{usr/local/freeWAIS/mkdep } -I../lib/ir -I. . -I../lib / -I../lib/ctvpe/usr/local/free WALS/mkdep -I../lib/ir -I.I../lib/regexp/ -- waisindex.c | \
/usr/bin/sed -e 's:/usr/include[^ ]*::g; s:/usr/include[^ ]*::g; ' \
-e '/: / b print' -e 'H; d; n; : print' -e 'x; s/\\\n//g' \
-e 's/ */ /q; s/ :/:/;' -e '/: *$/d' \
) > Makefile.new
```

```
cp Makefile Makefile.bak
cp Makefile.new Makefile
/usr/bin/rm -f Makefile.new
Depending in ui...
\frac{1}{\sqrt{2}} / \frac{1}{\sqrt{2}} / \frac{1}{\sqrt{2}} / \frac{1}{\sqrt{2}} / \frac{1}{\sqrt{2}} / \frac{1}{\sqrt{2}} / \frac{1}{\sqrt{2}} / \frac{1}{\sqrt{2}} / \frac{1}{\sqrt{2}} / \frac{1}{\sqrt{2}} / \frac{1}{\sqrt{2}} / \frac{1}{\sqrt{2}} / \frac{1}{\sqrt{2}} / \frac{1}{\sqrt{2}} / \frac{1}{\sqrt{2}}/usr/local/freeWAIS/mkdep -I../lib/ir -I.. -I../lib -I../lib/ctype -
I../lib/regexp/ -- waissearch.c waisq.c swais.c | \
/usr/bin/sed -e 's:/usr/include[^ ]*::g; s:/usr/include[^ ]*::g; ' \
-e '/: / b print' -e 'H; d; n; : print' -e 'x; s/\\\n//g' \
-e 's/ */ \sqrt{g}; s/ :/:/;' -e '/: *$/d' \
) > Makefile.new
cp Makefile Makefile.bak
cp Makefile.new Makefile
/usr/bin/rm -f Makefile.new
Depending in bin...
\frac{1}{2} / \frac{1}{2} / \frac{1}{2} / \frac{1}{2} / \frac{1}{2} / \frac{1}{2} / \frac{1}{2} / \frac{1}{2} / \frac{1}{2} / \frac{1}{2} / \frac{1}{2} / \frac{1}{2} / \frac{1}{2} / \frac{1}{2} / \frac{1}{2} / \frac{1}{2} / \frac{1}{2} / \frac{1}{2} / \frac{1/usr/local/freeWAIS/mkdep -- | \
/usr/bin/sed -e 's:/usr/include[^ ]*::g; s:/usr/include[^ ]*::g; ' \
-e '/: / b print' -e 'H; d; n; : print' -e 'x; s/\\\n//g' \
-e 's/ */ \sqrt{g}; s/ :/:/;' -e '/: *$/d' \
) > Makefile.new
cp Makefile Makefile.bak
cp Makefile.new Makefile
/usr/bin/rm -f Makefile.new
Depending in doc/original-TM-wais/manl...
(\text{usr/bin}/\text{sed '}/\text{# DO NOT DELETE}/q' \text{ Makefile &\& \ \text{/usr/local}/\text{TreeWAIS}/\text{mkdep -- } | \ \ \text{?}/usr/local/freeWAIS/mkdep -- | \
/usr/bin/sed -e 's:/usr/include[^ ]*::g; s:/usr/include[^ ]*::g; ' \
-e '/: / b print' -e 'H; d; n; : print' -e 'x; s/\\\n//g' \
-e 's/ */ /g; s/ :/:/;' -e '/: *$/d' \
) > Makefile.new
cp Makefile Makefile.bak
cp Makefile.new Makefile
/usr/bin/rm -f Makefile.new
Depending in test...
\frac{1}{\sqrt{2}} / \frac{1}{\sqrt{2}} / \frac{1}{\sqrt{2}} / \frac{1}{\sqrt{2}} / \frac{1}{\sqrt{2}} / \frac{1}{\sqrt{2}} / \frac{1}{\sqrt{2}} / \frac{1}{\sqrt{2}} / \frac{1}{\sqrt{2}} / \frac{1}{\sqrt{2}} / \frac{1}{\sqrt{2}} / \frac{1}{\sqrt{2}} / \frac{1}{\sqrt{2}} / \frac{1}{\sqrt{2}} / \frac{1}{\sqrt{2}}/usr/local/freeWAIS/mkdep -- | \
/usr/bin/sed -e 's:/usr/include[^ ]*::g; s:/usr/include[^ ]*::g; ' \
-e '/: / b print' -e 'H; d; n; : print' -e 'x; s/\\\n//g' \
-e 's/ */ /g; s/ :/:/;' -e '/: *$/d' \
) > Makefile.new
cp Makefile Makefile.bak
cp Makefile.new Makefile
/usr/bin/rm -f Makefile.new
Now you must run a make.
```
## **ПАРАРТНМА III**

#### \*\*\*\*\*\*\*\*\*\*\*\*\*\*\*\*\*\*\*\*\*\*\*\*\*\*

### EDIT INSTALL.CONFIG INSTRUCTIONS

Edit this file to define your server's configuration. Documentation is provided for each setting. Make sure to provide correct values for all required settings.

There are three types of settings supported: singletons, lists, tagged lists.

- Singleton - the simplest form and analogous to setting a variable to a value. You should modify the setting\_value only.

Form:

<setting\_name>setting\_value</setting\_name>

- List - has a start and end tag which is the name of the list. Then there is one list item per line. You should modify, add, or delete list\_values only.

 $From:$ 

<list\_name> list value 1 list\_value\_2  $\ddotsc$ </list name>

- Tagged Lists- a set of items, each with a tag and a value. You should modify, add, or delete tag/value pairs only.

Form:

<tagged\_list\_name> <item\_1>value\_item\_1</item\_1> <item\_2>value\_item\_2</item\_2>

</tagged\_list\_name>

\* SETTING NAME: local\_authority

\* DESCRIPTION: Naming authority(s) at this site (There can be several).

\* Each tag is a naming authority and the value is the "pretty name" for that \* authority. "pretty name" is the name that is displayed in the search  $form$ 

\* FORM: Tagged list

\* ACTION: At least one naming authority tag and pretty name value is required  $--$ 

<local\_authority> <artemis.teiep>Tei of Epirus</artemis.teiep> </local authority> \* SETTING NAME: handle info \* DESCRIPTION: Setting for automatic handles registration. \* When you registered your site as a naming authority, we \* replied with three pieces of confirmed information: a) your registered local naming authority(s), b) your administrator, and c) your handles registration password. \* You should define at least one tag/value setting, where the tag is \* a naming authority assigned to you and the value is a ': colon pair of \* administrator name and password. \* FORM: Tagged List \* ACTION: You MUST define at least one tag/value pair corresponding to a \* naming authority and administrator: password.  $--$ <handle info> <artemis.teiep>Admin\_Name:Admin\_Password</artemis.teiep> </handle\_info> \* SETTING NAME: copyright \* DESCRIPTION: A plain text string that will be displayed as a \* copyright message with each document. You MUST have a copyright message \* for the DEFAULT tag. If you have multiple naming authorities at your site, \* you can have separate copyright messages for each authority, by entering \* the authority name as a tag and the copyright message as the value. If \* you do not specify a copyright messsage for a naming authority, Dienst \* will use the one with the DEFAULT tag for that authority. \* FORM: Tagged List \* ACTION: The <DEFAULT> copyright message is required; others are optional.  $--$ 

<copyright>

#### $<$ DEFAIILT>

Επιτρέπεται η ελεύθερη αναπαραγωγή αντιγράφων μέρους ή του συνολικού έργου για προσωπική ή εκπαιδευτική χρήση, εφ' όσον τα αντίγραφα αυτά δεν θα διανεμηθούν στη συνέχεια για κερδοσκοπικούς σκοπούς και θα υπάρχει η παρούσα δήλωση στην πρώτη σελίδα του εντύπου ή στην πρώτη οθόνη του ψηφιακού<br>αντιγράφου του έργου καθώς και η ηλεκτρονική διεύθυνση αναφοράς. Για τη χρησιμοποίηση για άλλους σκοπούς, όπως εμπορική εκμετάλλευση, φόρτωση σε άλλα ηλεκτρονικά συστήματα, αξιοποίηση μέρους του έργου για την παραγωγή νέου κ.α., απαιτείται η συνεννόηση με την αρμόδια βιβλιοθήκη του ιδρύματος από το οποίο προέρχεται το συγκεκριμένο έργο.  $<$ /DEFAULT>

#### <artemis.teiep>

Επιτρέπεται η ελεύθερη αναπαραγωγή αντιγράφων μέρους ή του συνολικού έργου για προσωπική ή εκπαιδευτική χρήση, εφ' όσον τα αντίγραφα αυτά δεν θα διανεμηθούν στη συνέχεια για κερδοσκοπικούς σκοπούς και θα υπάρχει η παρούσα δήλωση στην πρώτη σελίδα του εντύπου ή στην πρώτη οθόνη του ψηφιακού αντιγράφου του έργου καθώς και η ηλεκτρονική διεύθυνση αναφοράς. Για τη χρησιμοποίηση για άλλους σκοπούς, όπως εμπορική εκμετάλλευση, φόρτωση σε άλλα ηλεκτρονικά συστήματα, αξιοποίηση μέρους του έργου για την παραγωγή νέου κ.α., απαιτείται η συνεννόηση με την αρμόδια βιβλιοθήκη του ιδρύματος από το οποίο προέρχεται το συγκεκριμένο έργο. </artemis.teiep>

</copyright>

```
* SETTING NAME: document_root
* DESCRIPTION: root directory of your document database. This directory
  MUST exist on your file system before running auto_config.pl.
auto_config.pl
* will create a subdirectory for each of your naming authorities under this
* directory. It will then create the document directories within these
* naming authority sub-directories and place the bibliographic file for the
* document in the document directory.
* FORM: Singleton
* ACTION: You must change the value to a valid document root
<document root>/usr/local/dienst/artemis</document root>
* SETTING NAME: localhost
* DESCRIPTION: domain name of the machine on which this server is running
* FORM: Singleton
* ACTION: You MUST change the value to your machine's domain name
- - -<artemis.teiep>artemis.teiep.gr</artemis.teiep>
* SETTING NAME: localport
* DESCRIPTION: Port the gateway WWW server is listening on.
* FORM: Singleton
* ACTION: This MUST correspond to you WWW server port.
--&><localport>80</localport>
* SETTING NAME:home_page_url
* DESCRIPTION: home page URL for this server.
* FORM: Singleton
* ACTION: Setting change required
--&><home_page_url>http://artemis.teiep.gr/Dienst/htdocs/Welcome.html</home_page
url* SETTING NAME: collection_name
* DESCRIPTION: collection name displayed as a footer on all pages. This can
* be any descriptive string you want.
* FORM: Singleton
* ACTION: Setting change required
--<collection name>Πανεπιστήμιο/Πολυτεχνείο - Συλλογή ΑΡΤΕΜΙΣ
                                                    (Τοπικός
κόμβος)</collection_name>
```
\* SETTING NAME: standard time zone \* DESCRIPTION: local time zone information; \* Value should be the code for your time zone (e.g. GMT.EST, CST, MST, PST) \* FORM: Singleton \* ACTION: Setting change may be required  $--$ <standard\_time\_zone>EET</standard\_time\_zone> \* SETTING NAME: daylight\_savings\_time\_zone \* DESCRIPTION: local time zone information for savings time (if you have it) Value should be the code for your daylight time zone (e.g. EDT.CDT.MDT.PDT). \* If you don't have savings time delete this setting \* FORM: Singleton \* ACTION: Setting change may be required or it may be deleted  $--&$ <daylight\_savings\_time\_zone>EETDST</daylight\_savings\_time\_zone> \* SETTING NAME:AF INET \* DESCRIPTION: integer specifying the domain for socket calls in the server. \* You shouldn't need to change this value from the preset value (2), unless \* the value of AF\_INET in /usr/include/sys/socket.h on your system is \* different. \* FORM: Singleton \* ACTION: Default should be ok  $--$ <AF\_INET>2</AF\_INET> \* SETTING NAME: SOCK\_STREAM \* DESCRIPTION: an integer specifying the type for socket calls in the server. \* You will need to change this from 1 to 2 for Solaris 2.X, and maybe some \* other non-BSD versions of UNIX. If you are unsure check the value of \* SOCK\_STREAM in /usr/include/sys/socket.h on your system, and set this \* variable to the same value. \* FORM: Singleton \* ACTION: Setting change may be required  $--&>$ <SOCK\_STREAM>1</SOCK\_STREAM> \* SETTING NAME: docname\_year\_position docname\_year\_length \* DESCRIPTION: If the names of your documents have the year in a \* consistent position, then set docname year position to that position \* and docname\_year\_length to the length of the year field. \* e.g. in "TR75-259" the docname\_year\_position is 2 and docname\_year\_length  $*$  is 2. \* If you don't have doc ID's with years, then delete these two lines. \* FORM: Singleton \* ACTION: Setting change may required or both can be deleted.

```
<docname_year_position>2</docname_year_position>
<docname_year_length>4</docname_year_length>
* SETTING NAME: asymmetric_standalone
              standalone
            regional_standalone
* DESCRIPTION: There are four choices of how to run the Dienst
* server in relationship with other Dienst servers.
    Networked - works with all other Dienst servers;
      aysmetric_standalone = 0 ; standalone = 0 ; regional_standalone = 0;
    Standalone - works by itself; appropriate if you are
\starnot using Dienst to access the ARTEMIS collection
\starasymetric_standalone = 0; standalone = 1; regional_standalone = 0;
\starAsymetric_standalone - knows about the other Dienst
\starservers, but they don't know about it; appropriate
      for testing purposes or if you are running Dienst
      inside a firewall.
      asymetric_standalone = 1; standalone = 0; regional_standalone = 0;
    Regional_standalone - server is running as a special regional
       meta data server site (RMS).
       aysmetric_standalone = 0 ; standalone = 0 ; regional_standalone = 1;
* FORM: Singleton
* ACTION: Variable change may be required
        At most one of these settings (standalone, asymmetric_standalone,
\starregional standalone) should be set.
- - \sim<asymmetric_standalone>0</asymmetric_standalone>
<regional_standalone>0</regional_standalone>
<standalone>1</standalone>
* SETTING NAME: regional_meta_server
              regional_meta_server_port
* DESCRIPTION: The regional metadata server is the site we will make
             requests for metadata. The default regional metadata
            server is at Cornell. European sites will change this
            to be one of the three European RMS sites.
* FORM: Singleton
* ACTION: Variable change may be required.
       Change according to region you were assigned to when registering
\staryour site.
--&><regional_meta_server>artemis.cslab.ntua.gr</regional_meta_server>
<regional_meta_server_port>80</regional_meta_server_port>
* SETTING NAME:firewall_domain
* DESCRIPTION: If your Dienst server machine is inside a firewall you MUST
             provide a value for the firewall_domain setting. This value
                 should be a DNS domain that corresponds to the machines
```
the firewall. For example, the value cs.cornell.edu means

 $-\rightarrow$ 

behind

that

```
* all machines with this suffix in their domain name (e.g.
              martin.cs.cornell.edu, rocky.cs.cornell.edu) are within the
              firewall. Obviously, your Dienst server machine should also
                         have this suffix in its domain name (e.g. cs-
tr.cs.cornell.edu).
*
* If you are behind a firewall and you do not specify a value
* for firewall_domain, search requests to remote index servers will fail
      (the remote indexer will not be able to send its results back through
      the firewall).
*
* FORM: Singleton
* ACTION: Default - Set to bogus value.
*
* If you are not inside a firewall commenting out
          this setting will cut Dienst transfer times in half.
*
        If you are inside a firewall, setting the domain appropriately
         will reduce communications overhead between Dienst servers
        that are behind the firewall.
*
* Example: <firewall_domain>cs.cornell.edu</firewall_domain>
*
* NOTE: We have purposely entered a bogus domain below. This guarantees 
Dienst
* will work at your site regardless of whether or not a firewall is present.
* Dienst would fail if 1) we did not set a default for firewall_domain and
* 2) if you happen to have a firewall but forget to set firewall_domain.
*
--&><firewall_domain></firewall_domain>
<!--***********************************************************************
*
* SETTING NAME: domain_hosts_outside_firewall
*
* DESCRIPTION: The firewall_domain setting establishes a domain that is
              behind a firewall. It just happens that it is possible to
             have a machine with the same domain outside the firewall.
             At Cornell 'cs.cornell.edu' is protected by a firewall while
             one particular machine 'fred.cs.cornell.edu' is actually
             outside the firewall.
*
* FORM: List
* ACTION: Only need in very special cases.
* Example:
* <domain_hosts_outside_firewall>
* hosta.cs.firewall.domain
* hostb.cs.firewall.domain
      * </domain_hosts_outside_firewall>
-<!--***********************************************************************
***************************************************************************
    You probably don't want to change anything after this
***************************************************************************
***********************************************************************--->
<!--***********************************************************************
*
* SETTING NAME: local_publishers_come_first
*
* DESCRIPTION: set this to true(1) if you want your local naming authority
* to be displayed at the top of the list of institutions to search on the
* collection search form
* FORM: Singleton
```

```
* ACTION: No change required. Default is FALSE.
--<local_publishers_come_first>0</local_publishers_come_first>
* SETTING NAME:select_local_publishers_by_default
* DESCRIPTION: set this to true(1) if you want your local naming authority
* be selected by default on the collection search form.
* FORM: Singleton
* ACTION: No change required. Default is FALSE.
--&><select_local_publishers_by_default>0</select_local_publishers_by_default>
* SETTING NAME: compression_schemes
* DESCRIPTION: Needed only if you wish to store compressed files in your
* document database. Each tag is the suffix in a file name that identifies
\mathbf{a}* a compression scheme. Each value is the command that defines how to take
\overline{a}* STDIN piped file in the repective compressed format and produce a STDOUT
* piped file that is uncompressed.
* FORM: Tagged list
* ACTION: You can delete these settings if you don't use compression
schemes
* Otherwise define one tag/value pair for each compression scheme.
- -<compression_schemes>
<z>/usr/bin/uncompress -c</z>
<Z>/usr/local/bin/qzip -dc</Z>
<gz>/usr/local/bin/gzip -dc</gz>
<sub>GZ</sub>/usr/local/bin/gzip -dc</GZ></sub>
</compression schemes>
* SETTING NAME:doc_formats
* DESCRIPTION: Flag to activate these format definitions for
* your Dienst server
* FORM: Tagged List
* ACTION: Default fine - no need to touch these unless
\staryou are adding document formats
\star--&><doc_formats>
<br/>bib>1</bib>
<text>1</text>
\text{thm1}>1 \text{thm1}><postscript>1</postscript>
<pdf>1</pdf>
<sub>rff>1</sub>/<sub>rff></sub></sub>
<doc>1</doc>
<ocr>1</ocr>
<scanned>1</scanned>
<inline>1</inline>
<inline_imagemap>1</inline_imagemap>
<composite>1</composite>
<composite_imagemap>1</composite_imagemap>
```

```
<paragraph_text>1</paragraph_text>
<structure>1</structure>
xndors1x/xdors</doc formats>
* SETTING NAME: imagemap_program
* DESCRIPTION: Dienst depends on Web server image map software to display
* and select from its thubnail summaries of paged documents. Since the
* two supported Web servers have different image map programs, you
* will need to specify the correct software name here.
     CERN uses "htimage"
     NCSA uses "imagemap"
* FORM: Singleton
* ACTION: Setting change may be required.
--<imagemap_program>imagemap</imagemap_program>
* SETTING NAME:options
* DESCRIPTION: list associating the optional feature with a configuration
* file that contains special variables associated with that option.
* FORM: Taqged list
* ACTION: The only legal setting is included in this comment below. If you
* wish to enable the
                   zoom feature, move the setting below the end of
comment
* delimitter (two dashes and a forward arrow).
--&><options>
<zoom>option_zoom.config</zoom>
</options>
* SETTING NAME: ftp_enabled
            ftp_timeout
\star* DESCRIPTION: settings to enable FTP capability to your server
* FORM: Singleton
* ACTION: Default true(1) - ftp enabled, no need to change this
--&><ftp enabled>0</ftp enabled>
<ftp_timeout>15</ftp_timeout>
* SETTING NAME: printing_enabled
* DESCRIPTION: a flag to enable printing of documents at printers local
* to the server. Subsequent settings define printers and who may
* print to them.
* FORM: Singleton
* ACTION: Default is true(1)
--<printing enabled>0</printing enabled>
\star
```

```
* SETTING NAME: printers
* DESCRIPTION: Each tag/value pair defines a printer and who may print to
i +* The tag is the printer name (as used in an lpr command), the value is a
* domain name of originating clients that may request printing to that
printer.
* For example, <black>cs.ncu.edu</black> means that clienst originating on
a11machines in the cs.ncu.edu domain may print to the printer <black>.
Note
* that the printer must be reachable from your Dienst server via an lpr
^\star\, command.
* FORM: Tagged list
* ACTION: You may define as many tag/value pairs that you wish. You
* may choose to have no settings if you wish to prohibit printing.
- - 5<printers>
     <printer_name>printer.domain.gr</printer_name>
</printers>
* SETTING NAME: printable_types
* DESCRIPTION: List of document formats that can be printed. If you add
  other types, you must modify the subroutine make ps
                                                          i \inConfig/print_utils.pl
* FORM: List
* ACTION: Default ok
<printable types>
     scanned
</printable_types>
* SETTING NAME:withdrawn_document_strings
* DESCRIPTION: * List of strings which, if found in the 'notes' section of
* a RFC 1357 (old format) bib file, indicate that the document has been
* withdrawn. RFC 1807 (new format) bib files have an explicit field for
* marking withdrawn documents. Each line is a separate string.
* FORM: List
* ACTION: Default should be ok. No change required.
--<withdrawn_document_strings>
withdrawn
replaced
not available
</withdrawn_document_strings>
Optional WAIS Search Engine Configuration
* SETTING NAME: dienst_protocol_version
\star--<dienst protocol version>4.1</dienst protocol version>
\star
```

```
* SETTING NAME: wais_enabled
* DESCRIPTION: Enable WAIS as default search engine. 0 is off, 1 is on.
* FORM: Singleton
* ACTION: All searches use WAIS.
--&><wais enabled>1</wais enabled>
* SETTING NAME: wais_database_name
* DESCRIPTION: Name of the WAIS database to search.
* FORM: Singleton
* ACTION: Dienst specifies this database when searching waisserver.
* You should not need to change this.
--<wais database name>cstr</wais database name>
* SETTING NAME: wais_indexer_format_name
* DESCRIPTION: Name of the WAIS database to search.
* FORM: Singleton
* ACTION: Dienst specifies this database when searching wasiserver.
* You should not need to change this.
- -<wais_indexer_format_name>cstr.fmt</wais_indexer_format_name>
* SETTING NAME: wais_bin_directory
* DESCRIPTION: Path to the WAIS executables.
* Uses this path to find 'waisindex' and 'waisserver' programs.
* FORM: Singleton
* ACTION: Required if WAIS is enabled.
--&><wais_bin_directory>/usr/local/bin</wais_bin_directory>
* SETTING NAME: wais_bibs_directory
* DESCRIPTION: Location of WAIS bib records. Standard Dienst RFC1807 bib
* records are enhanced with a headline field that gets returned to the
client.
* These modified bib records are stored in this directory.
* FORM: Singleton
* ACTION: Required if WAIS is enabled.
--<wais bibs directory>/usr/local/dienst/artemis/wais.bibs</wais_bibs director
V* SETTING NAME: wais_indexer_name
* DESCRIPTION: Name of the 'waisindexer' program.
* FORM: Singleton
* ACTION: Uses this program whenever the database is indexed or
* incrementally updates.
* You should not need to change this.
<wais_indexer_name>waisindex</wais_indexer_name>
```

```
* SETTING NAME: wais_indexer_options
* DESCRIPTION: Command-line options to give 'waisindex' program.
     '-t fields' = need this for structured queries.
* FORM: Singleton
* ACTION: 'waisindex' command-line options.
--<wais_indexer_options>-t fields -1 1</wais_indexer_options>
* SETTING NAME: wais_indexes_directory
* DESCRIPTION: Directory to place WAIS indexes.
* FORM: Singleton
* ACTION: Required if WAIS is enabled.
--<wais_indexes_directory>/usr/local/dienst/artemis/wais.index</wais_indexes_d
irectory>
* SETTING NAME: wais_tmp_indexes_directory
* DESCRIPTION: Directory to place temporary WAIS indexes.
* FORM: Singleton
* ACTION: Required if WAIS is enabled.
       If you do not use a temporary directory the waisserver will not
\starfunction properly while you build the database.
--&><wais_tmp_indexes_directory>/tmp/dienst-indexes-
tmp</wais_tmp_indexes_directory>
* SETTING NAME: wais_search_name
* DESCRIPTION: Name of the 'WAIS' search program.
* FORM: Singleton
* ACTION: Uses this program whenever the database is searched.
* NOTE: You need to compile this custom program and place it with the
      WAIS binaries before running auto_config.pl
* You should not need to change this.
--&><wais_search_name>link_waissearch</wais_search_name>
* SETTING NAME: wais_search_options
* DESCRIPTION: Any options needed by waissearch program.
* FORM: Singleton
* ACTION:
--<wais_search_options></wais_search_options>
* SETTING NAME: wais_server_name
* DESCRIPTION: Indicates location of 'waisserver' program.
* FORM: Singleton
* ACTION: You should not need to change this.
- - 5<wais_server_name>waisserver</wais_server_name>
```
\* SETTING NAME: wais\_server\_host \* DESCRIPTION: Host that 'waisserver' is listening on. \* FORM: Singleton \* ACTION: You should not need to change this.  $--&>$ <wais\_server\_host>localhost</wais\_server\_host> \* SETTING NAME: wais\_server\_port \* DESCRIPTION: Port that 'waisserver' is listening on. \* FORM: Singleton \* ACTION: You should not need to change this.  $--$ <wais\_server\_port>2300</wais\_server\_port> \* SETTING NAME: wais\_server\_options \* DESCRIPTION: Options for starting waisserver. \* FORM: Singleton \* ACTION: You should not need to change this.  $- -$ <wais server\_options>-e /usr/local/dienst/logs/wais.log -u www  $-1$ 1</wais\_server\_options> \* SETTING NAME: wais\_server\_autostart \* DESCRIPTION: automatically start/restart server after building indexes. \* FORM: Singleton \* ACTION: You should not need to change this.  $--$ <wais\_server\_autostart>0</wais\_server\_autostart> <!--\*\*\*\*\*\*\*\*\*\*\*\*\*\*\*\*\*\*\*\*\*\*\*\*\*MOTE ON ADMINISTRATION\*\*\*\*\*\*\*\*\*\*\*\*\*\*\*\*\*\*\*\*\*\*\*\*\*\*\*\*\* \* NEW in Dienst 5.0:  $\star$ In an attempt to automate more of the notification tasks we are \* requesting that you complete information for both a server administrator \* and a collection librarian at your site. The central collection database \* will be maintained by retrieving this information from your server. A server administrator is an individual responsible for \* maintaining your Dienst software. This individual is responsible for \* server installation, upgrades, troubleshooting, etc. You may have \* several server administrators. A librarian is responsible for fielding questions about your \* institution's collection. An individual interested in obtaining a copy \* of a tech report that is not stored electronically in your \* collection would send their request to your librarian. In the future, \* other sites that receive an inquiry about one of your institution's \* tech report would automatically forward the request to your librarian. \* You may have several librarians. You may wish to set up standard UNIX mail aliases like \* maintainer@yourhost or librarian@yourhost to maintain your administration \* email lists and then use these aliases below.

```
* PLEASE COMPLETE THE SETTINGS BELOW
<maintainer>ptheod@cslab.ece.ntua.gr</maintainer>
<librarian>ptheod@cslab.ece.ntua.qr</librarian>
* SETTING NAME:maintainer, librarian
* DESCRIPTION: Librarian and maintainer contact information.
* Displayed in error messages and information pages. Used to update central
* database.
      Both the maintainer/librarian settings consist of two parts.
* First is a list of individuals that are members of the particular setting.
* Second, for each member of the first list their is a tagged setting
* that contains contact information about the individual or group.
      The tagged list currently supports NAME, EMAIL, PHONE fields. The
* tag is identical to the member key used in the first list.
      Since the HTML mailto: tag allows for a single address the first
* entry of the maintainer/librarian lists will be used.
* FORM: List with Tagged List for each List member.
* ACTION: Setting change required
* List of tags (R = Required, O = Optional, S = suggested)
                  - Your full name or group name
       Name (R)
       Organization (R)
       Organization-type (0) [university, commercial research]
\starWork-telephone (R)
       Fax-telephone (0)
\starWork-address (S)
\starTitle(S)\starDepartment (S)
\starEmail-address (R)
\starHandle (Unique Identifier)
\starHome-telephone (0)
\astHome-address (0)
       Type (R) - [I=individual, G=group] A single letter
\starspecifying whether this entry is for an individual or
            a group.
       Function (R) [L=Librarian/S=Sysadmin/M=Manager] A single letter
            indicating the responsibilities of this entry. The manager
            may receive high level correspondences about what is happening
            with the Dienst system.
                    [ALL, list of authorities, default=all] The scope
       Scope (R)
indicates
            over which authorities the individual or group is responsible.
\starThe current Dienst server allows for several authorities to be
\starmaintained under a single Dienst server. It may be the case
            that each authority has its own librarian or systems
            administrator. It should be the case that all authorities are
            covered by an systems administrator and a librarian.
 EXAMPLE 1:
\star<administrators>
\staradmin1
      admin2
\staradmin3\star</administrators>
\star<admin1>
            <NAME>Dienst Administrators</NAME>
            <EMAIL>dienst@domain.gr</EMAIL>
            <PHONE>123-456-7890</PHONE>
```

```
* <TYPE>G</TYPE></TYPE>
* <FUNCTION>LS</FUNCTION>
* <SCOPE>ALL</SCOPE>
      * </admin1>
*
*
\frac{*}{*} <admin2>
* <NAME>John Doe</NAME>
* <EMAIL>JohnDoe@domain.gr</EMAIL><br>* <PHONE>123-456-7890</PHONE>
* <PHONE>123-456-7890</PHONE>
* <TYPE>I</TYPE><br> <TTPE>I</TYPE></F
* <FUNCTION>L</FUNCTION>
* <SCOPE>artemis.test</SCOPE><br>x </admin2>
      * </admin2>
*
\frac{*}{*} <admin3>
* <NAME>Mary Sue</NAME>
* <EMAIL>MarySue@domain.gr</EMAIL>
* <PHONE>123-456-7890</PHONE>
* <TYPE>I</TYPE>
* <FUNCTION>S</FUNCTION>
* <SCOPE>artemis.test</SCOPE><br>x </admin3>
      * </admin3>
*
* In the example, John Doe and Mary Sue are the Librarian and Systems
* Administrator for the 'artemis.test' authority. If there are several
* authorities on this server, the other authorities would use the 'Dienst
* Administrators' alias for librarian/systems administration.
\mathbf{r}-->
<administrators>
ptheod
</administrators>
<ptheod>
      <NAME>Dienst Administrators</NAME>
      <EMAIL>ptheod@cslab.ece.ntua.gr</EMAIL>
      <PHONE>+30-1-772-1529</PHONE>
      <TYPE>I</TYPE>
      <FUNCTION>MLS</FUNCTION>
      <SCOPE>ALL</SCOPE>
</ptheod>
```
91

# **ΠΑΡΑΡΤΗΜΑ IV (ΕΓΓΡΑΦΕΣ)**

```
BIB-VERSION:: CS-PT-v2.1
ID:: artemis.test//PT2005-0001
ENTRY:: July 21, 2005
DATE:: December 10, 1997
TYPE:: Bachelor Thesis
PAGES:: 1
LANGUAGE:: Greek
TITLE:: ΕΧΘΡΟΙ ΚΑΙ ΑΣΘΕΝΕΙΕΣ ΤΗΣ ΦΙΣΤΙΚΙΑΣ
AUTHOR:: ΚΑΡΑΤΣΟΥΝΗ ΠΑΡΘΕΝΙΑ
CONTACT:: 
ORGANIZATION:: Testing Authority for Artemis
NOTES:: 
KEYWORDS:: 
ABSTRACT::
...
END:: artemis.test//PT2005-0001
BIB-VERSION:: CS-PT-v2.1
ID:: artemis.test//PT2005-0002
ENTRY:: July 21, 2005
DATE:: December 1, 1990
TYPE:: Bachelor Thesis
PAGES:: 1
LANGUAGE:: Greek
TITLE:: Η ΔΙΑΧΡΟΝΙΚΗ ΕΞΕΛΙΞΗ ΤΩΝ ΓΕΩΡΓΙΚΩΝ ΜΗΧΑΝΗΜΑΤΩΝ ΚΑΙ Η ΠΑΡΟΥΣΙΑ ΤΟΥΣ 
ΣΤΟ ΝΟΜΟ ΙΩΑΝΝΙΝΩΝ
AUTHOR:: ΓΕΩΡΓΙΟΣ &#8211
CONTACT:: ΣΠΥΡΙΔΩΝ ΚΑΡΑΓΚΟΥΝΗΣ
ORGANIZATION:: Testing Authority for Artemis
NOTES:: 
KEYWORDS:: 
ABSTRACT::
qwerty
END:: artemis.test//PT2005-0002
BIB-VERSION:: CS-PT-v2.1
ID:: artemis.test//PT2005-0003
ENTRY:: July 21, 2005
DATE:: December 13, 2003
TYPE:: Bachelor Thesis
PAGES:: 56
LANGUAGE:: Greek
TITLE:: Kαλλιέργειες καλαμποκιού στο Ξηρομέρο καλλιεργητικές φροντίδες 
φυτοπροστασίας
AUTHOR:: ΓΟΥΔΑΣ ΜΙΧΑΗΛ
CONTACT:: 
ORGANIZATION:: Testing Authority for Artemis
NOTES:: 
KEYWORDS:: 
ABSTRACT::
ς
END:: artemis.test//PT2005-0003
BIB-VERSION:: CS-PT-v2.1
ID:: artemis.test//PT2005-0004
ENTRY:: July 22, 2005
DATE:: December 16, 2003
TYPE:: Bachelor Thesis
PAGES:: 111
LANGUAGE:: Greek
TITLE:: Ο ΜΙΚΡΟΠΟΛΛΑΠΛΑΣΙΑΣΜΟΣ ΚΑΙ ΟΙ ΕΦΑΡΜΟΓΕΣ ΤΟΥ ΣΤΗΝ ΔΕΝΔΡΟΚΟΜΙΑ
```

```
AUTHOR:: ΚΑΛΛΙΑΝΕΖΟΥ ΘΕΟΔΟΣΙΑ
CONTACT:: 
ORGANIZATION:: Testing Authority for Artemis
NOTES:: 
KEYWORDS:: 
ABSTRACT::
q
END:: artemis.test//PT2005-0004
BIB-VERSION:: CS-PT-v2.1
ID:: artemis.test//PT2005-0005
ENTRY:: September 20, 2005
DATE:: December 11, 2002
TYPE:: Bachelor Thesis
PAGES:: 
LANGUAGE:: Greek
TITLE:: ΜΕΛΕΤΗ ΤΟΥ ΒΑΘΜΟΥ ΕΞΥΠΗΡΕΤΗΣΗΣ (GOS) ΤΩΝ ΣΥΝΔΡΟΜΗΤΩΝ ΤΟΥ ΔΗΜΟΣΙΟΥ 
ΤΗΛΕΦΩΝΙΚΟΥ ΔΙΚΤΥΟΥ ΣΤΟ ΝΟΜΟ ΑΡΤΗΣ
AUTHOR:: ΔΗΜΗΤΡΙΟΣ ΚΙΤΣΗΣ
CONTACT:: 
ORGANIZATION:: Testing Authority for Artemis
NOTES:: 
KEYWORDS:: 
ABSTRACT::
...
END:: artemis.test//PT2005-0005
BIB-VERSION:: CS-PT-v2.1
ID:: artemis.test//PT2005-0006
ENTRY:: September 20, 2005
DATE:: December 16, 2005
TYPE:: Bachelor Thesis
PAGES:: 
LANGUAGE:: Greek
TITLE:: ΣΤΑΘΕΡΟΠΟΙΗΤΗΣ
AUTHOR:: ΚΥΡΙΑΚΙΔΗΣ ΙΩΑΝΝΗΣ
CONTACT:: 
ORGANIZATION:: Testing Authority for Artemis
NOTES:: 
KEYWORDS:: 
ABSTRACT::
...
END:: artemis.test//PT2005-0006
BIB-VERSION:: CS-PT-v2.1
ID:: artemis.test//PT2005-0007
ENTRY:: September 20, 2005
DATE:: December 16, 2002
TYPE:: Bachelor Thesis
PAGES:: 
LANGUAGE:: Greek
ΤΙΤLE:: ΑΝΑΠΤΥΞΗ – ΣΧΕΔΙΑΣΗ ΣΥΣΤΗΜΑΤΟΣ ΜΗΧΑΝΟΡΓΑΝΩΣΗΣ ΓΡΑΜΜΑΤΕΙΑΣ
Τ.Τ.Δ.
AUTHOR:: ΚΕΧΑΓΙΑ ΕΛΕΥΘΕΡΙΑ
CONTACT:: 
ORGANIZATION:: Testing Authority for Artemis
NOTES:: 
KEYWORDS:: 
ABSTRACT::
...
END:: artemis.test//PT2005-0007
BIB-VERSION:: CS-PT-v2.1
ID:: artemis.test//PT2005-0008
ENTRY:: September 20, 2005
DATE:: December 16, 2002
TYPE:: Bachelor Thesis
PAGES::
```
LANGUAGE:: Greek TITLE:: ΕΝΟΠΟΙΗΜΕΝΟ ΔΙΚΤΥΟ ΦΩΝΗΣ, ΔΕΔΟΜΕΝΩΝ ΚΑΙ ΕΙΚΟΝΑΣ AUTHOR:: ΚΑΜΠΟΥΝΑΡΛΗΣ ΠΑΥΛΟΣ CONTACT:: AUTHOR:: ΓΙΩΤΑ ΤΡΙΑΝΤΑΦΥΛΛΙΑ CONTACT:: ORGANIZATION:: Testing Authority for Artemis NOTES:: KEYWORDS:: ABSTRACT:: ... END:: artemis.test//PT2005-0008 BIB-VERSION:: CS-PT-v2.1 ID:: artemis.test//PT2005-0009 ENTRY:: September 20, 2005 DATE:: December 19, 2002 TYPE:: Bachelor Thesis PAGES:: LANGUAGE:: Greek TITLE:: ΕΝΟΠΟΙΗΜΕΝΟ ΔΙΚΤΥΟ ΦΩΝΗΣ, ΔΕΔΟΜΕΝΩΝ ΚΑΙ ΕΙΚΟΝΑΣ AUTHOR:: ΚΑΜΠΟΥΝΑΡΛΗΣ ΠΑΥΛΟΣ CONTACT:: AUTHOR:: ΓΙΩΤΑ ΤΡΙΑΝΤΑΦΥΛΛΙΑ CONTACT:: ORGANIZATION:: Testing Authority for Artemis NOTES:: KEYWORDS:: ABSTRACT:: ... END:: artemis.test//PT2005-0009 BIB-VERSION:: CS-PT-v2.1 ID:: artemis.test//PT2005-0010 ENTRY:: September 20, 2005 DATE:: December 13, 2002 TYPE:: Bachelor Thesis PAGES:: LANGUAGE:: Greek TITLE:: Η ΕΠΙΔΡΑΣΗ ΤΗΣ ΠΑΓΚΟΣΜΙΟΠΟΙΗΣΗΣ ΣΤΗΝ ΕΠΙΧΕΙΡΗΣΙΑΚΗ ΔΡΑΣΤΗΡΙΟΤΗΤΑ ΚΑΙ ΣΤΗ ΔΙΑΧΕΙΡΙΣΗ ΤΟΥ ΑΝΘΡΩΠΙΝΟΥ ΔΥΝΑΜΙΚΟΥ AUTHOR:: ΠΑΠΑΝΙΚΟΛΑΟΥ ΕΥΑΓΓΕΛΙΑ CONTACT:: ORGANIZATION:: Testing Authority for Artemis NOTES:: KEYWORDS:: ABSTRACT:: END:: artemis.test//PT2005-0010 BIB-VERSION:: CS-PT-v2.1 ID:: artemis.test//PT2005-0011 ENTRY:: September 20, 2005 DATE:: December 25, 2002 TYPE:: Bachelor Thesis PAGES:: LANGUAGE:: Greek TITLE:: ΜΕΛΕΤΗ ΤΩΝ ΤΕΧΝΟΛΟΓΙΩΝ ΚΙΝΗΤΩΝ ΤΗΛΕΠΙΚΟΙΝΩΝΙΩΝ 3ης ΓΕΝΙΑΣ AUTHOR:: ΚΑΜΑΡΙΑΝΑΚΑ ΜΑΡΙΑ & #8211 CONTACT:: ΠΑΠΠΑ ΘΕΟΔΩΡΑ ORGANIZATION:: Testing Authority for Artemis NOTES:: KEYWORDS:: ABSTRACT:: .... END:: artemis.test//PT2005-0011 BIB-VERSION:: CS-PT-v2.1

ID:: artemis.test//PT2005-0012 ENTRY:: September 20, 2005 DATE:: December 16, 2002 TYPE:: Bachelor Thesis PAGES:: LANGUAGE:: Greek TITLE:: ΠΟΙΟΤΗΤΑ ΥΠΗΡΕΣΙΑΣ (QoS) ΣΕ LAN & WAN AUTHOR:: ΕΥΑΓΓΕΛΟΣ Β. ΜΠΕΡΝΙΔΑΚΗΣ CONTACT:: ORGANIZATION:: Testing Authority for Artemis NOTES:: KEYWORDS:: ABSTRACT:: ... END:: artemis.test//PT2005-0012 BIB-VERSION:: CS-PT-v2.1 ID:: artemis.test//PT2005-0013 ENTRY:: September 20, 2005 DATE:: December 10, 2003 TYPE:: Bachelor Thesis PAGES:: LANGUAGE:: Greek TITLE:: ΚΑΘΟΛΙΚΑ ΣΥΣΤΗΜΑΤΑ ΚΙΝΗΤΩΝ ΤΗΛΕΠΙΚΟΙΝΩΝΙΩΝ (UMTS) AUTHOR:: ΛΙΣΓΑΡΑ ΣΟΦΙΑ CONTACT:: ORGANIZATION:: Testing Authority for Artemis NOTES:: KEYWORDS:: ABSTRACT:: ... END:: artemis.test//PT2005-0013 BIB-VERSION:: CS-PT-v2.1 ID:: artemis.test//PT2005-0014 ENTRY:: September 20, 2005 DATE:: December 10, 2003 TYPE:: Bachelor Thesis PAGES:: LANGUAGE:: Greek TITLE:: ΕΠΙΚΟΙΝΩΝΙΑ ΜΕ ΧΡΗΣΗ ΥΠΕΡΥΘΡΗΣ ΑΚΤΙΝΟΒΟΛΙΑΣ AUTHOR:: ΣΤΥΛΙΑΝΗΣ ΚΩΝΣΤΑΝΤΙΝΙΔΟΥ CONTACT:: ORGANIZATION:: Testing Authority for Artemis NOTES:: KEYWORDS:: ABSTRACT:: END:: artemis.test//PT2005-0014 BIB-VERSION:: CS-PT-v2.1 ID:: artemis.test//PT2005-0015 ENTRY:: September 20, 2005 DATE:: December 13, 2003 TYPE:: Bachelor Thesis PAGES:: LANGUAGE:: Greek TITLE:: ΣΥΝΕΛΙΞΕΙΣ – ΔΙΑΓΡΑΜΜΑΤΑ TRELLIS AUTHOR:: ΠΥΡΩΤΗ ΑΝΝΑ CONTACT:: ORGANIZATION:: Testing Authority for Artemis NOTES:: KEYWORDS:: ABSTRACT:: ... END:: artemis.test//PT2005-0015 BIB-VERSION:: CS-PT-v2.1

ID:: artemis.test//PT2005-0016 ENTRY:: September 20, 2005 DATE:: December 24, 2003 TYPE:: Bachelor Thesis PAGES:: LANGUAGE:: Greek TITLE:: IP OVER ATM AUTHOR:: ΣΚΑΛΟΥΜΠΑΚΑΣ ΒΑΣΙΛΕΙΟΣ CONTACT:: ORGANIZATION:: Testing Authority for Artemis NOTES:: KEYWORDS:: ABSTRACT:: ... END:: artemis.test//PT2005-0016 BIB-VERSION:: CS-PT-v2.1 ID:: artemis.test//PT2005-0017 ENTRY:: September 20, 2005 DATE:: December 21, 2003 TYPE:: Bachelor Thesis PAGES:: LANGUAGE:: Greek TITLE:: VOICE OVER ATM: ΦΩΝΗ ΠΑΝΩ ΑΠΟ ΑΤΜ AUTHOR:: ΡΑΛΛΗ ΜΑΡΙΝΑ CONTACT:: ORGANIZATION:: Testing Authority for Artemis NOTES:: KEYWORDS:: ABSTRACT:: ... END:: artemis.test//PT2005-0017 BIB-VERSION:: CS-PT-v2.1 ID:: artemis.test//PT2005-0018 ENTRY:: September 20, 2005 DATE:: December 22, 2003 TYPE:: Bachelor Thesis PAGES:: LANGUAGE:: Greek TITLE:: ΘΕΩΡΗΤΙΚΗ ΜΕΛΕΤΗ ΤΩΝ "JOURNALING FILESYSTEMS" AUTHOR:: ΠΟΤΣΙΚΑ ΠΟΛΥΞΕΝΗ CONTACT:: ORGANIZATION:: Testing Authority for Artemis NOTES:: KEYWORDS:: ABSTRACT:: ... END:: artemis.test//PT2005-0018 BIB-VERSION:: CS-PT-v2.1 ID:: artemis.test//PT2005-0019 ENTRY:: September 20, 2005 DATE:: December 27, 2003 TYPE:: Bachelor Thesis PAGES:: LANGUAGE:: Greek TITLE:: ΜΕΛΕΤΗ ΚΑΙ ΕΡΕΥΝΑ ΑΓΟΡΑΣ ΚΙΝΗΤΩΝ ΤΗΛΕΠΙΚΟΙΝΩΝΙΩΝ 3ΗΣ ΓΕΝΙΑΣ AUTHOR:: ΚΑΡΑΓΕΩΡΓΟΥ ΠΟΛΥΔΩΡΑ CONTACT:: AUTHOR:: ΤΖΕΤΖΟΥΜΗ ΘΕΟΔΩΡΑ CONTACT:: ORGANIZATION:: Testing Authority for Artemis NOTES:: KEYWORDS:: ABSTRACT:: ... END:: artemis.test//PT2005-0019

BIB-VERSION:: CS-PT-v2.1 ID:: artemis.test//PT2005-0020 ENTRY:: September 20, 2005 DATE:: December 31, 2003 TYPE:: Bachelor Thesis PAGES:: LANGUAGE:: Greek TITLE:: ΒΙΒΛΙΟΓΡΑΦΙΚΗ ΠΑΡΟΥΣΙΑΣΗ ΤΗΣ ΣΥΝΑΡΤΗΣΙΑΚΗΣ ΓΛΩΣΣΑΣ "HASKELL" AUTHOR:: ΤΟΛΙΚΑ ΓΕΩΡΓΙΑ CONTACT:: ORGANIZATION:: Testing Authority for Artemis NOTES:: KEYWORDS:: ABSTRACT:: ... END:: artemis.test//PT2005-0020 BIB-VERSION:: CS-PT-v2.1 ID:: artemis.test//PT2005-0021 ENTRY:: September 20, 2005 DATE:: December 31, 2003 TYPE:: Bachelor Thesis PAGES:: LANGUAGE:: Greek ΤΙΤLΕ:: ΤΗΛΕΚΠΑΙΔΕΥΣΗ ΕΡΓΑΛΕΙΑ & #8211; ΔΙΔΑΚΤΙΚΗ ΠΡΟΣΕΓΓΙΣΗ AUTHOR:: ΛΑΜΠΡΑΚΗ ΒΙΚΤΩΡΙΑ CONTACT:: AUTHOR:: ΚΟΝΤΟΝΙΚΑ ΕΛΕΝΗ CONTACT:: ORGANIZATION:: Testing Authority for Artemis NOTES:: KEYWORDS:: ABSTRACT:: END:: artemis.test//PT2005-0021 BIB-VERSION:: CS-PT-v2.1 ID:: artemis.test//PT2005-0022 ENTRY:: September 20, 2005 DATE:: December 3, 2003 TYPE:: Bachelor Thesis PAGES:: LANGUAGE:: Greek TITLE:: ΤΗΛΕΚΠΑΙΔΕΥΣΗ ΛΟΓΙΣΜΙΚΟ & ΕΦΑΡΜΟΓΗ AUTHOR:: ΜΟΣΙΑΛΟΥ ΜΑΡΙΑ CONTACT:: AUTHOR:: ΜΑΡΝΕΛΟΥ ΚΑΤΕΡΙΝΑ CONTACT:: ORGANIZATION:: Testing Authority for Artemis NOTES:: KEYWORDS:: ABSTRACT:: ... END:: artemis.test//PT2005-0022 BIB-VERSION:: CS-PT-v2.1 ID:: artemis.test//PT2005-0023 ENTRY:: September 20, 2005 DATE:: December 29, 2003 TYPE:: Bachelor Thesis PAGES:: LANGUAGE:: Greek TITLE:: ΕΙΔΙΚΕΣ ΠΕΡΙΠΤΩΣΕΙΣ ΔΙΚΤΥΩΝ ETHERNET AUTHOR:: ΓΚΟΥΤΖΙΑΜΑΝΗΣ ΑΝΤΩΝΙΟΣ CONTACT:: AUTHOR:: ΚΑΡΑΒΑΣΙΛΗΣ ΣΤΑΥΡΟΣ CONTACT::

ORGANIZATION:: Testing Authority for Artemis NOTES:: KEYWORDS:: ABSTRACT:: END:: artemis.test//PT2005-0023 BIB-VERSION:: CS-PT-v2.1 ID:: artemis.test//PT2005-0024 ENTRY:: September 20, 2005 DATE:: December 5, 2003 TYPE:: Bachelor Thesis PAGES:: LANGUAGE:: Greek TITLE:: NETWORK NODE MANAGER AUTHOR:: ΑΝΑΛΥΤΗ ΑΙΚΑΤΕΡΙΝΗ CONTACT:: AUTHOR:: ΔΙΑΜΑΝΤΙΔΗΣ ΚΩΝΣΤΑΝΤΙΝΟΣ CONTACT:: ORGANIZATION:: Testing Authority for Artemis NOTES:: KEYWORDS:: ABSTRACT:: ... END:: artemis.test//PT2005-0024 BIB-VERSION:: CS-PT-v2.1 ID:: artemis.test//PT2005-0025 ENTRY:: September 20, 2005 DATE:: December 19, 2003 TYPE:: Bachelor Thesis PAGES:: LANGUAGE:: Greek TITLE:: ΚΑΤΑΣΚΕΥΗ ΔΙΚΤΥΑΚΟΥ ΕΚΠΑΙΔΕΥΤΙΚΟΥ ΤΟΠΟΥ ΜΕ ACTIVE SERVER PAGES AUTHOR:: ΤΕΡΖΗΣ ΙΩΣΗΦ CONTACT:: ORGANIZATION:: Testing Authority for Artemis NOTES:: KEYWORDS:: ABSTRACT:: ... END:: artemis.test//PT2005-0025 BIB-VERSION:: CS-PT-v2.1 ID:: artemis.test//PT2005-0026 ENTRY:: September 20, 2005 DATE:: December 19, 2003 TYPE:: Bachelor Thesis PAGES:: LANGUAGE:: Greek TITLE:: ΔΙΜΙΟΥΡΓΙΑ ΙΣΤΟΣΕΛΙΔΩΝ ΣΕ ΣΧΕΣΙΑΚΕΣ ΒΑΣΕΙΣ ΔΕΔΟΜΕΝΩΝ AUTHOR:: ΤΣΙΡΟΥ ΚΩΝΣΤΑΝΤΙΝΑΣ CONTACT:: ORGANIZATION:: Testing Authority for Artemis NOTES:: KEYWORDS:: ABSTRACT:: ... END:: artemis.test//PT2005-0026 BIB-VERSION:: CS-PT-v2.1 ID:: artemis.test//PT2005-0027 ENTRY:: September 20, 2005 DATE:: December 19, 2003 TYPE:: Bachelor Thesis PAGES:: LANGUAGE:: Greek TITLE:: Η ΚΑΘΟΔΗΓΗΣΗ ΣΤΟΝ ΧΩΡΟ ΤΟΥ ΜΑΝΑΤΖΜΕΝΤ

AUTHOR:: ΑΦΟΡΟΖΗ ΜΑΡΙΑ CONTACT:: AUTHOR:: ΠΕΤΡΟΠΟΥΛΟΣ ΧΡΗΣΤΟΣ CONTACT:: ORGANIZATION:: Testing Authority for Artemis NOTES:: KEYWORDS:: ABSTRACT:: ... END:: artemis.test//PT2005-0027 BIB-VERSION:: CS-PT-v2.1 ID:: artemis.test//PT2005-0028 ENTRY:: September 20, 2005 DATE:: December 19, 2003 TYPE:: Bachelor Thesis PAGES:: LANGUAGE:: Greek TITLE:: ΕΛΕΓΧΟΣ ΗΛΕΚΤΡΙΚΩΝ ΣΥΣΚΕΥΩΝ ΜΕΣΩ INTERNET AUTHOR:: ΜΑΝΤΗ ΑΝΝΑ CONTACT:: ORGANIZATION:: Testing Authority for Artemis NOTES:: KEYWORDS:: ABSTRACT:: ... END:: artemis.test//PT2005-0028 BIB-VERSION:: CS-PT-v2.1 ID:: artemis.test//PT2005-0029 ENTRY:: September 20, 2005 DATE:: December 13, 2003 TYPE:: Bachelor Thesis PAGES:: LANGUAGE:: Greek TITLE:: ΣΥΓΚΡΙΤΙΚΗ ΠΑΡΟΥΣΙΑΣΗ – ΑΝΑΛΥΣΗ ΜΕΘΟΔΩΝ ΑΞΙΟΛΟΓΗΣΗΣ (ΜΑΘΗΜΑΤΩΝ ΤΗΛΕΚΠΑΙΔΕΥΣΗΣ – ΤΗΛΕΚΠΑΙΔΕΥΟΜΕΝΩΝ) ΣΕ ΣΥΣΤΗΜΑΤΑ ΔΙΑΧΕΙΡΙΣΗΣ ΜΑΘΗΣΗΣ AUTHOR:: ΛΙΑΝΟΥ ΕΛΕΝΗ CONTACT:: ORGANIZATION:: Testing Authority for Artemis NOTES:: KEYWORDS:: ABSTRACT:: ... END:: artemis.test//PT2005-0029 BIB-VERSION:: CS-PT-v2.1 ID:: artemis.test//PT2005-0030 ENTRY:: September 20, 2005 DATE:: December 21, 2003 TYPE:: Bachelor Thesis PAGES:: LANGUAGE:: Greek TITLE:: Η ONLINE ΔΙΑΦΗΜΙΣΗ AUTHOR:: ΡΑΠΤΗ ΒΑΙΑ CONTACT:: ORGANIZATION:: Testing Authority for Artemis NOTES:: KEYWORDS:: ABSTRACT:: ... END:: artemis.test//PT2005-0030 BIB-VERSION:: CS-PT-v2.1 ID:: artemis.test//PT2005-0031 ENTRY:: September 20, 2005 DATE:: December 25, 2003 TYPE:: Bachelor Thesis

PAGES:: LANGUAGE:: Greek TITLE:: "ΗΛΕΚΤΡΟΝΙΚΗ ΜΑΝΔΡΑ ΜΕΤΑΧΕΙΡΙΣΜΕΝΩΝ" AUTHOR:: "ΗΛΕΚΤΡΟΝΙΚΗ ΜΑΝΔΡΑ ΜΕΤΑΧΕΙΡΙΣΜΕΝΩΝ" CONTACT:: ORGANIZATION:: Testing Authority for Artemis NOTES:: KEYWORDS:: ABSTRACT:: ... END:: artemis.test//PT2005-0031 BIB-VERSION:: CS-PT-v2.1 ID:: artemis.test//PT2005-0032 ENTRY:: September 20, 2005 DATE:: December 3, 2003 TYPE:: Bachelor Thesis PAGES:: LANGUAGE:: Greek TITLE:: ΒΙΒΛΙΟΓΡΑΦΙΚΗ ΠΑΡΟYΣΙΑΣΗ ΤΩΝ ΛΕΙΤΟΥΡΓΙΚΩΝ ΣΥΣΤΗΜΑΤΩΝ ΠΡΑΓΜΑΤΙΚΟΥ ΧΡΟΝΟΥ AUTHOR:: ΤΖΑΝΝΕ ΕΥΑΓΓΕΛΙΑ CONTACT:: ORGANIZATION:: Testing Authority for Artemis NOTES:: KEYWORDS:: ABSTRACT:: ..... END:: artemis.test//PT2005-0032 BIB-VERSION:: CS-PT-v2.1 ID:: artemis.test//PT2005-0033 ENTRY:: September 20, 2005 DATE:: December 4, 2003 TYPE:: Bachelor Thesis PAGES:: LANGUAGE:: Greek TITLE:: ΕΡΕΥΝΑ ΑΠΟΤΥΠΩΣΗΣ ΧΑΡΑΚΤΗΡΙΣΤΙΚΩΝ ΙΔΑΝΙΚΟΥ ΠΡΟΦΙΛ ΤΗΛΕΕΚΠΑΙΔΕΥΟΜΕΝΟΥ ΣΕ ΕΡΓΑΖΟΜΕΝΟΥΣ, AUTHOR:: ΝΤΟΝΤΟΥ ΠΑΡΑΣΚΕΥΗ CONTACT:: ORGANIZATION:: Testing Authority for Artemis NOTES:: KEYWORDS:: ABSTRACT:: ... END:: artemis.test//PT2005-0033 BIB-VERSION:: CS-PT-v2.1 ID:: artemis.test//PT2005-0034 ENTRY:: September 20, 2005 DATE:: December 4, 2003 TYPE:: Bachelor Thesis PAGES:: LANGUAGE:: Greek TITLE:: ΔΟΜΗ ΚΑΙ ΛΕΙΤΟΥΡΓΙΑ ΤΟΥ GPS ΚΑΑΙ ΤΟΥ DGPS AUTHOR:: ΙΩΑΝΝΗΣ ΕΡΩΔΙΑΔΗΣ CONTACT:: ORGANIZATION:: Testing Authority for Artemis NOTES:: KEYWORDS:: ABSTRACT:: ... END:: artemis.test//PT2005-0034 BIB-VERSION:: CS-PT-v2.1 ID:: artemis.test//PT2005-0035 ENTRY:: September 20, 2005

DATE:: December 4, 2003 TYPE:: Bachelor Thesis PAGES:: LANGUAGE:: Greek TITLE:: ΣΧΕΔΙΑΣΜΟΣ, ΑΝΑΠΤΥΞΗ ΕΦΑΡΜΟΓΗΣ ΤΗΛΕΚΠΑΙΔΕΥΣΗΣ ΓΙΑ ΤΗΝ ΚΑΤΑΡΤΙΣΗ ΕΡΓΑΖΟΜΕΝΩΝ ΣΤΗΝ ΠΙΣΤΟΠΟΙΗΣΗ ΠΟΙΟΤΗΤΑΣ HACCP (HAZARD ANALYSIS CRITICAL CONTROL POINT) AUTHOR:: ΑΝΘΗ ΠΑΠΑΒΑΣΙΛΕΙΟΥ CONTACT:: ORGANIZATION:: Testing Authority for Artemis NOTES:: KEYWORDS:: ABSTRACT:: ... END:: artemis.test//PT2005-0035 BIB-VERSION:: CS-PT-v2.1 ID:: artemis.test//PT2005-0036 ENTRY:: September 20, 2005 DATE:: December 17, 2003 TYPE:: Bachelor Thesis PAGES:: LANGUAGE:: Greek TITLE:: ΣΧΕΔΙΑΣΗ ΚΑΙ ΚΑΤΑΣΚΕΥΗ ΨΗΦΙΑΚΟΥ ΠΟΜΠΟΥ ΜΕ ΤΗ ΧΡΗΣΗ ΤΗΣ ΤΕΧΝΟΛΟΓΙΑΣ DSP ΓΙΑ ΧΡΗΣΗ ΣΤΗΝ ΚΙΝΗΤΗ ΤΗΛΕΦΩΝΙΑ AUTHOR:: ΑΓΓΕΛΟΥ ΡΟΝΤΟΓΙΑΝΝΗ CONTACT:: ORGANIZATION:: Testing Authority for Artemis NOTES:: KEYWORDS:: ABSTRACT:: ... END:: artemis.test//PT2005-0036 BIB-VERSION:: CS-PT-v2.1 ID:: artemis.test//PT2005-0037 ENTRY:: September 20, 2005 DATE:: December 25, 2003 TYPE:: Bachelor Thesis PAGES:: LANGUAGE:: Greek TITLE:: ΓΕΝΕΤΙΚΟΙ ΑΛΓΟΡΥΘΜΟΙ ΚΑΙ ΜΕΛΕΤΗ ΤΗΣ GALIB AUTHOR:: ΠΑΝΑΓΙΩΤΗΣ Δ. ΤΡΕΒΛΑΣ CONTACT:: ORGANIZATION:: Testing Authority for Artemis NOTES:: KEYWORDS:: ABSTRACT:: ... END:: artemis.test//PT2005-0037 BIB-VERSION:: CS-PT-v2.1 ID:: artemis.test//PT2005-0038 ENTRY:: September 20, 2005 DATE:: December 21, 2003 TYPE:: Bachelor Thesis PAGES:: LANGUAGE:: Greek TITLE:: ΚΙΝΗΤΕΣ ΕΠΙΚΟΙΝΩΝΙΕΣ ΤΡΙΤΗΣ ΓΕΝΙΑΣ AUTHOR:: ΒΑΣΙΛΗ ΜΠΕΝΕΚΟΥ CONTACT:: ORGANIZATION:: Testing Authority for Artemis NOTES:: KEYWORDS:: ABSTRACT:: ... END:: artemis.test//PT2005-0038

BIB-VERSION:: CS-PT-v2.1 ID:: artemis.test//PT2005-0039 ENTRY:: September 20, 2005 DATE:: December 4, 2003 TYPE:: Bachelor Thesis PAGES:: LANGUAGE:: Greek TITLE:: ΔΙΑΧΕΙΡΙΣΗ ΕΡΓΟΥ AUTHOR:: ΑΡΓΥΡΙΟΥ ΑΝΝΑ CONTACT:: ORGANIZATION:: Testing Authority for Artemis NOTES:: KEYWORDS:: ABSTRACT:: ... END:: artemis.test//PT2005-0039 BIB-VERSION:: CS-PT-v2.1 ID:: artemis.test//PT2005-0040 ENTRY:: September 20, 2005 DATE:: December 8, 2003 TYPE:: Bachelor Thesis PAGES:: LANGUAGE:: Greek TITLE:: Η ΔΙΟΙΚΗΤΙΚΗ ΤΗΣ ΑΝΑΠΤΥΞΗΣ ΤΩΝ ΠΛΗΡΟΦΟΡΙΑΚΩΝ ΣΥΣΤΗΜΑΤΩΝ AUTHOR:: ΧΑΡΑΠΗ ΧΡΥΣΑΝΘΗ CONTACT:: AUTHOR:: ΕΞΑΡΧΟΣ ΠΑΝΑΓΙΩΤΗΣ CONTACT:: ORGANIZATION:: Testing Authority for Artemis NOTES:: KEYWORDS:: ABSTRACT:: ... END:: artemis.test//PT2005-0040 BIB-VERSION:: CS-PT-v2.1 ID:: artemis.test//PT2005-0041 ENTRY:: September 20, 2005 DATE:: December 9, 2003 TYPE:: Bachelor Thesis PAGES:: LANGUAGE:: Greek TITLE:: ΣΤΡΑΤΗΓΙΚΗ ΤΟΥ ΜΑΝΑΤΖΜΕΝΤ – ΕΞΑΓΟΡΕΣ ΚΑΙ ΣΥΓΧΩΝΕΥΣΕΙΣ – ΣΥΜΜΑΧΙΕΣ ΣΤΗΝ ΕΛΛΗΝΙΚΗ ΚΑΙ ΔΙΕΘΝΗ ΑΓΟΡΑ AUTHOR:: ΤΣΑΚΥΡΙΔΟΥ ΑΙΚΑΤΕΡΙΝΗ CONTACT:: AUTHOR:: ΧΑΤΖΟΓΛΟΥ ΑΝΑΣΤΑΣΙΑ CONTACT:: ORGANIZATION:: Testing Authority for Artemis NOTES:: KEYWORDS:: ABSTRACT:: ... END:: artemis.test//PT2005-0041 BIB-VERSION:: CS-PT-v2.1 ID:: artemis.test//PT2005-0042 ENTRY:: September 20, 2005 DATE:: December 9, 2003 TYPE:: Bachelor Thesis PAGES:: LANGUAGE:: Greek TITLE:: ΣΤΡΑΤΗΓΙΚΗ ΤΟΥ ΜΑΝΑΤΖΜΕΝΤ  $–$ ; ΕΞΑΓΟΡΕΣ ΚΑΙ ΣΥΓΧΩΝΕΥΣΕΙΣ  $–$ ; ΣΥΜΜΑΧΙΕΣ ΣΤΗΝ ΕΛΛΗΝΙΚΗ ΚΑΙ ΔΙΕΘΝΗ ΑΓΟΡΑ AUTHOR:: ΤΣΑΚΥΡΙΔΟΥ ΑΙΚΑΤΕΡΙΝΗ CONTACT:: AUTHOR:: ΧΑΤΖΟΓΛΟΥ ΑΝΑΣΤΑΣΙΑ

```
CONTACT::
ORGANIZATION:: Testing Authority for Artemis
NOTES:: 
KEYWORDS:: 
ABSTRACT::
...
END:: artemis.test//PT2005-0042
BIB-VERSION:: CS-PT-v2.1
ID:: artemis.test//PT2005-0043
ENTRY:: September 20, 2005
DATE:: December 12, 2003
TYPE:: Bachelor Thesis
PAGES:: 
LANGUAGE:: Greek
TITLE:: ΕΠΕΝΔΥΤΙΚΗ ΜΕΛΕΤΗ ΤΟΥ ΚΕΝΤΡΟΥ ΠΑΡΑΔΟΣΙΑΚΗΣ ΒΙΟΤΕΧΝΙΑΣ ΙΩΑΝΝΙΝΩΝ 
(ΚΕ.ΠΑ.Β.Ι.)
AUTHOR:: ΣΙΟΝΤΗ ΘΕΟΔΩΡΑ
CONTACT:: 
AUTHOR:: ΤΑΡΑΤΣΑ ΠΑΡΘΕΝΑ
CONTACT:: 
ORGANIZATION:: Testing Authority for Artemis
NOTES:: 
KEYWORDS:: 
ABSTRACT::
...
END:: artemis.test//PT2005-0043
BIB-VERSION:: CS-PT-v2.1
ID:: artemis.test//PT2005-0044
ENTRY:: September 20, 2005
DATE:: December 12, 2003
TYPE:: Bachelor Thesis
PAGES:: 
LANGUAGE:: Greek
TITLE:: ΑΝΑΠΤΥΞΗ ΚΑΙ ΕΦΑΡΜΟΓΗ ΣΥΣΤΗΜΑΤΟΣ ΔΙΑΚΙΝΗΣΗΣΔΙΑΔΙΚΑΣΙΏΝ ΜΕ ΤΗ
ΜΕΘΟΔΟΛΟΓΊΑ ACTIVITY BASED MANAGMENT
AUTHOR:: ΑΛΕΞΑΝΤΡΑ ΜΠΑΛΑΟΥΡΑ
CONTACT:: 
AUTHOR:: ΠΑΠΠΑΣ ΧΡΗΣΤΟΣ
CONTACT:: 
ORGANIZATION:: Testing Authority for Artemis
NOTES:: 
KEYWORDS:: 
ABSTRACT::
...
END:: artemis.test//PT2005-0044
BIB-VERSION:: CS-PT-v2.1
ID:: artemis.test//PT2005-0045
ENTRY:: September 20, 2005
DATE:: December 12, 2003
TYPE:: Bachelor Thesis
PAGES:: 
LANGUAGE:: Greek
TITLE:: ΑΓΟΡΑΣΤΙΚΗ ΣΥΜΠΕΡΙΦΟΡΑ ΒΙΟΜΗΧΑΝΙΚΩΝ ΠΕΛΑΤΩΝ
AUTHOR:: ΠΟΛΥΖΟΥ ΙΩΑΝΝΑ
CONTACT:: 
ORGANIZATION:: Testing Authority for Artemis
NOTES:: 
KEYWORDS:: 
ABSTRACT::
...
END:: artemis.test//PT2005-0045
BIB-VERSION:: CS-PT-v2.1
ID:: artemis.test//PT2005-0046
ENTRY:: September 20, 2005
```
DATE:: December 13, 2003 TYPE:: Bachelor Thesis PAGES:: LANGUAGE:: Greek TITLE:: ΕΦΑΡΜΟΓΕΣ ΤΗΣ ΤΗΛΕΜΑΤΙΚΗΣ ΣΕ ΑΠΟΜΑΚΡΥΣΜΕΝΕΣ ΠΕΡΙΟΧΕΣ ΤΗΛΕΙΑΤΡΙΚΗ - ΤΗΛΕΒΟΗΘΕΙΑ AUTHOR:: ΛΙΛΙΤΣ ΓΙΑΛΟΠΟΥΛΟΥ ΠΑΡΘΕΝΑ CONTACT:: AUTHOR:: ΤΣΙΟΛΠΙΔΟΥ ΞΑΝΘΗ CONTACT:: ORGANIZATION:: Testing Authority for Artemis NOTES:: KEYWORDS:: ABSTRACT:: ... END:: artemis.test//PT2005-0046 BIB-VERSION:: CS-PT-v2.1 ID:: artemis.test//PT2005-0047 ENTRY:: September 20, 2005 DATE:: December 23, 2003 TYPE:: Bachelor Thesis PAGES:: LANGUAGE:: Greek TITLE:: ΜΕΛΕΤΗ ΚΑΙ ΑΝΑΠΤΥΞΗ ΠΛΗΡΟΦΟΡΙΑΚΟΥ ΣΥΣΤΗΜΑΤΟΣ ΓΙΑ ΤΙΣ ΑΝΑΓΚΕΣ ΤΩΝ ΛΟΓΙΣΤΗΡΙΩΝ ΤΩΝ ΤΡΑΠΕΖΩΝ AUTHOR:: ΓΡΙΒΑΣ ΑΡΓΥΡΗΣ CONTACT:: ORGANIZATION:: Testing Authority for Artemis NOTES:: KEYWORDS:: ABSTRACT:: ... END:: artemis.test//PT2005-0047 BIB-VERSION:: CS-PT-v2.1 ID:: artemis.test//PT2005-0048 ENTRY:: September 20, 2005 DATE:: December 19, 2003 TYPE:: Bachelor Thesis PAGES:: LANGUAGE:: Greek TITLE:: ΔΙΑΔΡΑΣΤΙΚΑ ΤΗΛΕΜΑΘΗΜΑΤΑ ΣΕ ΠΟΛΥΜΕΣΙΚΟ ΠΕΡΙΒΑΛΛΟΝ ΜΕ ΑΝΤΙΚΕΙΜΕΝΟ ΤΗΝ ΔΙΑΧΕΙΡΗΣΗ ΟΛΙΚΗΣ ΠΟΙΟΤΗΤΑΣ AUTHOR:: ΚΑΙΜΑΚΑΜΗ ΝΙΚΟΛΕΤΑ CONTACT:: AUTHOR:: ΠΑΠΑΣΤΑΘΗ ΕΥΦΡΟΣΥΝΗ CONTACT:: ORGANIZATION:: Testing Authority for Artemis NOTES:: KEYWORDS:: ABSTRACT:: ... END:: artemis.test//PT2005-0048 BIB-VERSION:: CS-PT-v2.1 ID:: artemis.test//PT2005-0049 ENTRY:: September 20, 2005 DATE:: December 19, 2003 TYPE:: Bachelor Thesis PAGES:: LANGUAGE:: Greek TITLE:: ΔΙΑΔΡΑΣΤΙΚΑ ΤΗΛΕΜΑΘΗΜΑΤΑ ΣΕ ΠΟΛΥΜΕΣΙΚΟ ΠΕΡΙΒΑΛΛΟΝ ΜΕ ΑΝΤΙΚΕΙΜΕΝΟ ΤΟ JUST IN TIME AUTHOR:: ΤΣΙΜΠΛΗ ΔΗΜΗΤΡΑ CONTACT:: AUTHOR:: ΠΑΠΑΝΑΣΤΑΣΙΟΥ ΑΘΑΝΑΣΙΟΣ CONTACT::

ORGANIZATION:: Testing Authority for Artemis NOTES:: KEYWORDS:: ABSTRACT:: END:: artemis.test//PT2005-0049 BIB-VERSION:: CS-PT-v2.1 ID:: artemis.test//PT2005-0050 ENTRY:: September 20, 2005 DATE:: December 2, 2003 TYPE:: Bachelor Thesis PAGES:: LANGUAGE:: Greek TITLE:: ΔΡΟΜΟΛΟΓΗΣΗ ΣΕ MULTIHOP WIRELESS ΔΙΚΤΥΑ ΦΟΡΗΤΩΝ ΥΠΟΛΟΓΙΣΤΩΝ AUTHOR:: ΜΙΧΑΛΟΥ ΘΕΟΔΩΡΑ CONTACT:: ORGANIZATION:: Testing Authority for Artemis NOTES:: KEYWORDS:: ABSTRACT:: ... END:: artemis.test//PT2005-0050 BIB-VERSION:: CS-PT-v2.1 ID:: artemis.test//PT2005-0051 ENTRY:: September 20, 2005 DATE:: December 2, 2003 TYPE:: Bachelor Thesis PAGES:: LANGUAGE:: Greek TITLE:: " ΔΙΟΙΚΗΣΗ ΟΛΙΚΗΣ ΠΟΙΟΤΗΤΑΣ " ΈΝΑ ΙΣΧΥΡΟ ΕΡΓΑΛΕΙΟ ΓΙΑ ΤΗΝ ΕΠΙΧΕΙΡΗΣΗ AUTHOR:: ΣΥΛΛΕΚΤΗ ΕΥΑΓΓΕΛΙΑ CONTACT:: AUTHOR:: ΧΡΙΣΤΙΔΟΥ ΚΩΝΣΤΑΝΤΙΝΑ CONTACT:: ORGANIZATION:: Testing Authority for Artemis NOTES:: KEYWORDS:: ABSTRACT:: ... END:: artemis.test//PT2005-0051 BIB-VERSION:: CS-PT-v2.1 ID:: artemis.test//PT2005-0052 ENTRY:: September 20, 2005 DATE:: December 4, 2003 TYPE:: Bachelor Thesis PAGES:: LANGUAGE:: Greek TITLE:: LMDS (LOCAL MULTIPOINT DISTRIBUTION SYSTEM) AUTHOR:: ΚΑΓΙΑ ΓΕΩΡΓΙΑ CONTACT:: AUTHOR:: ΜΙΧΑΗΛΑ ΚΥΡΙΑΚΗ CONTACT:: ORGANIZATION:: Testing Authority for Artemis NOTES:: KEYWORDS:: ABSTRACT:: ... END:: artemis.test//PT2005-0052 BIB-VERSION:: CS-PT-v2.1 ID:: artemis.test//PT2005-0053 ENTRY:: September 20, 2005 DATE:: December 9, 2003 TYPE:: Bachelor Thesis PAGES::

LANGUAGE:: Greek TITLE:: ΠΡΩΤΟΚΟΛΛΑ SIP, H.323, MEGACO/H.248 ΚΑΙ ΣΥΓΚΡΙΣΗ ΜΕΤΑΞΥ ΤΟΥΣ AUTHOR:: ΓΙΩΡΚΑ ΕΛΕΝΑ CONTACT:: ORGANIZATION:: Testing Authority for Artemis NOTES:: KEYWORDS:: ABSTRACT:: ... END:: artemis.test//PT2005-0053 BIB-VERSION:: CS-PT-v2.1 ID:: artemis.test//PT2005-0054 ENTRY:: September 20, 2005 DATE:: December 9, 2002 TYPE:: Bachelor Thesis PAGES:: LANGUAGE:: Greek TITLE:: ΧΑΡΑΚΤΗΡΙΣΤΙΚΑ ΕΦΑΡΜΟΓΩΝ ΓΙΑ ΣΥΣΤΗΜΑΤΑ ΤΗΛΕΚΠΑΙΔΕΥΣΗΣ AUTHOR:: ΜΟΣΙΟΥ ΑΝΔΡΟΝΙΚΗ CONTACT:: AUTHOR:: ΜΠΑΛΑΣΑ ΕΛΕΝΗ CONTACT:: ORGANIZATION:: Testing Authority for Artemis NOTES:: KEYWORDS:: ABSTRACT:: ... END:: artemis.test//PT2005-0054 BIB-VERSION:: CS-PT-v2.1 ID:: artemis.test//PT2005-0055 ENTRY:: September 20, 2005 DATE:: December 11, 2003 TYPE:: Bachelor Thesis PAGES:: 1 LANGUAGE:: Greek TITLE:: Ο ΡΟΛΟΣ ΚΑΙ Η ΣΗΜΑΣΙΑ ΤΩΝ ΔΗΜΟΣΙΩΝ ΣΧΕΣΕΩΝ ΣΤΗ ΣΥΓΧΡΟΝΗ ΕΠΙΧΕΙΡΗΣΗ AUTHOR:: ΠΑΝΤΕΛΗ ΕΛΕΝΗ CONTACT:: AUTHOR:: ΠΑΠΑΔΟΠΟΥΛΟΥ ΦΑΝΗ CONTACT:: ORGANIZATION:: Testing Authority for Artemis NOTES:: KEYWORDS:: ABSTRACT:: ... END:: artemis.test//PT2005-0055 BIB-VERSION:: CS-PT-v2.1 ID:: artemis.test//PT2005-0056 ENTRY:: September 20, 2005 DATE:: December 11, 2003 TYPE:: Bachelor Thesis PAGES:: LANGUAGE:: Greek TITLE:: ΕΙΣΑΓΩΓΗ ΣΤΟ ΜΑΡΚΕΤΙΝΓΚ ΚΑΙ ΤΗΝ ΠΟΛΙΤΙΚΗ ΠΡΟΙΟΝΤΟΣ. ΑΛΛΑΝΤΟΒΙΟΜΗΧΑΝΙΑ ΥΦΑΝΤΗΣ Α.Β.Ε.Ε. AUTHOR:: ΚΑΝΤΑΡΤΖΗΣ ΕΥΑΓΓΕΛΟΣ CONTACT:: ORGANIZATION:: Testing Authority for Artemis NOTES:: KEYWORDS:: ABSTRACT:: ... END:: artemis.test//PT2005-0056 BIB-VERSION:: CS-PT-v2.1

ID:: artemis.test//PT2005-0057 ENTRY:: September 20, 2005 DATE:: December 11, 2003 TYPE:: Bachelor Thesis PAGES:: LANGUAGE:: Greek TITLE:: ΠΥΚΝΗ ΠΟΛΥΠΛΕΞΙΑ ΜΗΚΟΥΣ ΚΥΜΑΤΟΣ DWDM AUTHOR:: ΜΑΜΑΣ ΓΕΩΡΓΙΟΣ CONTACT:: ORGANIZATION:: Testing Authority for Artemis NOTES:: KEYWORDS:: ABSTRACT:: .... END:: artemis.test//PT2005-0057 BIB-VERSION:: CS-PT-v2.1 ID:: artemis.test//PT2005-0058 ENTRY:: September 20, 2005 DATE:: December 12, 2003 TYPE:: Bachelor Thesis PAGES:: LANGUAGE:: Greek TITLE:: ΣΧΕΔΙΑΣΗ ΚΑΙ ΥΛΟΠΟΙΗΣΗ ΟΛΟΚΛΗΡΩΜΕΝΟΥ ΣΥΣΤΗΜΑΤΟΣ ΤΗΛΕΔΙΑΣΚΕΨΗΣ AUTHOR:: ΜΑΥΡΟΠΟΥΛΟΣ ΝΙΚΟΛΑΟΣ CONTACT:: AUTHOR:: ΤΣΙΣΛΙΑΝΗΣ ΓΕΩΡΓΙΟΣ CONTACT:: ORGANIZATION:: Testing Authority for Artemis NOTES:: KEYWORDS:: ABSTRACT:: ... END:: artemis.test//PT2005-0058 BIB-VERSION:: CS-PT-v2.1 ID:: artemis.test//PT2005-0059 ENTRY:: September 20, 2005 DATE:: December 2, 2003 TYPE:: Bachelor Thesis PAGES:: LANGUAGE:: Greek TITLE:: XDSL ΚΑΙ ΣΥΓΚΡΙΣΗ ΕΝΑΝΤΙ ΑΛΛΩΝ, ΤΕΧΝΟΛΟΓΙΚΗ ΚΑΙ ΕΜΠΟΡΙΚΗ AUTHOR:: KONΤΟΥ ΕΤΑΓΓΕΛΟΥ CONTACT:: ORGANIZATION:: Testing Authority for Artemis NOTES:: KEYWORDS:: ABSTRACT:: ... END:: artemis.test//PT2005-0059 BIB-VERSION:: CS-PT-v2.1 ID:: artemis.test//PT2005-0060 ENTRY:: September 20, 2005 DATE:: December 12, 2003 TYPE:: Bachelor Thesis PAGES:: LANGUAGE:: Greek TITLE:: ΣΥΣΤΗΜΑ ΔΙΑΣΦΑΛΙΣΗΣ ΠΟΙΟΤΗΤΑΣ ISO 9000 AUTHOR:: ΣΚΑΝΔΑΛΟΥ ΚΩΝΣΤΑΝΤΟΥΛΑ CONTACT:: ORGANIZATION:: Testing Authority for Artemis NOTES:: KEYWORDS:: ABSTRACT:: ... END:: artemis.test//PT2005-0060

BIB-VERSION:: CS-PT-v2.1 ID:: artemis.test//PT2005-0061 ENTRY:: September 20, 2005 DATE:: December 12, 2003 TYPE:: Bachelor Thesis PAGES:: LANGUAGE:: Greek TITLE:: ΔΟΡΥΦΟΡΙΚΑ ΔΙΚΤΥΑ "Ο ΑΠΟΛΥΤΟΣ ΚΥΡΙΑΡΧΟΣ" AUTHOR:: ΔΙΔΑΣΚΑΛΟΥ ΝΕΚΤΑΡΙΟΥ ΒΑΣΙΛΕΙΟΥ CONTACT:: ORGANIZATION:: Testing Authority for Artemis NOTES:: KEYWORDS:: ABSTRACT:: ... END:: artemis.test//PT2005-0061 BIB-VERSION:: CS-PT-v2.1 ID:: artemis.test//PT2005-0062 ENTRY:: September 20, 2005 DATE:: December 13, 2003 TYPE:: Bachelor Thesis PAGES:: 1 LANGUAGE:: Greek TITLE:: ΣΥΓΚΡΙΤΙΚΗ ΑΝΑΛΥΣΗ ΤΩΝ ΠΡΟΤΙΜΗΣΕΩΝ ΤΩΝ ΚΑΤΑΝΑΛΩΤΩΝ ΑΡΤΑΣ &ΑΘΗΝΑΣ ΣΤΙΣ ΜΗ ΧΡΗΜΑΤΙΚΕΣ ΠΡΟΣΦΟΡΕΣ ΤΩΝ ΕΠΙΧΕΙΡΗΣΕΩΝ ΛΙΑΝΙΚΟΥ ΕΜΠΟΡΙΟΥ AUTHOR:: ΠΑΠΑΣΤΑΘΗ ΑΘΗΝΑ CONTACT:: AUTHOR:: ΚΙΤΣΙΚΟΥΔΗ ΦΑΝΗ CONTACT:: ORGANIZATION:: Testing Authority for Artemis NOTES:: KEYWORDS:: ABSTRACT:: ... END:: artemis.test//PT2005-0062 BIB-VERSION:: CS-PT-v2.1 ID:: artemis.test//PT2005-0063 ENTRY:: September 20, 2005 DATE:: December 12, 2003 TYPE:: Bachelor Thesis PAGES:: LANGUAGE:: Greek TITLE:: ΔΟΡΥΦΟΡΙΚΕΣ ΕΠΙΚΟΙΝΩΝΙΕΣ ΣΕ ΠΡΑΓΜΑΤΙΚΟ ΧΡΟΝΟ AUTHOR:: ΚΟΝΤΟΓΙΑΝΝΗ ΜΑΡΙΑ CONTACT:: AUTHOR:: ΚΟΛΙΟΣΠΥΡΟΣ ΣΤΕΛΙΟΣ CONTACT:: ORGANIZATION:: Testing Authority for Artemis NOTES:: KEYWORDS:: ABSTRACT:: ... END:: artemis.test//PT2005-0063 BIB-VERSION:: CS-PT-v2.1 ID:: artemis.test//PT2005-0064 ENTRY:: September 20, 2005 DATE:: December 12, 2003 TYPE:: Bachelor Thesis PAGES:: LANGUAGE:: Greek TITLE:: ΔΟΡΥΦΟΡΙΚΕΣ ΕΠΙΚΟΙΝΩΝΙΕΣ ΣΕ ΠΡΑΓΜΑΤΙΚΟ ΧΡΟΝΟ AUTHOR:: ΚΟΝΤΟΓΙΑΝΝΗ ΜΑΡΙΑ CONTACT:: AUTHOR:: ΚΟΛΙΟΣΠΥΡΟΣ ΣΤΕΛΙΟΣ
```
CONTACT::
ORGANIZATION:: Testing Authority for Artemis
NOTES:: 
KEYWORDS:: 
ABSTRACT::
...
END:: artemis.test//PT2005-0064
BIB-VERSION:: CS-PT-v2.1
ID:: artemis.test//PT2005-0065
ENTRY:: September 20, 2005
DATE:: December 13, 2003
TYPE:: Bachelor Thesis
PAGES:: 
LANGUAGE:: Greek
TITLE:: ΤΕΧΝΙΚΕΣ ΚΑΙ ΕΦΑΡΜΟΓΕΣ ΕΝΤΟΠΙΣΜΟΥ ΘΕΣΕΩΣ ΣΕ ΑΣΥΡΜΑΤΑ ΔΙΚΤΥΑ ΤΡΙΤΗΣ 
ΓΕΝΕΑΣ
AUTHOR:: ΠΑΠΑΚΥΡΙΑΚΟΥ ΔΕΣΠΩ
CONTACT:: 
ORGANIZATION:: Testing Authority for Artemis
NOTES::
KEYWORDS:: 
ABSTRACT::
...
END:: artemis.test//PT2005-0065
BIB-VERSION:: CS-PT-v2.1
ID:: artemis.test//PT2005-0066
ENTRY:: September 20, 2005
DATE:: December 15, 2003
TYPE:: Bachelor Thesis
PAGES:: 
LANGUAGE:: Greek
TITLE:: ΔΟΡΥΦΟΡΙΚΟ INTERNET
AUTHOR:: ΣΚΟΥΡΑΣ ΣΤΑΜΑΤΗΣ
CONTACT:: 
ORGANIZATION:: Testing Authority for Artemis
NOTES:: 
KEYWORDS:: 
ABSTRACT::
...
END:: artemis.test//PT2005-0066
BIB-VERSION:: CS-PT-v2.1
ID:: artemis.test//PT2005-0067
ENTRY:: September 20, 2005
DATE:: December 10, 2003
TYPE:: Bachelor Thesis
PAGES:: 
LANGUAGE:: Greek
TITLE:: ΕΠΙΧΕΙΡΗΜΑΤΙΚΗ ΧΡΗΣΗ ΤΟΥ MARKETING ΣΤΟΝ ΕΛΛΑΔΙΚΟ ΧΩΡΟ
AUTHOR:: ΦΩΤΟΠΟΥΛΟΥ ΑΙΚΑΤΕΡΙΝΗ
CONTACT:: 
ORGANIZATION:: Testing Authority for Artemis
NOTES:: 
KEYWORDS:: 
ABSTRACT::
 ...
END:: artemis.test//PT2005-0067
BIB-VERSION:: CS-PT-v2.1
ID:: artemis.test//PT2005-0068
ENTRY:: September 20, 2005
DATE:: December 13, 2003
TYPE:: Bachelor Thesis
PAGES:: 
LANGUAGE:: Greek
TITLE:: ΣΧΕΔΙΑΣΗ ΚΑΙ ΜΕΛΕΤΗ ΠΟΜΠΟΔΕΚΤΗ BLUETOOTH ME MATLAB
```
AUTHOR:: ΝΙΚΟΛΑΙΔΟΥ ΘΕΟΠΙΣΤΗ CONTACT:: ORGANIZATION:: Testing Authority for Artemis NOTES:: KEYWORDS:: ABSTRACT:: ... END:: artemis.test//PT2005-0068 BIB-VERSION:: CS-PT-v2.1 ID:: artemis.test//PT2005-0069 ENTRY:: September 20, 2005 DATE:: December 15, 2003 TYPE:: Bachelor Thesis PAGES:: LANGUAGE:: Greek TITLE:: ΤΕΧΝΟΛΟΓΙΑ DSL AUTHOR:: ΜΙΧΑΗΛΙΔΗΣ ΙΩΑΝΝΗΣ CONTACT:: ORGANIZATION:: Testing Authority for Artemis NOTES:: KEYWORDS:: ABSTRACT:: ... END:: artemis.test//PT2005-0069 BIB-VERSION:: CS-PT-v2.1 ID:: artemis.test//PT2005-0070 ENTRY:: September 20, 2005 DATE:: December 18, 2003 TYPE:: Bachelor Thesis PAGES:: LANGUAGE:: Greek TITLE:: ΟΔΗΓΟΣ ΠΡΟΓΡΑΜΜΑΤΙΣΜΟΥ ΕΝΤΟΛΩΝ ΔΙΑΧΕΙΡΙΣΗΣ MODEM ΚΙΝΗΤΟΥ ΤΗΛΕΦΩΝΟΥ AUTHOR:: ΘΕΟΔΩΡΟΣ ΠΑΝΑΓΙΩΤΗΣ CONTACT:: ORGANIZATION:: Testing Authority for Artemis NOTES:: KEYWORDS:: ABSTRACT:: ... END:: artemis.test//PT2005-0070 BIB-VERSION:: CS-PT-v2.1 ID:: artemis.test//PT2005-0071 ENTRY:: September 27, 2005 DATE:: December 7, 2005 TYPE:: Bachelor Thesis PAGES:: LANGUAGE:: Greek TITLE:: ΔΟΡΥΦΟΡΙΚΟ INTERNET AUTHOR:: ΣΚΟΝΔΡΑΣ ΙΩΑΝΝΗΣ CONTACT:: ORGANIZATION:: Testing Authority for Artemis NOTES:: KEYWORDS:: ABSTRACT:: Η περίληψη του Εγγράφου είναι υποχρεωτική END:: artemis.test//PT2005-0071 BIB-VERSION:: CS-TR-v2.1 ID:: artemis.teiep//TR1994-1418 ENTRY:: June 24, 1994 DATE:: June 24, 1994 TYPE:: Technical Report PAGES:: 1 LANGUAGE:: English

TITLE:: A protocol and server for a distributed digital technical report library AUTHOR:: Davis, James R. CONTACT:: AUTHOR:: Lagoze, Carl CONTACT:: ORGANIZATION:: NOTES:: KEYWORDS:: ABSTRACT:: This paper describes  ${\bf Dienst}$  -- a Distributed Interactive Extensible Network Server for Techreports. The Dienst protocol is based on the World Wide Web protocol HTTP, and provides an object-oriented interface to a document model. The document model allows one to access the document as a whole or by named sub-parts and it supports multiple formats for the document. We have also implemented a gateway from a Web server that supports the Dienst protocol. Using a World Wide Web client (e.g. Mosaic), a user may search for documents at distributed sites, browse ``thumbnail'' (very small page) images, view the full documents, and print them. END:: artemis.teiep//TR1994-1418 BIB-VERSION:: CS-TR-v2.1 ID:: artemis.teiep//TR1995-1475 ENTRY:: February 06, 1995 DATE:: January 20, 1995 TYPE:: Technical Report PAGES:: 1 LANGUAGE:: English TITLE:: Rational Spaces and Set Constraints AUTHOR:: Kozen, Dexter CONTACT:: ORGANIZATION:: NOTES:: KEYWORDS:: ABSTRACT:: Set constraints are inclusions between expressions denoting sets of ground terms. They have been used extensively in program analysis and type inference. In this paper we investigate the topological structure of the spaces of solutions to systems of set constraints. We identify a family of topological spaces called {\em rational spaces}, which formalize the notion of a topological space with a regular or self-similar structure, such as the Cantor discontinuum or the space of runs of a finite automaton. We develop the basic theory of rational spaces and derive generalizations and proofs from topological principles of some results in the literature on set constraints. END:: artemis.teiep//TR1995-1475 BIB-VERSION:: CS-TR-v2.1 ID:: artemis.test//TR1999-1777 ENTRY:: July 27, 1999 DATE:: July 27, 1999 TYPE:: Technical Report PAGES:: 1 LANGUAGE:: Greek TITLE:: Προδιαγραφές πρωτοκόλλου κατανεμημένης αποθήκευσης εγγράφων AUTHOR:: Theodoropoulos, Panagiotis CONTACT:: <ptheod@cslab.ece.ntua.gr> AUTHOR:: Tsanakas, Panagiotis CONTACT:: <panag@cslab.ece.ntua.gr> ORGANIZATION:: Εθνικό Μετσόβιο Πολυτεχνείο (NTUA) NOTES:: KEYWORDS::

ABSTRACT:: Το σύστημα Dienst παρέχει τις απαραίτητες προδιαγραφές για την υλοποίηση ενός πρωτοκόλλου κατανεμημένης αποθήκευσης και αναζήτησης εγγράφων πολλαπλών τύπων (multi-format) σε περιβάλλον Internet. Οι εξυπηρετητές Dienst προσπελαύνονται διαμέσου θυρών (ports) από οποιονδήποτε εξυπηρετητή WWW που υποστηρίζει CGI (Common Gateway Interface). Οι αιτήσεις του πρωτοκόλλου Dienst τοποθετούνται μέσα στο πρωτόκολλο HTTP. Με αυτόν τον τρόπο, το Dienst εκμεταλλεύεται όλα τα τρέχοντα χαρακτηριστικά του WWW και έχει την δυνατότητα να υποστηρίξει την αυθεντικοποίηση του χρήστη, καθώς και νέα πρότυπα γραφικών. END:: artemis.test//TR1999-1777 BIB-VERSION:: CS-TR-v2.1 ID:: artemis.test//TR2005-0001 ENTRY:: August 29, 2005 DATE:: December 29, 2005 TYPE:: Technical Report PAGES:: 1 LANGUAGE:: Greek TITLE:: GUNet AUTHOR:: qwerty CONTACT:: ORGANIZATION:: Testing Authority for Artemis NOTES:: KEYWORDS:: gunet ABSTRACT:: peirama END:: artemis.test//TR2005-0001 BIB-VERSION:: CS-TR-v2.1 ID:: artemis.test//TR2005-0002 ENTRY:: September 20, 2005 DATE:: December 11, 2002 TYPE:: Technical Report PAGES:: 1 LANGUAGE:: Greek TITLE:: ΣΧΕΔΙΑΣΜΟΣ ΚΑΙ ΥΛΟΠΟΙΗΣΗ ΕΦΑΡΜΟΓΗΣ ΒΑΣΕΩΝ ΔΕΔΟΜΕΝΩΝ ΓΙΑ ΤΥΠΙΚΟ ΜΙΚΡΟΜΕΣΑΙΟ ΟΡΓΑΝΙΣΜΟ AUTHOR:: ΑΘΗΝΑ ΖΕΓΛΗ CONTACT:: ORGANIZATION:: Testing Authority for Artemis NOTES:: KEYWORDS:: ABSTRACT:: ... END:: artemis.test//TR2005-0002

## **ΒΙΒΛΙΟΓΡΑΦΙΑ**

- 1. <http://artemis.cslab.ntua.gr/description.html>
- 2. <http://artemis.cslab.ntua.gr/>
- 3. <http://www.mycampus.gr/newsdetail.php?news=19>
- 4. <http://artemis.teiep.gr/Dienst/htdocs/AddDoc.html>
- 5. <http://artemis.cslab.ntua.gr/downloads.html>
- 6. <http://artemis.cslab.ntua.gr/> ΕΠΕΑΕΚ ΄΄ Άρτεμις οδηγίες ΄΄ οριζόντια δράση βιβλιοθηκών ΑΕΙ && ΤΕΙ ΑΡΤΕΜΙΣ
- 7. [http://images.google.com.gr/images?q=ARTEMIS&svnum=10&hl=el&lr=&start](http://images.google.com.gr/images?q=ARTEMIS&svnum=10&hl=el&lr=&start=0&sa=N)  $=0$ &sa=N
- 8. <http://skepsis.di.uoa.gr:8080/info/info.html>